# **Leica ScanStation P50/P40/P30**

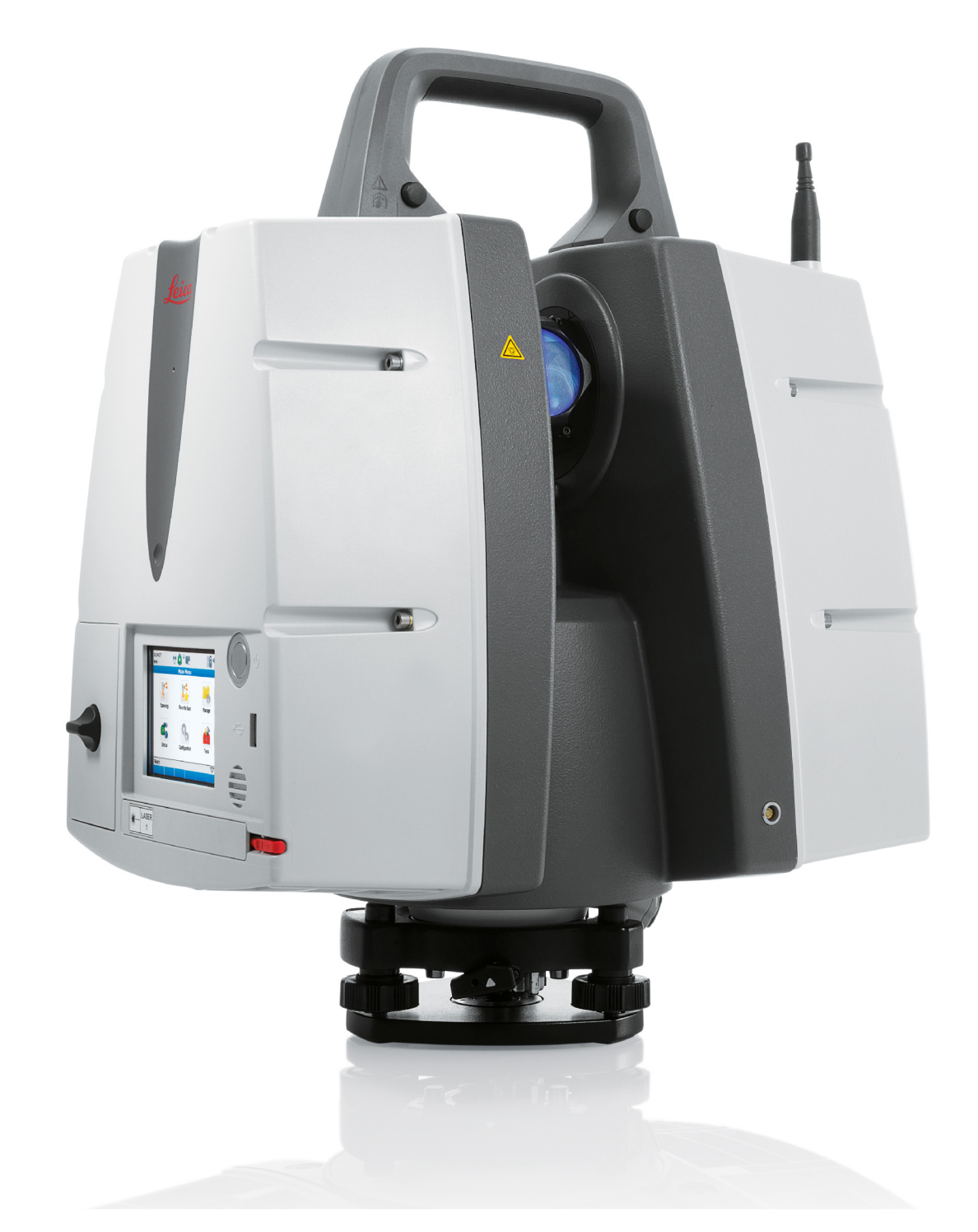

Руководство пользователя Версия 6.1 Русский

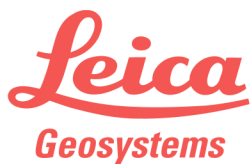

- when it has to be right

# **Введение**

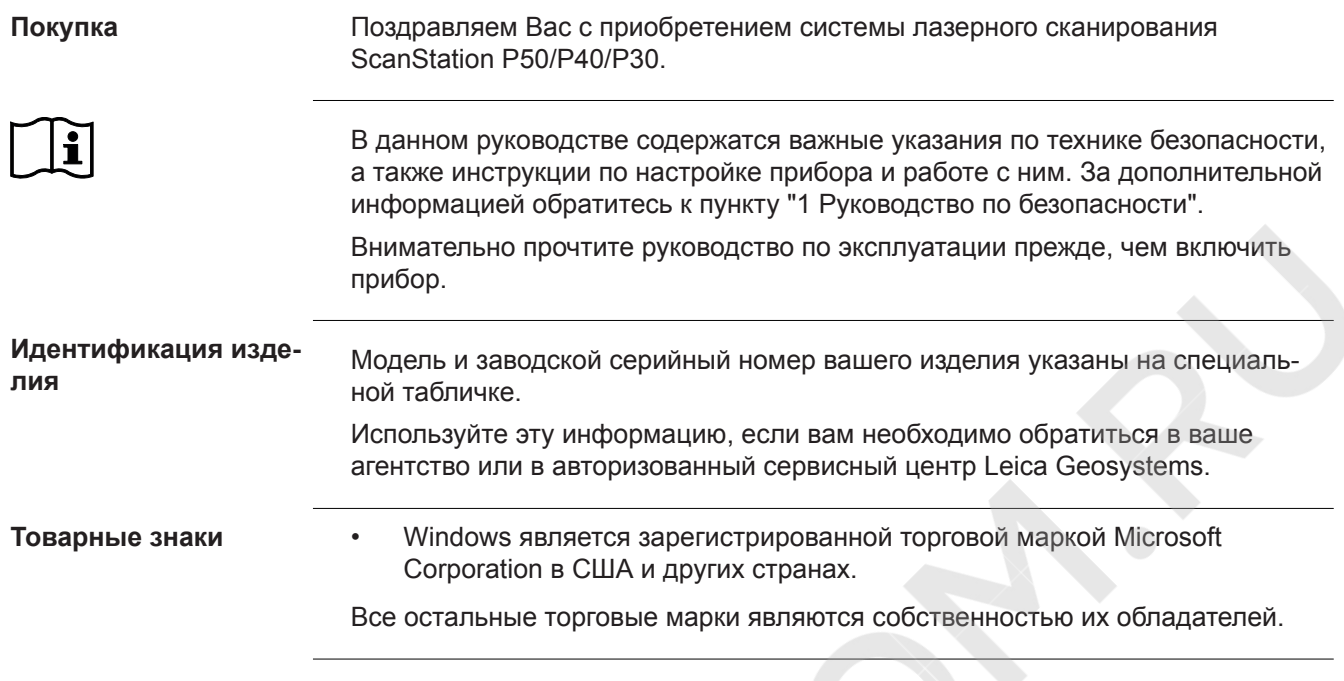

# **Содержание**

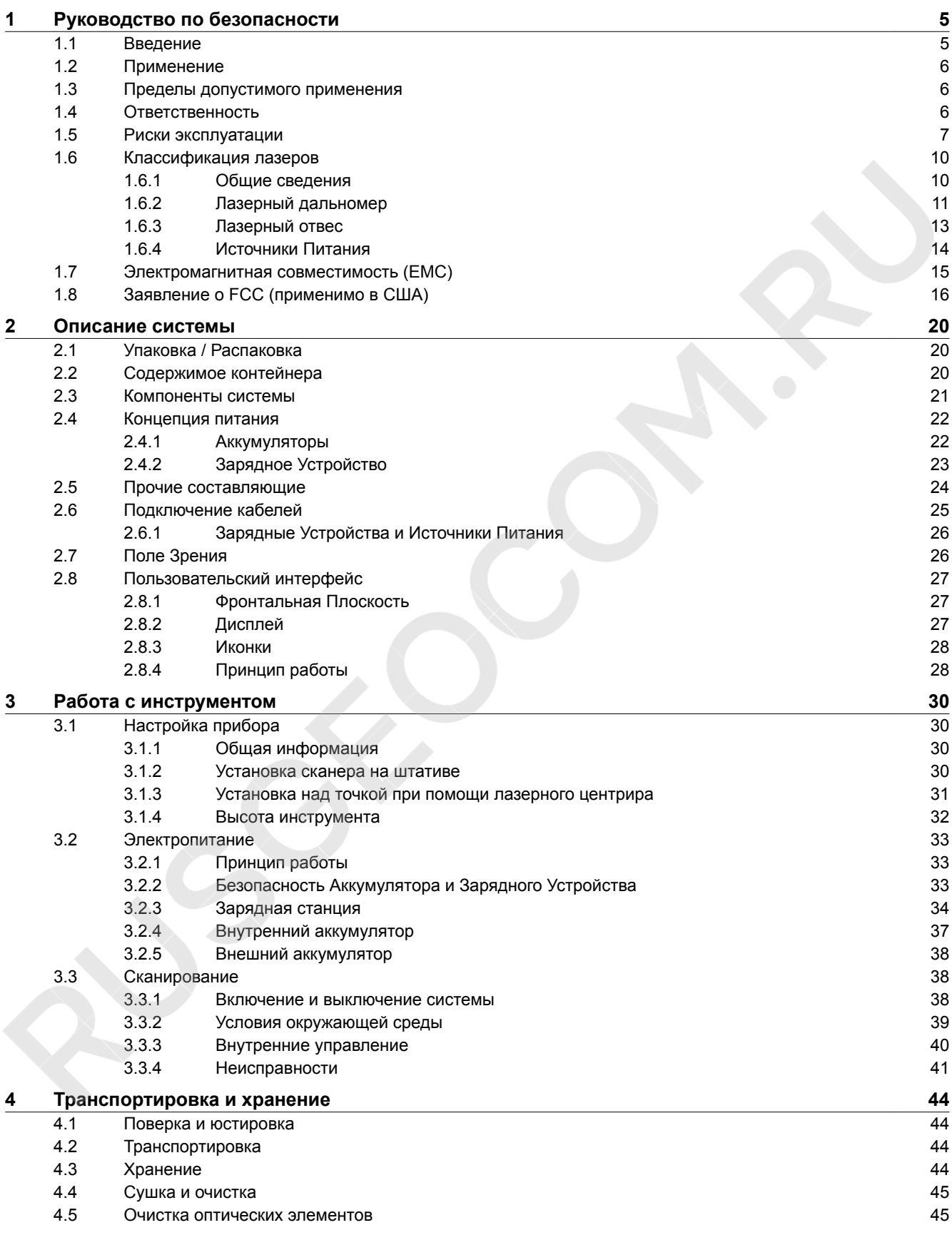

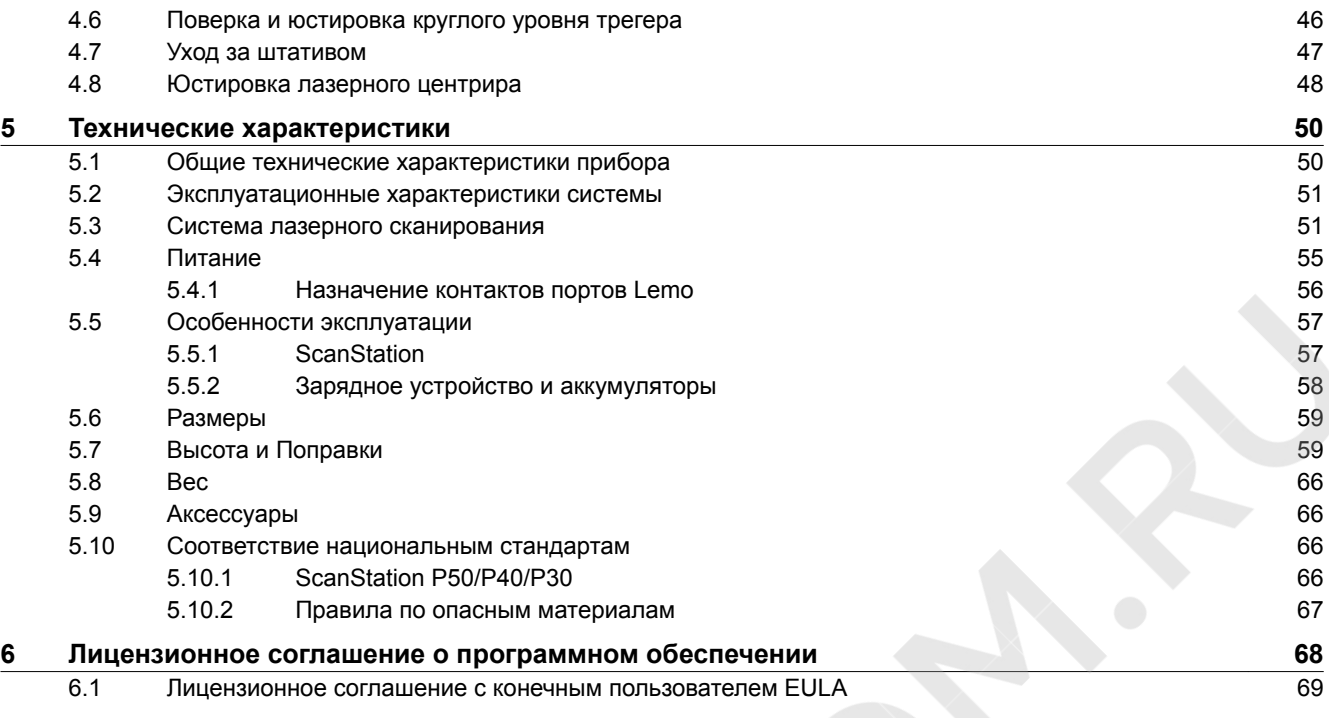

<span id="page-4-0"></span>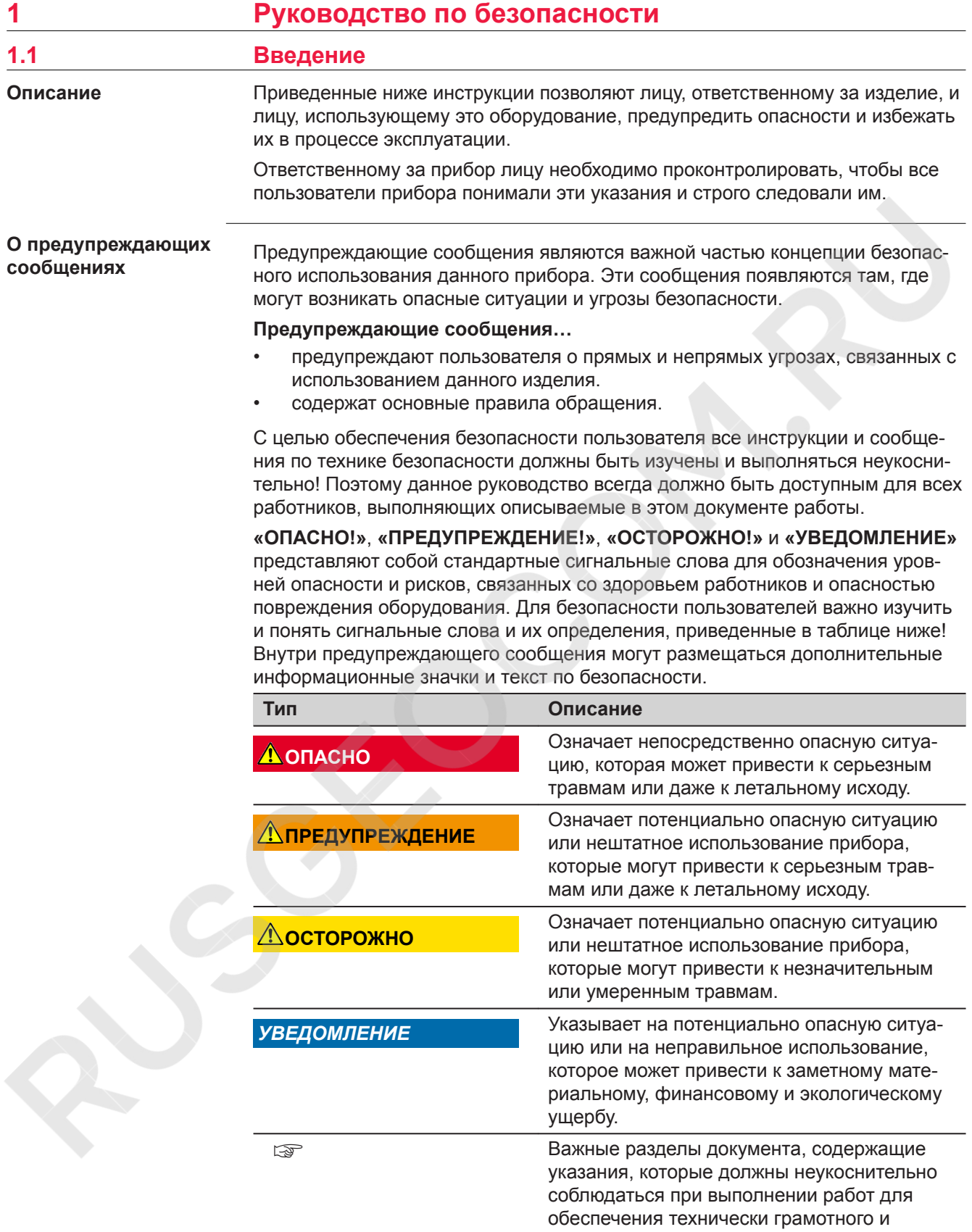

эффективного использования оборудования.

<span id="page-5-0"></span>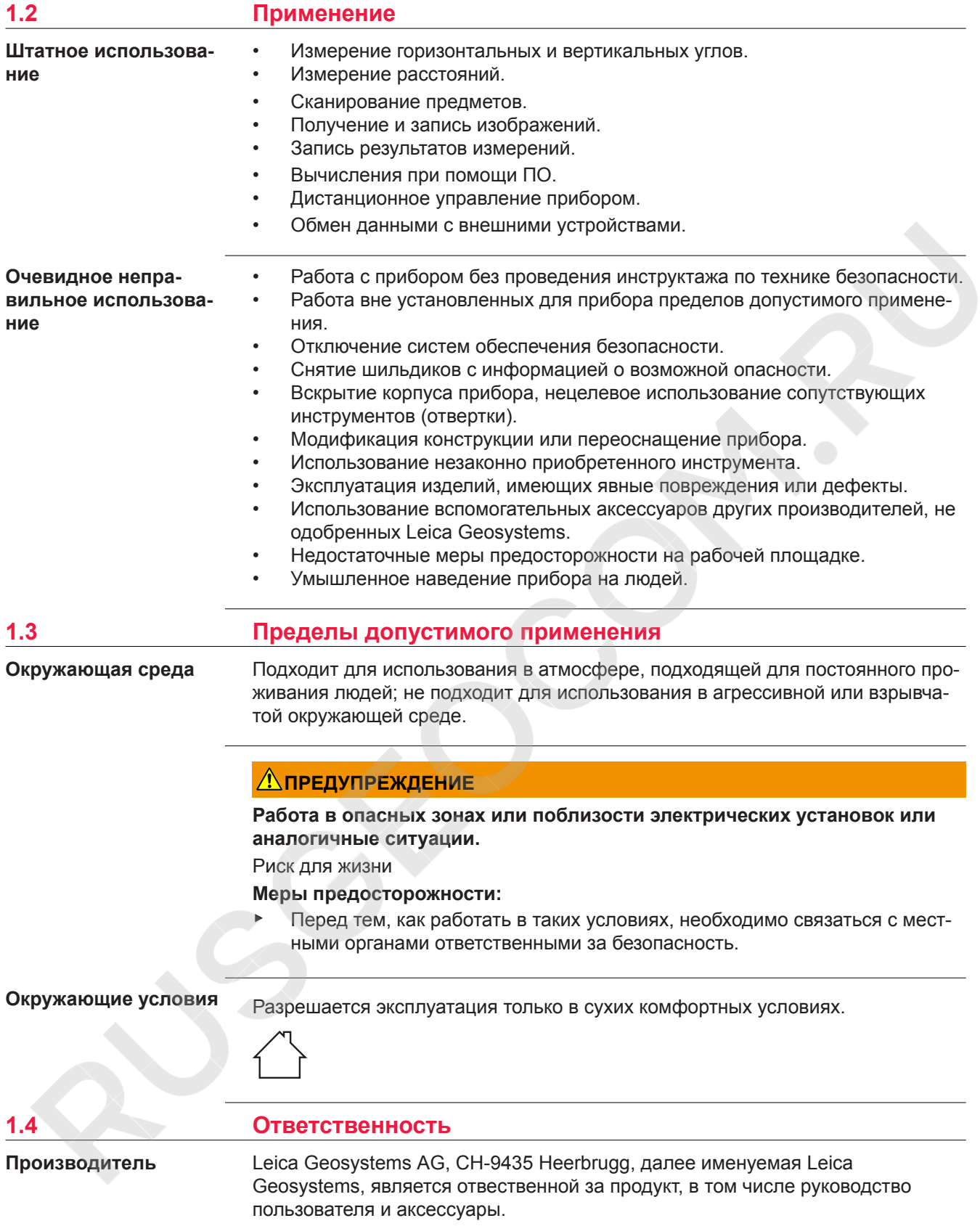

Отвечающее за оборудование лицо имеет следующие обязанности:

- Изучить инструкции безопасности по работе с прибором и инструкции в Руководстве по эксплуатации.
- Следить за использованием прибора строго по назначению.
- Изучить местные нормы, имеющие отношение к предотвращению несчастных случаев.
- Немедленно информировать представителей Leica Geosystems в тех случаях, когда оборудование становится небезопасным в эксплуатации.
- Обеспечить соблюдение национальных законов, инструкций и условий работы, установленных для изделий этого типа.

# <span id="page-6-0"></span>**1.5 Риски эксплуатации**

# **ОПАСНО**

#### **Опасность поражения электрическим током**

Вследствие опасности поражения электрическим током очень опасно использовать вешки, нивелирные рейки и удлинители вблизи электросетей и силовых установок, таких как провода высокого напряжения или электрифицированные железные дороги.

#### **Меры предосторожности:**

▶ Держитесь на безопасном расстоянии от энергосетей. Если работать в таких условиях все же необходимо, обратитесь к лицам, ответственным за безопасность работ в таких местах, и строго выполняйте их указания.

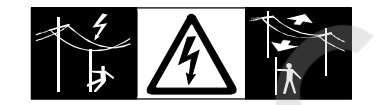

# **ПРЕДУПРЕЖДЕНИЕ**

#### **Удар молнией**

Если изделие используется с дополнительными аксессуарами, например, мачтами, рейками, шестами, увеличивается риск поражения молнией.

#### **Меры предосторожности:**

Не используйте изделие во время грозы.

# **ДАПРЕДУПРЕЖДЕНИЕ**

#### **Отвлечение и/или потеря внимания**

Во время динамических применений, например в ходе процедуры прокладки хода, существует опасность несчастных случаев, если пользователь не обращает внимания на условия окружающей среды, в частности на препятствия, земляные работы или движение транспорта.

#### **Меры предосторожности:**

Лицо, ответственное за прибор, обязано предупредить пользователей обо всех возможных рисках.

# **ПРЕДУПРЕЖДЕНИЕ**

#### **Недостаточные меры предосторожности на рабочей площадке.**

Это может привести к возникновению опасных ситуаций, например при движении транспорта, на строительной площадке, возле промышленных сооружений.

#### **Меры предосторожности:**

- ▶ Убедитесь, что место проведения работ защищено от возможных опасностей.
- Придерживайтесь правил безопасности.

# **ЛА ПРЕДУПРЕЖДЕНИЕ**

#### **Неправильно отремонтированное оборудование**

Риск травмирования пользователей и разрушения оборудования из-за отсутствия знаний относительно ремонта.

#### **Меры предосторожности:**

Только работники авторизованных сервисных центров Leica Geosystems уполномочены заниматься ремонтом изделия.

### **ЛА ПРЕДУПРЕЖДЕНИЕ**

**Воздействие на батареи высоких механических напряжений, высокой температуры окружающей среды или погружение в жидкость**

Подобные воздействия могут привести к утечке, возгоранию или взрыву батарей.

#### **Меры предосторожности:**

Оберегайте аккумуляторы от ударов и высоких температур. Не роняйте и не погружайте их в жидкости.

# **ПРЕДУПРЕЖДЕНИЕ**

#### **Короткое замыкание полюсов батарей**

Короткое замыкание полюсов батарей может привести к сильному нагреву и вызвать возгорание с риском нанесения травм, например, при хранении или переноске батарей в карманах одежды, где полюса могут закоротиться в результате контакта с ювелирными украшениями, ключами, металлизированной бумагой и другими металлическими предметами.

#### **Меры предосторожности:**

Следите за тем, чтобы полюса батарей не замыкались вследствие контакта с металлическими объектами.

# **ПРЕДУПРЕЖДЕНИЕ**

#### **Ненадлежащая утилизация**

При неправильном обращении с оборудованием возможны следующие последствия:

- Возгорание полимерных компонентов может приводить к выделению ядовитых газов, опасных для здоровья.
- Механические повреждения или сильный нагрев аккумуляторов способны привести к их взрыву и вызвать отравления, ожоги и загрязнение окружающей среды.
- Несоблюдение техники безопасности при эксплуатации оборудования может привести к нежелательным последствиям для Вас и третьих лиц.

#### **Меры предосторожности:**

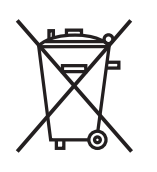

Прибор не должен утилизироваться вместе с бытовыми отходами.

Не избавляйтесь от инструмента ненадлежащим образом, следуйте национальным правилам утилизации, действующим в Вашей стране.

Не допускайте неавторизованный персонал к оборудованию.

Сведения об очистке изделия и о правильной утилизации отработанных компонентов можно получить у поставщика оборудования Leica Geosystems.

# **ЛА ПРЕДУПРЕЖДЕНИЕ**

#### **Ненадлежащие механические воздействия на батареи**

Во время транспортировки, хранения или утилизации батарей при неблагоприятных условиях может возникнуть риск возгорания.

#### **Меры предосторожности:**

- Перед перевозкой или утилизацией продукта необходимо полностью разрядить батареи.
- При транспортировке или перевозке батарей лицо, ответственное за прибор, должно убедиться в том, что при этом соблюдаются все национальные и международные требования к таким операциям.
- Перед транспортировкой рекомендуется связаться с представителями компании, которая будет этим заниматься.

# **ОСТОРОЖНО**

#### **Движущиеся элементы прибора во время работы**

Риск сдавления конечностей или запутивания волос и / или одежды.

**Меры предосторожности:**

Держите безопасное расстояние до движущихся частей.

# <span id="page-9-0"></span>∕∆осторожно

#### **Принадлежности, не закрепленные надлежащим образом.**

Если принадлежности, используемые при работе с оборудованием, не отвечают требованиям безопасности, и продукт подвергается механическим воздействиям, например, ударам или падениям, продукт может быть повреждён или люди могут получить травмы.

#### **Меры предосторожности:**

- ▶ При установке изделия убедитесь в том, что аксессуары правильно подключены, установлены и надежно закреплены в штатном положении.
- ▶ Не подвергайте прибор механическим нагрузкам.

# *УВЕДОМЛЕНИЕ*

**Падение, неправильное использование, внесение модификаций, хранение изделия в течение длительных периодов или его транспортировка** Обращайте внимание на правильность результатов измерения.

## **Меры предосторожности:**

▶ Периодически выполняйте контрольные измерения и юстировку в полевых условиях, как указано в руководстве пользователя, особенно после того как изделие было подвергнуто неправильному использованию, а также до и после длительных измерений.

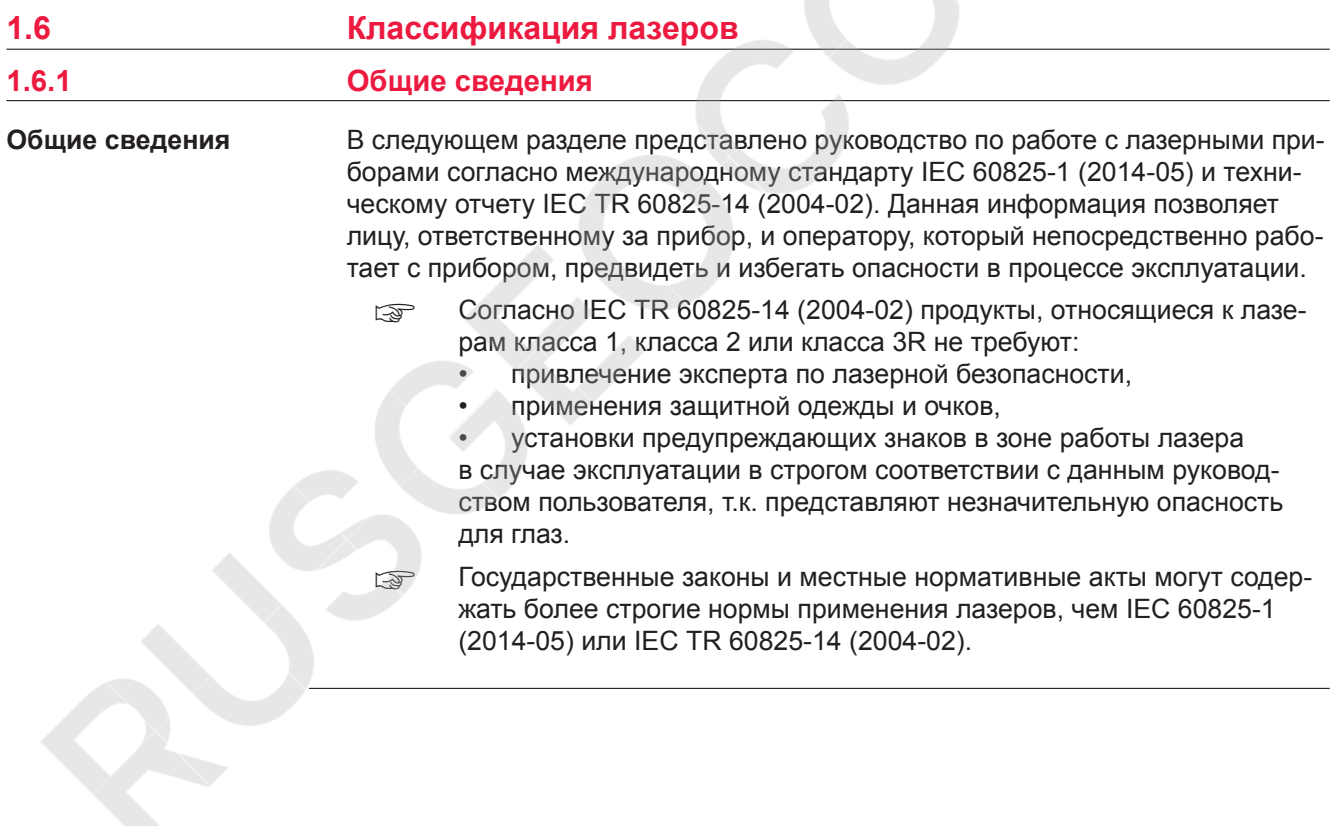

<span id="page-10-0"></span>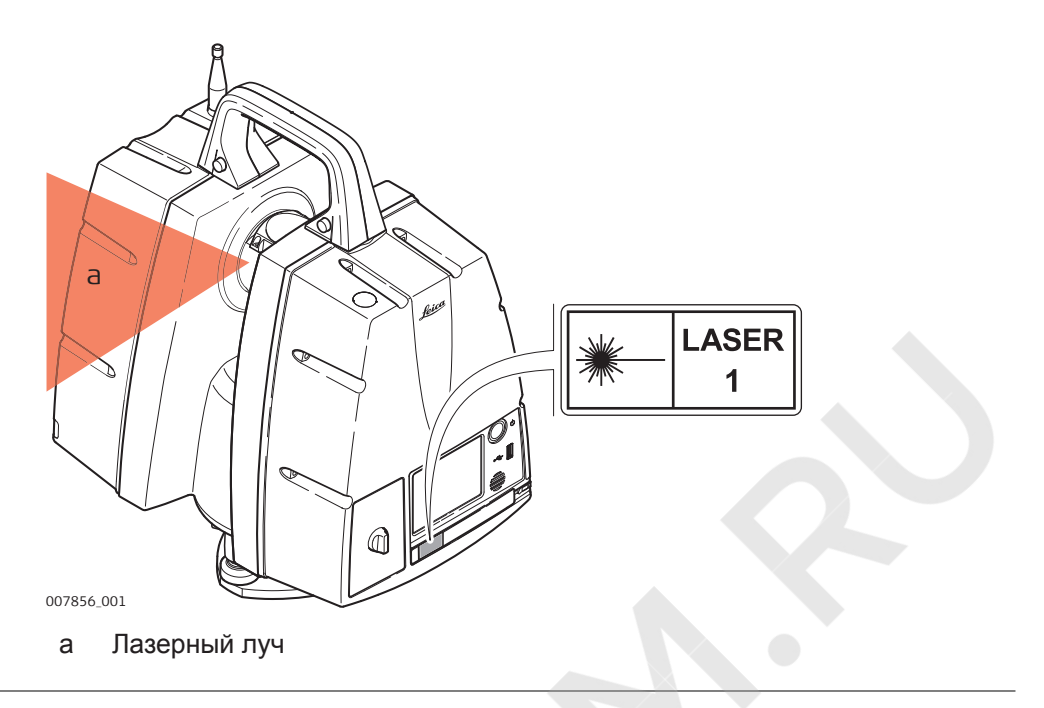

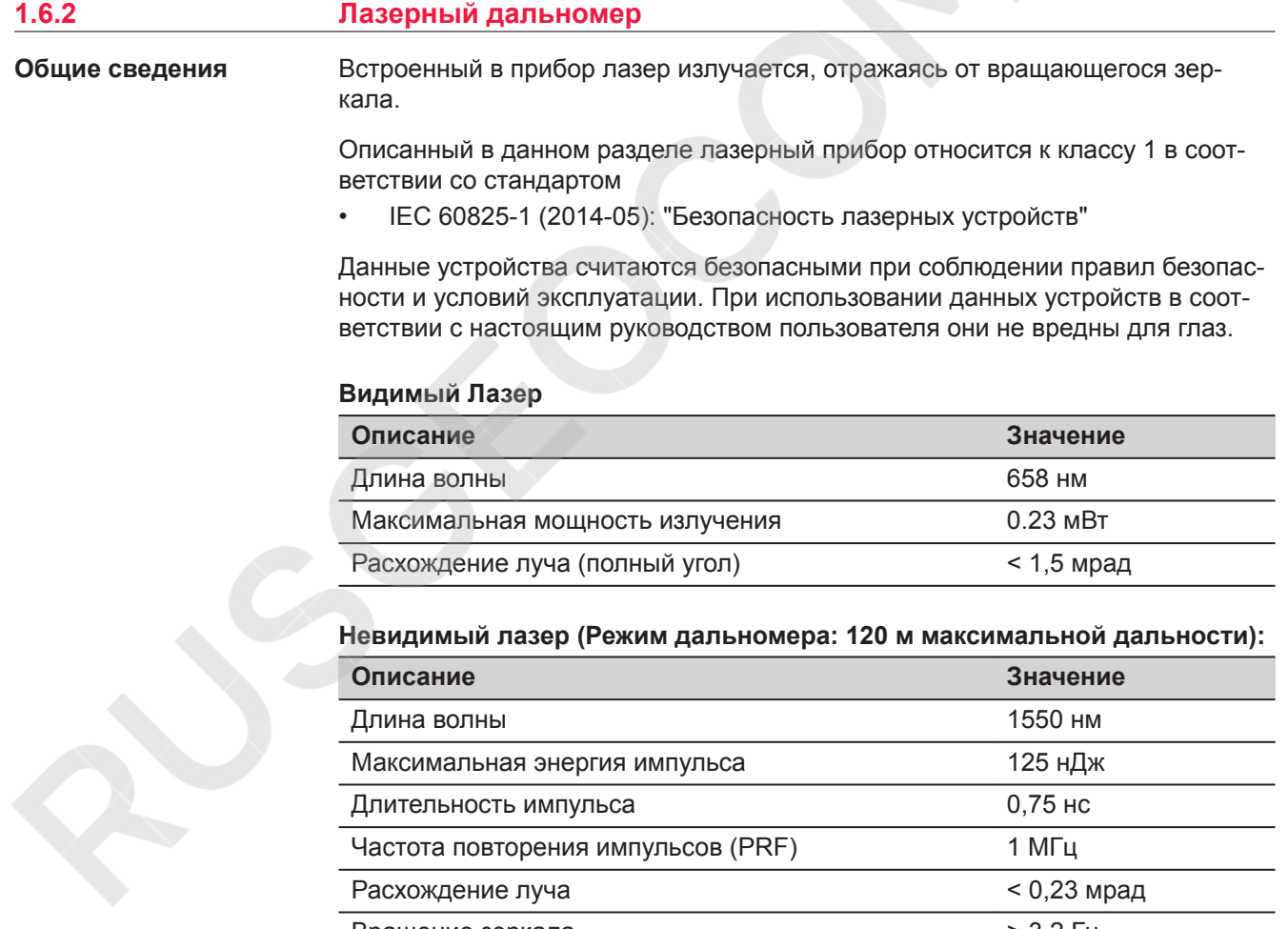

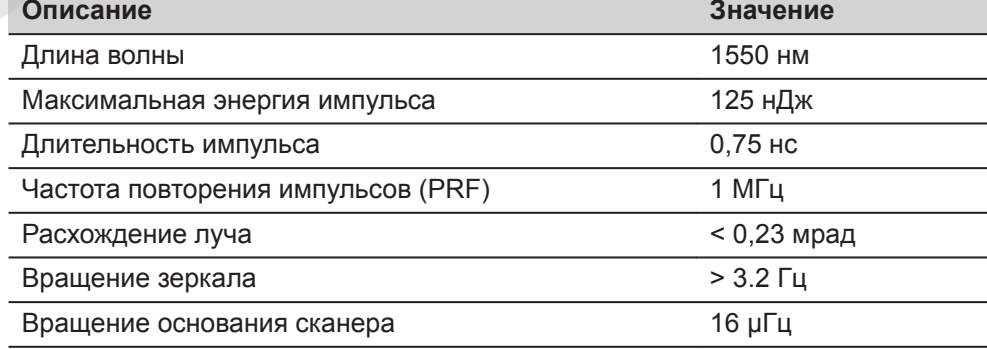

#### **Невидимый лазер (Режим дальномера: 270 м максимальной дальности):**

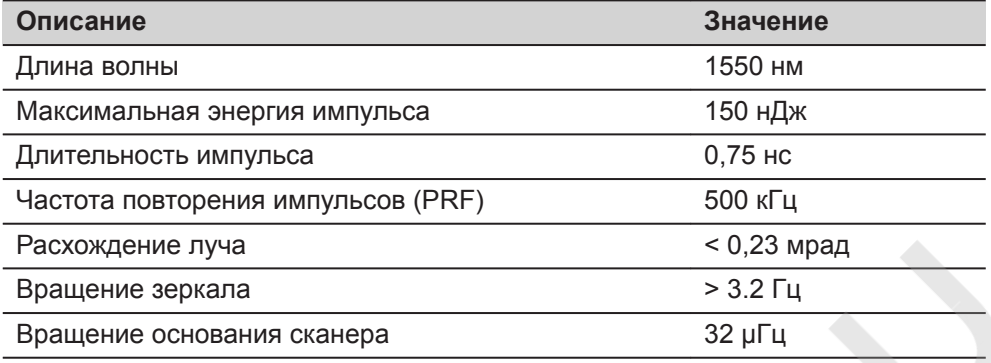

# **Невидимый лазер (Режим дальномера: 570 м максимальной дальности):**

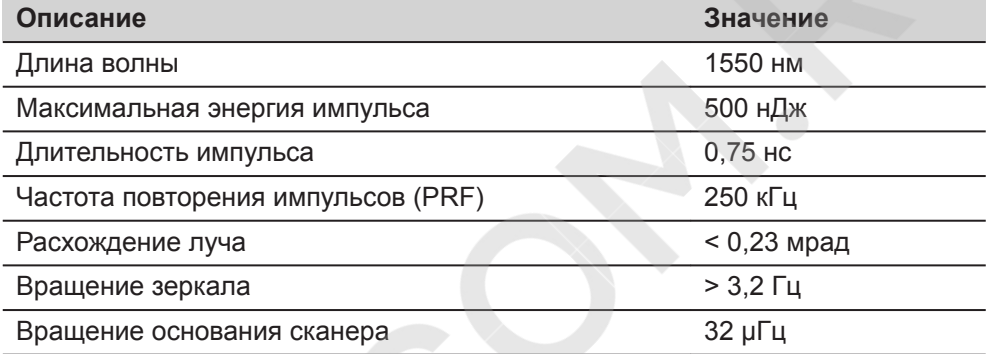

# **Невидимый лазер (Режим дальномера: > 1 км максимальной дальности):**

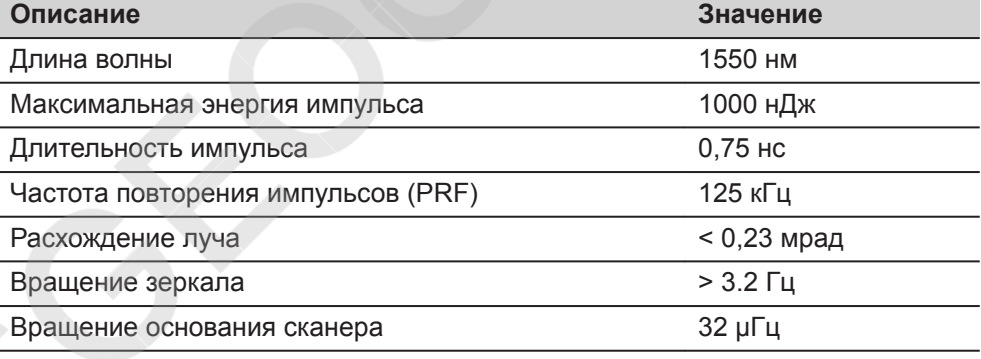

R

<span id="page-12-0"></span>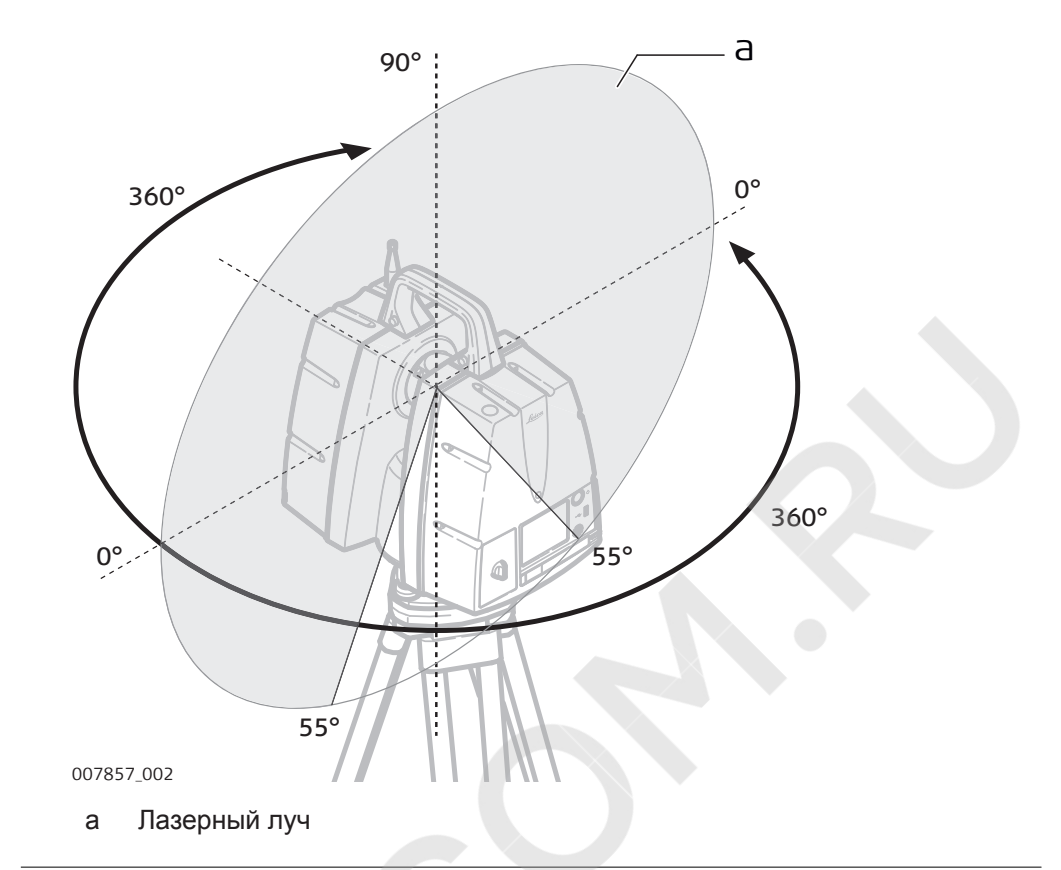

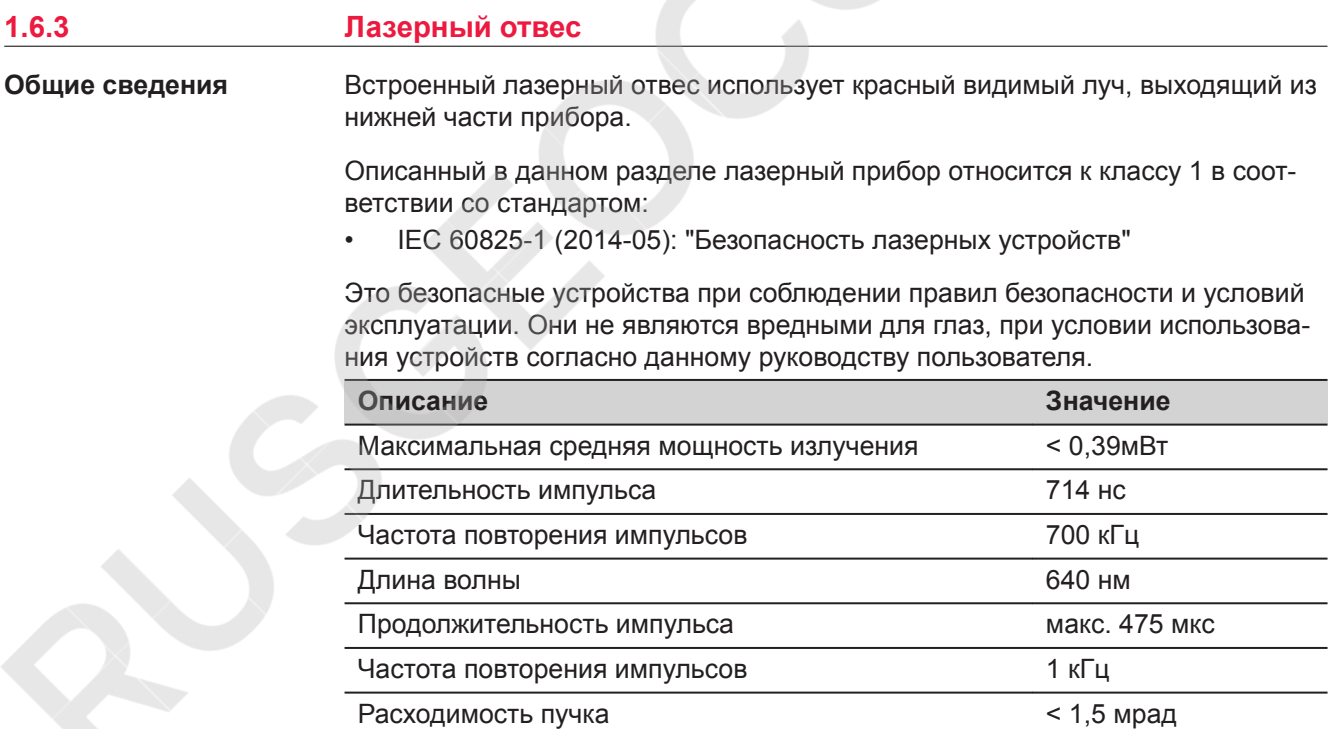

<span id="page-13-0"></span>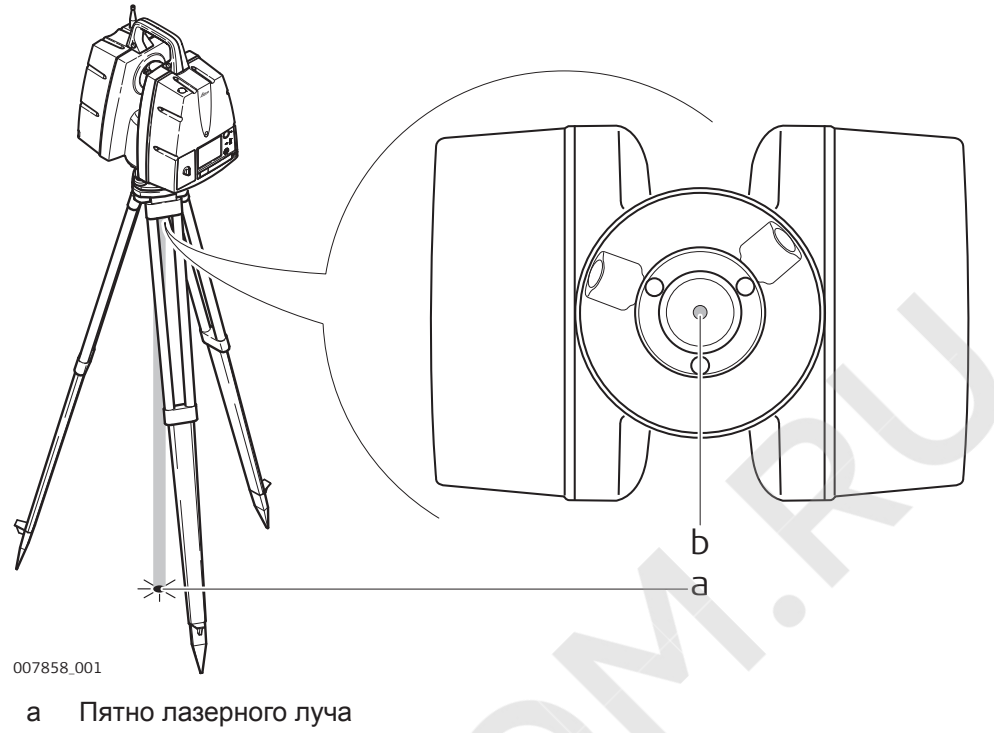

b Выходное отверстие лазера

# **1.6.4 Источники Питания**

# **ЛА ПРЕДУПРЕЖДЕНИЕ**

# **Риск поражения электрическим током из-за отсутствия заземления** Если устройство не заземлено, могут случиться повреждения.

# **Меры предосторожности:**

▶ Обязательно предусмотрите заземление для силового кабеля и силовой розетки!

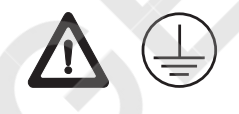

# **ПРЕДУПРЕЖДЕНИЕ**

**Поражение электрическим током при использовании в условиях повышенной влажности и других экстремальных условиях**

При намокании прибора возможен удар током.

**Меры предосторожности:**

- ▶ Если прибор намокнет, его дальнейшее использование недопустимо!
- ▶ Используйте прибор только в сухих местах, например в здании или в автомобиле.

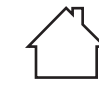

Защищайте прибор от влаги.

# **1.7 Электромагнитная совместимость (EMC)**

#### <span id="page-14-0"></span>**Описание**

Термин электромагнитная совместимость означает способность электронных устройств штатно функционировать в такой среде, где присутствуют электромагнитное излучение и электростатическое влияние, не вызывая при этом электромагнитных помех в другом оборудовании.

# **ЛА ПРЕДУПРЕЖДЕНИЕ**

#### **Электромагнитное излучение**

Электромагнитное излучение может вызвать сбои в работе другого оборудования.

#### **Меры предосторожности:**

▶ Хотя продукт отвечает требованиям строгих норм и стандартов, которые действуют в этой области, компания Leica Geosystems не может полностью исключить возможность того, что в другом оборудовании могут возникать помехи.

# **ПРЕДУПРЕЖДЕНИЕ**

#### **Использование изделия с устройствами радиосвязи или цифровой сотовой связи**

Электромагнитное излучение может создавать помехи в работе других устройств и установок, медицинского оборудования, например стимуляторов сердечной деятельности или слуховых аппаратов, а также в работе электронного оборудования самолетов. Кроме того, электромагнитное поле может оказывать вредное воздействие на людей и животных.

#### **Меры предосторожности:**

- ▶ Несмотря на то что это изделие отвечает строгим требованиям применимых норм и стандартов, компания Leica Geosystems AG не может полностью исключить возможность возникновения помех в работе другого оборудования или вредного воздействия на людей и животных.
- Избегайте использовать изделие с устройствами радиосвязи или цифровой сотовой связи вблизи АЗС, химических установок и в иных взрывоопасных зонах.
- Избегайте использовать изделие с устройствами радиосвязи или цифровой сотовой связи в непосредственной близости от медицинского оборудования.
- Избегайте использовать изделие с устройствами радиосвязи или цифровой сотовой связи на борту самолетов.
- Избегайте использовать изделие с устройствами радиосвязи или цифровой сотовой связи в течение длительного времени в непосредственной близости от тела человека.

# <span id="page-15-0"></span>**ОСТОРОЖНО**

**Использование изделия вместе с принадлежностями других производителей. Например, портативные компьютеры для работы в полевых условиях, персональные компьютеры или другое электронное оборудование, нестандартные кабели или внешние батареи**

Эти устройства могут вызвать сбои в работе другого оборудования.

**Меры предосторожности:**

- ▶ Используйте только оборудование и аксессуары, рекомендованные компанией Leica Geosystems.
- ▶ При использовании их в работе с изделием они должны отвечать строгим требованиям, оговоренным действующими инструкциями и стандартами.
- ▶ При использовании компьютеров, дуплексных радиостанций и другого электронного оборудования обратите внимание на информацию об электромагнитной совместимости, предоставляемой изготовителем соответствующего оборудования.

# **ОСТОРОЖНО**

**Интенсивное электромагнитное излучение например, рядом с радиопередатчиками, приемопередатчиками, дуплексными радиостанциями и дизель-генераторами**

Хотя продукт соответствует строгим нормам и стандартам, действующим в этом отношении, Leica Geosystems полностью не исключается возможность того, что функциональность прибора может быть нарушена в такой электромагнитной среде.

#### **Меры предосторожности:**

Проверяйте достоверность результатов, полученных в подобных условиях.

# **ОСТОРОЖНО**

**Электромагнитное излучение вследствие неправильного подключения кабелей**

Если продукт работает с соединительными кабелями, присоединенными только на одном из их двух концов, например, кабели внешнего электропитания, кабели интерфейса, то разрешенный уровень электромагнитного излучения может быть превышен, и правильное функционирование других продуктов может быть нарушено.

#### **Меры предосторожности:**

В то время, как продукт используется, соединительные кабели, например, от продукта к внешнему аккумулятору, от продукта к компьютеру, должны быть подключены на обоих концах.

# **1.8 Заявление о FCC (применимо в США)**

 $\epsilon_{\text{F}}$  Нижеследующий параграф относится только к приборам, задействующим радиосвязь.

# **ПРЕДУПРЕЖДЕНИЕ**

В результате тестирования было установлено, что данное оборудование соответствует ограничениям для цифрового устройства класса В, в соответствии с частью 15 Правил FCC (Федеральная комиссия по средствам связи, США).

Эти требования были разработаны для того, чтобы обеспечить разумную защиту против помех в жилых зонах.

Данное оборудование генерирует, использует и может излучать энергию в радиодиапазоне, и если оно установлено и используется без соблюдения приведенных в этом документе правил эксплуатации, это способно вызывать помехи в радиоканалах. Тем не менее, не может быть никаких гарантий того, что такие помехи не могут возникать в отдельных случаях даже при соблюдении всех требований инструкции.

Если данное оборудование создает помехи в работе радио- или телевизионного оборудования, что может быть проверено включением и выключением инструмента, пользователь может попробовать снизить помехи одним из указанных ниже способов:

- Поменять ориентировку или место установки приемной антенны.
- Увеличить расстояние между оборудованием и приемником.
- Присоединить оборудование к другой линии электросети по сравнению с той, к которой подключен приемник радио или ТВ-сигнала.
- Обратиться к дилеру или опытному технику-консультанту по радиотелевизионному оборудованию.

**Маркировка FCC ScanStation P50/P40/P30**

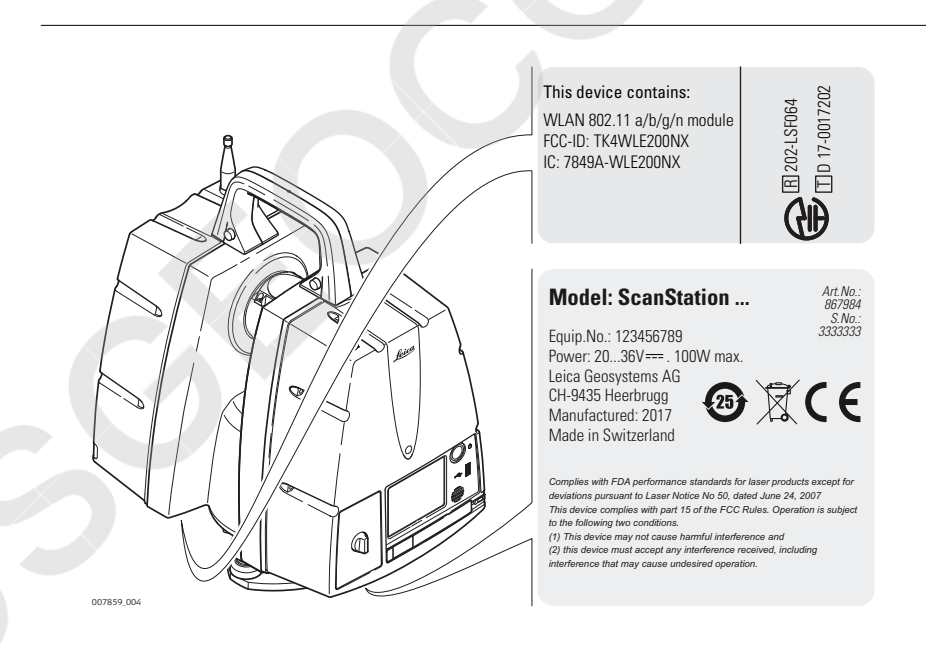

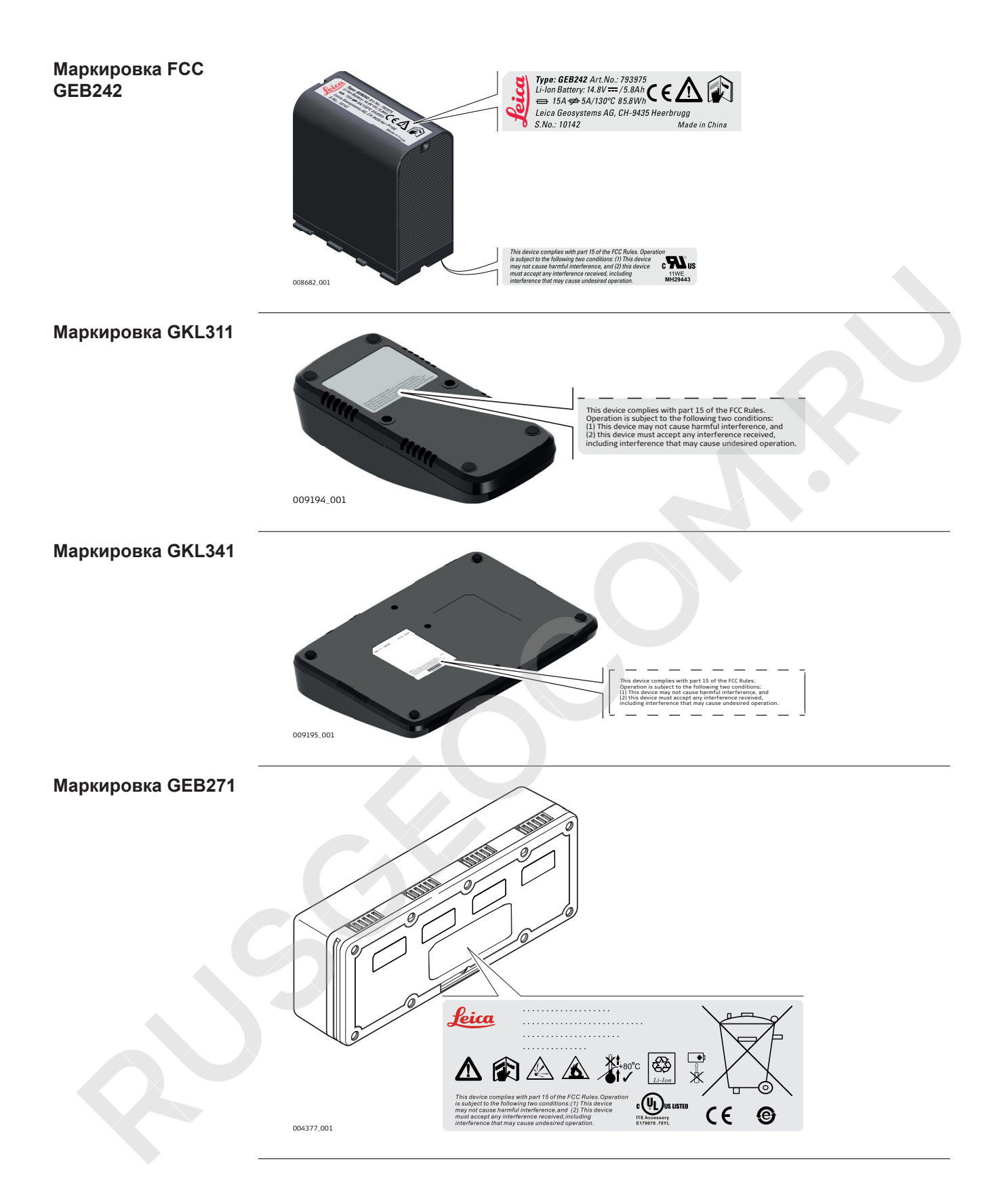

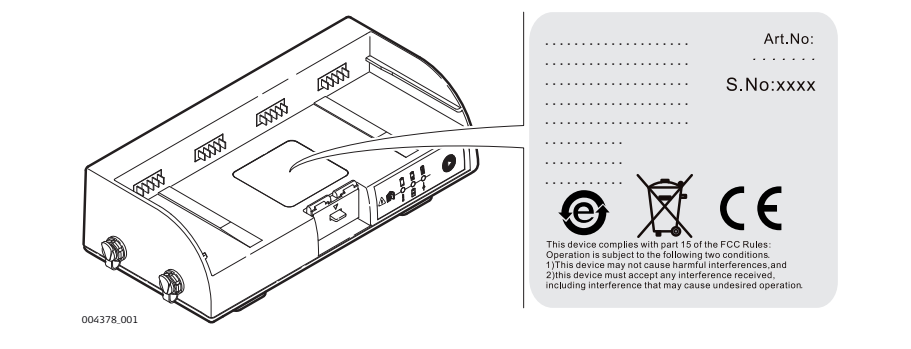

Руководство по безопасности

<span id="page-19-0"></span>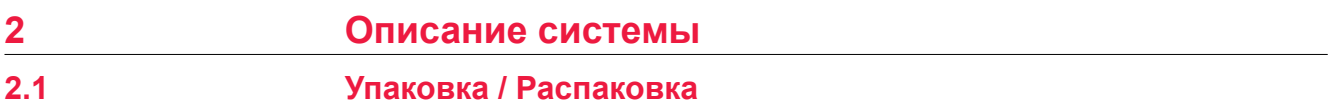

**Распаковка**

При переноске в транспортировочном контейнере, ScanStation P50/P40/P30 не должен укладываться на бок.

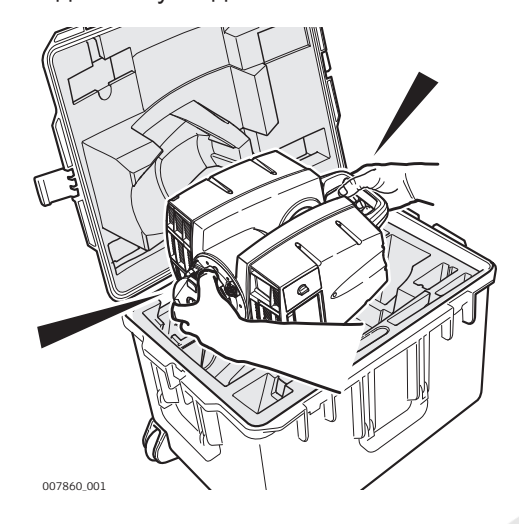

 При вынимании сканера из контейнера, осторожно поддерживайте его за ручку и основание. Будьте аккуратны, поскольку прибор весит 12 кг.

**Транспортный контейнер для ScanStation P50/P40/P30**

# **2.2 Содержимое контейнера**

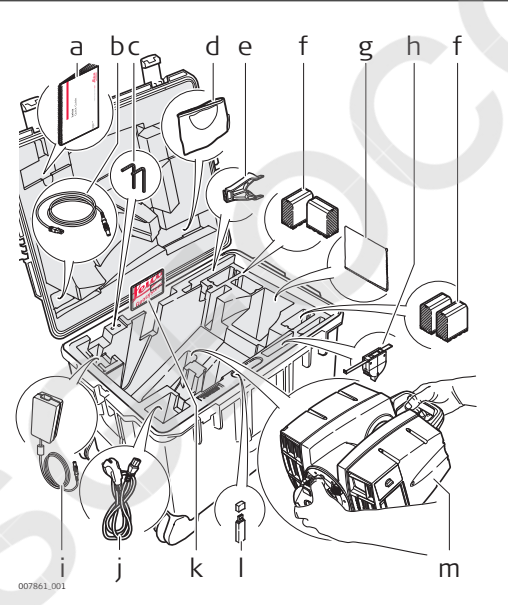

- a ScanStation P50/P40/P30
- Краткое руководство b GEV228 сетевой Ethernet
- кабель
- c Юстировочные шпильки (ключи Аллена)
- d Защитный кожух
- e GHT196 держатель для измерителя высоты инструмента
- f GEB242 внутренние батареи
- g Ткань для очистки стёкол
- h GHM008 измеритель высоты прибора
- i GKL123 источник постоянного питания от 220v (не входит в комплект поставки)
- j Кабель питания (в соответствии с региональными электротехническими стандартами)
- k ScanStation P50/P40/P30 USB флешка
- l Накопитель USB, не поставляется в комплекте
- m ScanStation P50/P40/P30

#### <span id="page-20-0"></span>**Транспортировочный контейнер для ScanStation P50/P40/P30**

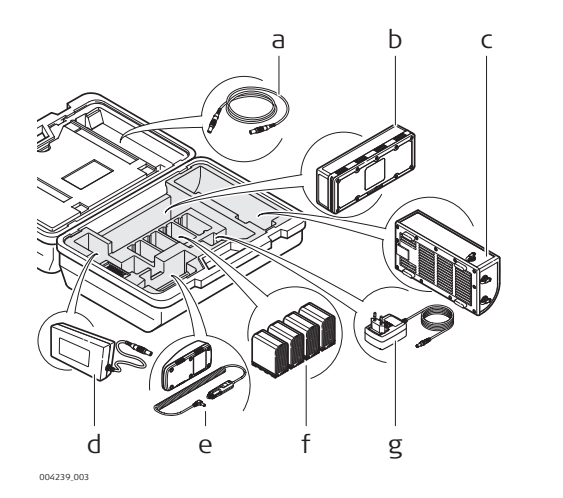

- a GEV259 кабель питания
- b GEB271 набор внешеней батареи
- c GKL271 зарядное устройство
- d GEV225ACGKL271
- e GKL311 зарядное устройство на один аккумулятор
- f GEB242 внутренние батареи
- g AC/DC адаптер для зарядного устройства

# **2.3 Компоненты системы**

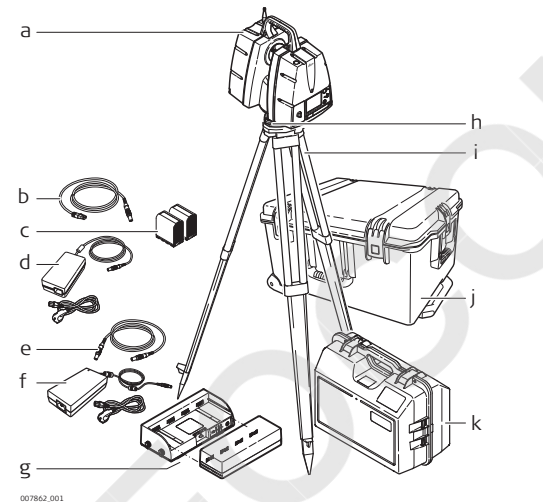

- a ScanStation P50/P40/P30
- b GEV228 Ethernet кабель
- c GEB242 внутренние батареи
- d GKL123 AC сетевой адаптер
- e GEV259 кабель питания
- f GEV225AC кабель питания для GKL271
- g GKL271зарядное устройство и GEB271 набор аккумуляторов
- h Трегер
- i Штатив
- j Транспортировочный контейнер для ScanStation P50/P40/P30
- k Транспортировочный контейнер для аксессуаров ScanStation P50/P40/P30

**Системные компоненты ScanStation P50/P40/P30**

# <span id="page-21-0"></span>**Компоненты ScanStation P50/P40/P30**

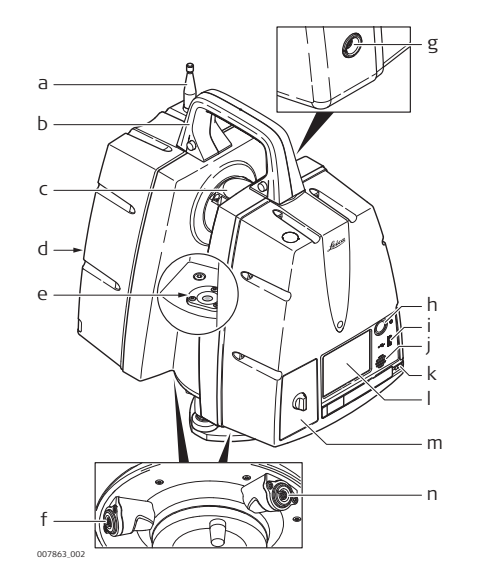

- a Антенна
- b Съемная ручка
- c Вращающееся зеркало (объектива сканера и видеокамеры)
- d Батарейный отсек B
- e Круглый уровень
- f Разъем питания, 5 пин(мама) с синей насадкой
- g Разъем для синхронизации времени , "мама", 9 контактов
- h Кнопка ON/OFF (ВКЛ./ВЫКЛ.)
- i USB-разъем
- j Динамик
- k Стилус
- l Сенсорная панель для управления
- m Батарейный отсек A
- n Разъем Ethernet, восьмиконтактный с серым кольцом

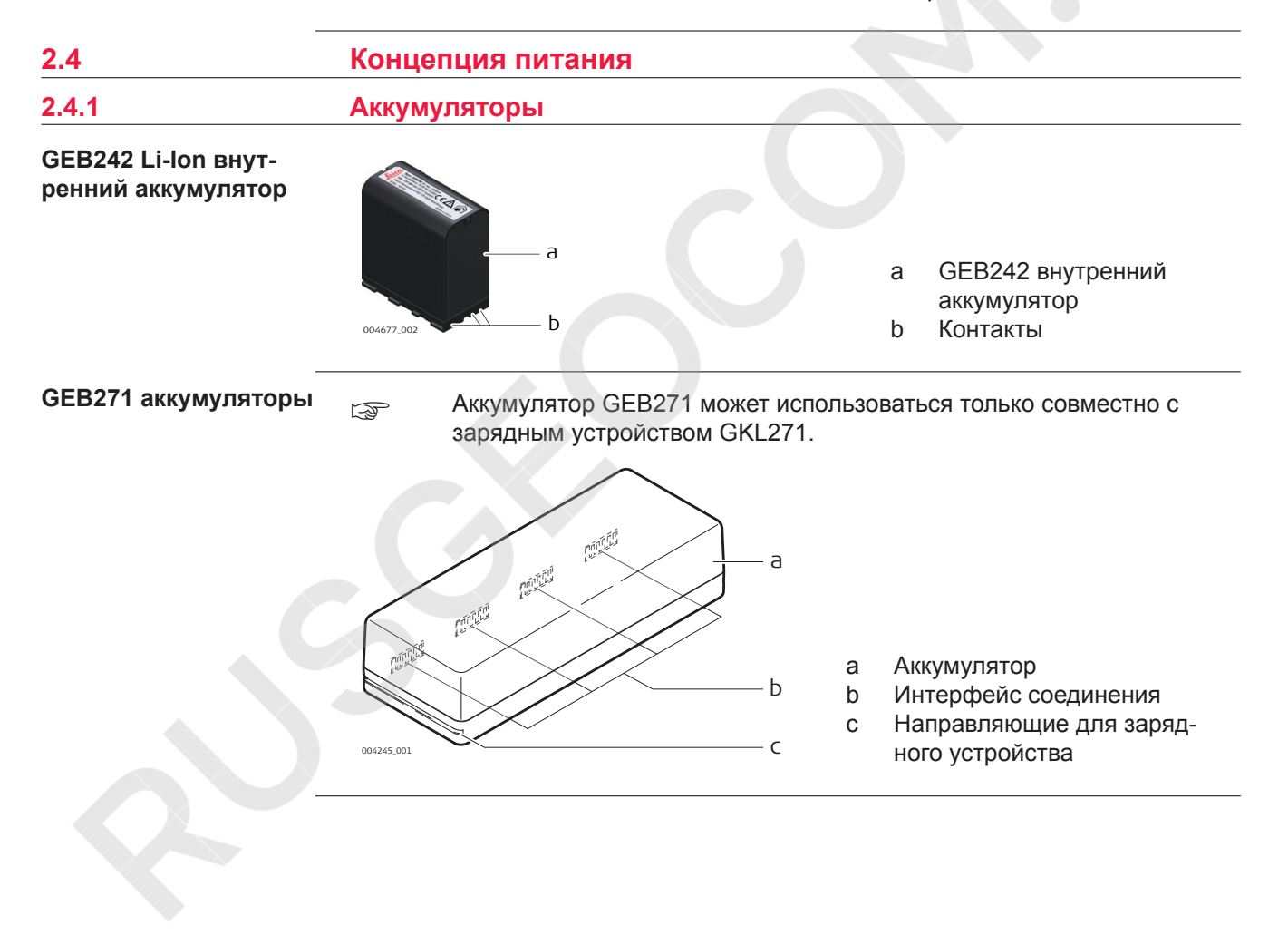

<span id="page-22-0"></span>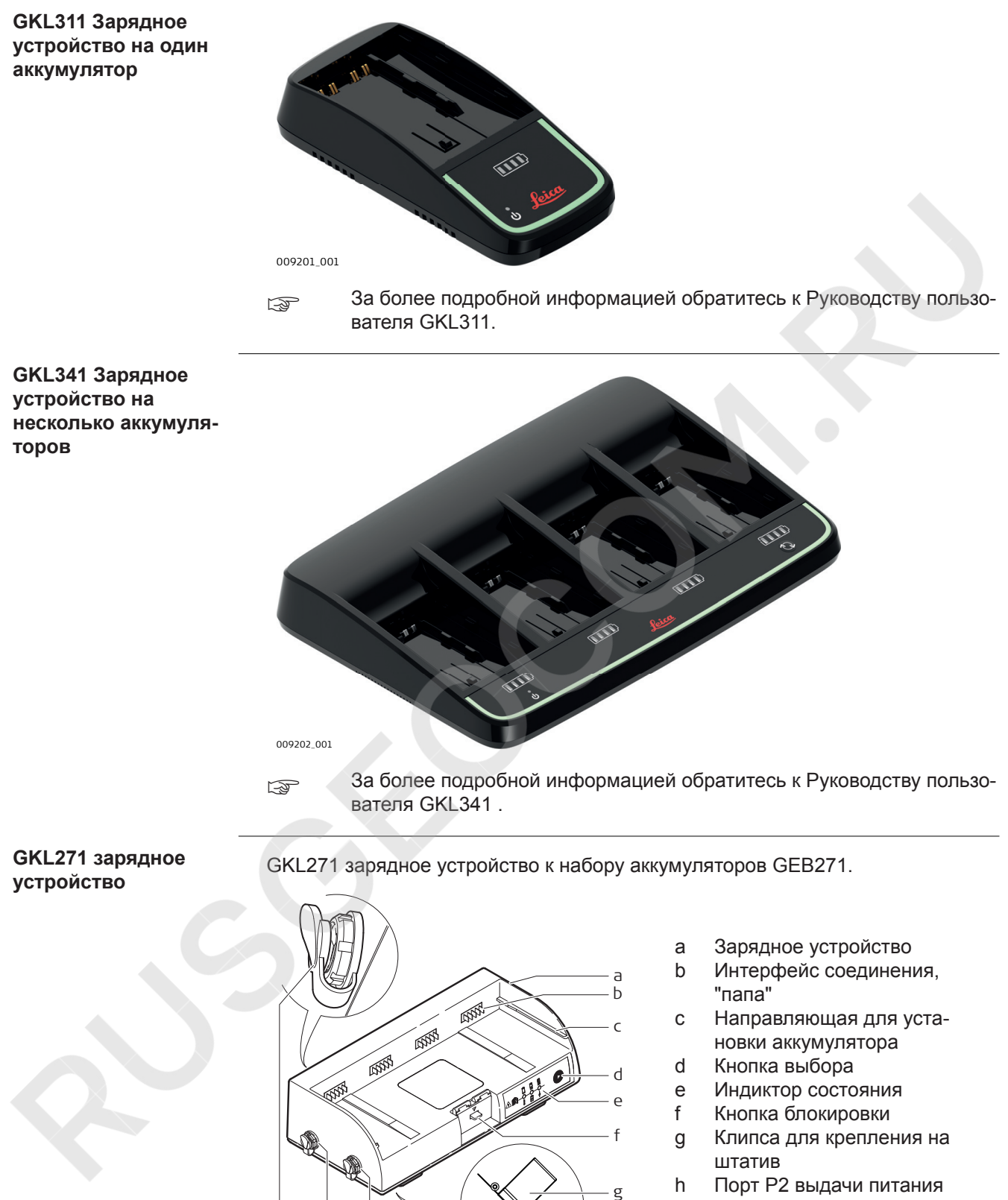

- i Порт P1 выдачи питания
- j Порт P3 потребления питания

004246\_001

hij

GEV225 AC-адаптер для зарядного устройства GKL271.

# <span id="page-23-0"></span>**GEV225 AC зарядное устройство**

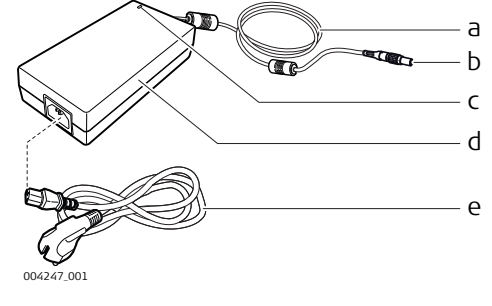

- a Кабель питания AC-адаптера
- b Разъем 3 пин, "папа" с синей насадкой
- c Индикатор питания LED
- d AC-адаптер питания
- e Кабель питания (в соответствии с местными электротехническими стандартами)

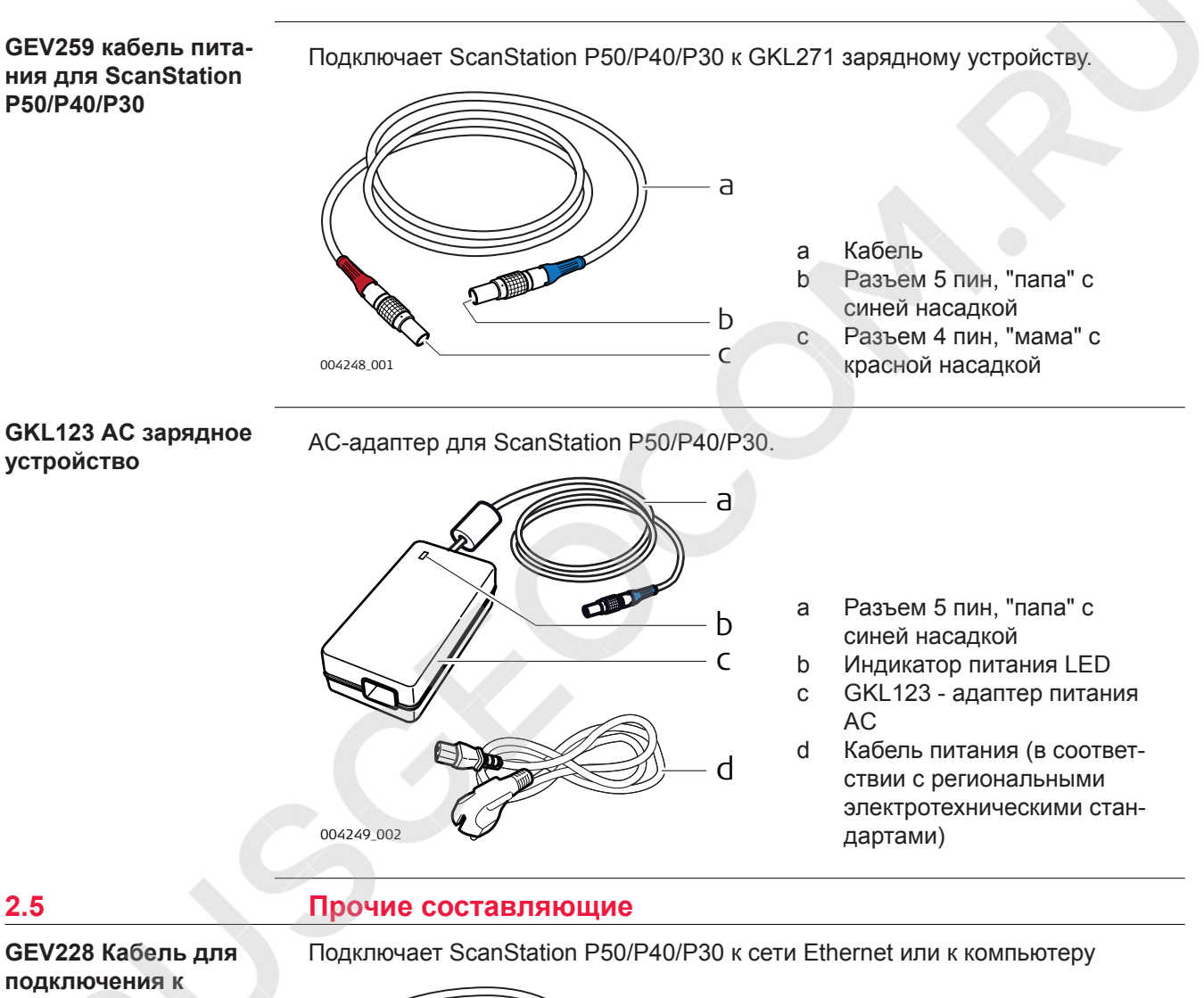

**подключения к локальной сети Ethernet**

- 004250\_001 a b c
- a Кабель
- b Разъем 8 пин, "папа" с синей насадкой
- c RJ45 Стандартный разъем для подключения сетевого кабеля типа Ethernet

# <span id="page-24-0"></span>**2.6 Подключение кабелей**

**Кабель для ScanStation P50/P40/P30 с GEB271 аккумулятором**

Данное изображение показывает верную последовательность подключения для соединения ScanStation P50/P40/P30 к GEB271 аккумулятору.

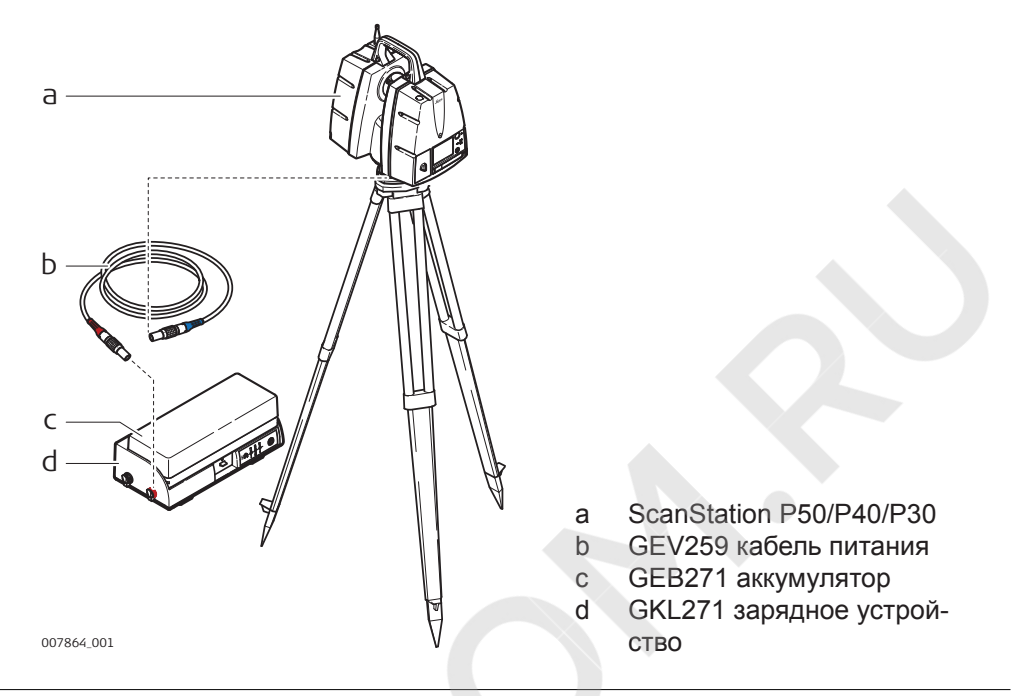

#### **Адаптер питания для зарядного устройства GKL271**

Данное изображение показывает установку зарядного устройства

**Смотрите ["Риски эксплуатации"](#page-6-0) для дополнительной информации.** 

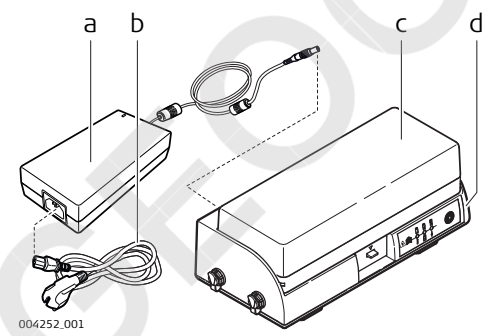

- a GEV225 AC зарядное устройство
- b Кабель питания (в соответствии с региональными электротехническими стандартами)
- c GEB271 аккумуляторы
- d GKL271 зарядное устройство
- ☞ Адаптер GEV225 AC не может служить источником переменного тока для сканера. Он сконструирован исключительно, для зарядки блока питания и не должен подсоединяться к прибору.
- ☞ Аккумулятор GEB271 может использоваться только совместно с зарядным устройством GKL271.

**Подключение ScanStation P50/P40/P30 с GKL123 AC адаптером питания**

- Данное изображение показывает верное подключение ScanStation P50/P40/P30 к GKL123 AC адаптеру питания
- ☞ Смотрите ["Риски эксплуатации"](#page-6-0) для дополнительной информации.

<span id="page-25-0"></span>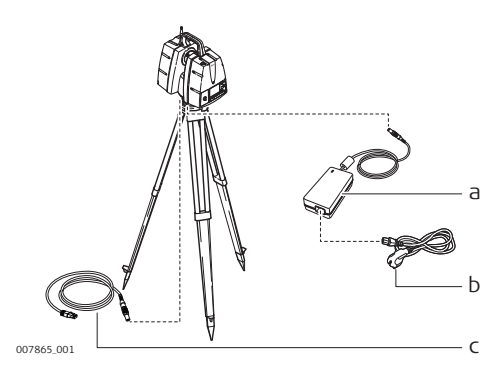

- a GKL123 AC зарядное устройство
- b Кабель питания (в соответствии с региональными электротехническими стандартами)
- c GEV228 Ethernet кабель

**SECULE AC HE MOXET ИСПОЛЬЗОВАТЬСЯ В КАЧЕСТВЕ ЗАРЯДНОГО УСТРОЙ**ства для батарей. Он сконструирован исключительно для ScanStation P50/P40/P30, и не должен подключаться к другим устройствам.

# **2.6.1 Зарядные Устройства и Источники Питания**

# **ПРЕДУПРЕЖДЕНИЕ**

**Поражение электрическим током при использовании в условиях повышенной влажности и других экстремальных условиях**

При намокании прибора возможен удар током.

**Меры предосторожности:**

- ▶ Если прибор намокнет, его дальнейшее использование недопустимо!
- ▶ Используйте прибор только в сухих местах, например в здании или в автомобиле.

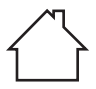

Защищайте прибор от влаги.

# **ЛА ПРЕДУПРЕЖДЕНИЕ**

#### **Риск поражения электрическим током из-за отсутствия заземления**

Если устройство не заземлено, могут случиться повреждения.

#### **Меры предосторожности:**

Обязательно предусмотрите заземление для силового кабеля и силовой розетки!

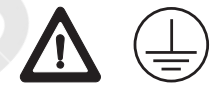

**2.7 Поле Зрения**

**Поле зрения**

Вращение корпуса сканера и зеркала в разных плоскостях обеспечивают покрытие угла обзора в поле 360° × 290°.

<span id="page-26-0"></span>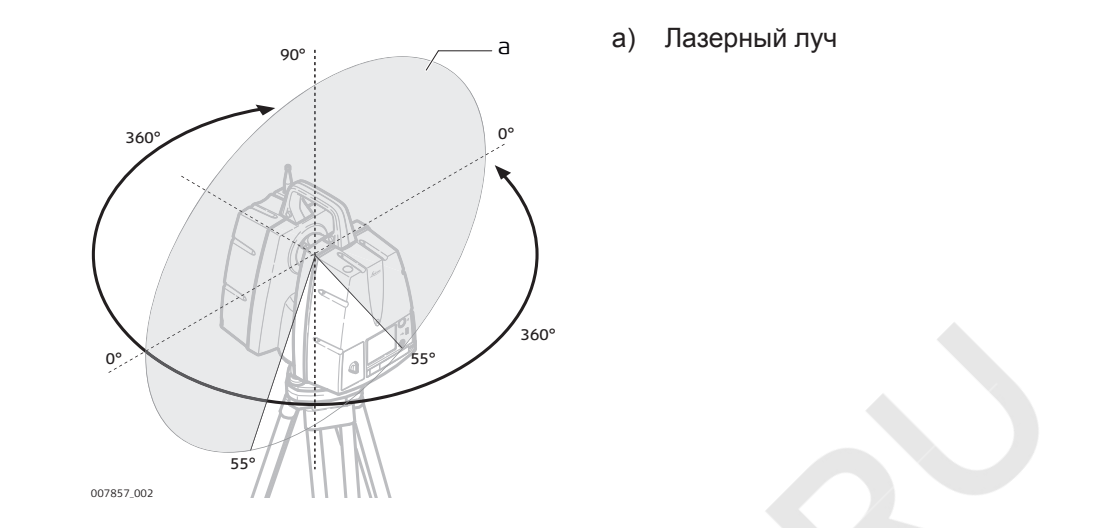

# **2.8 Пользовательский интерфейс**

# **2.8.1 Фронтальная Плоскость**

#### **Обзор фронтальной плоскости**

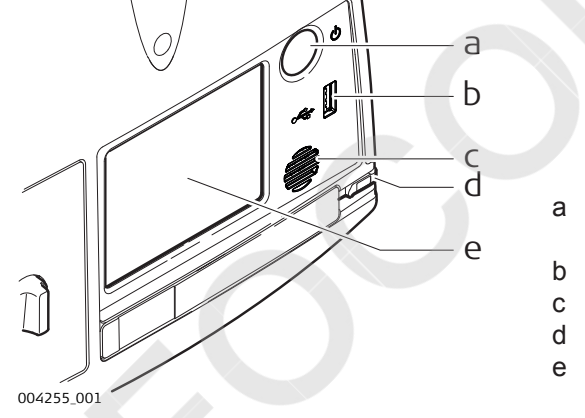

- a Кнопка ON/OFF (ВКЛ./ ВЫКЛ.)
- b USB-разъем
- c Динамик
- d Стилус
- e Сенсорная панель для управления

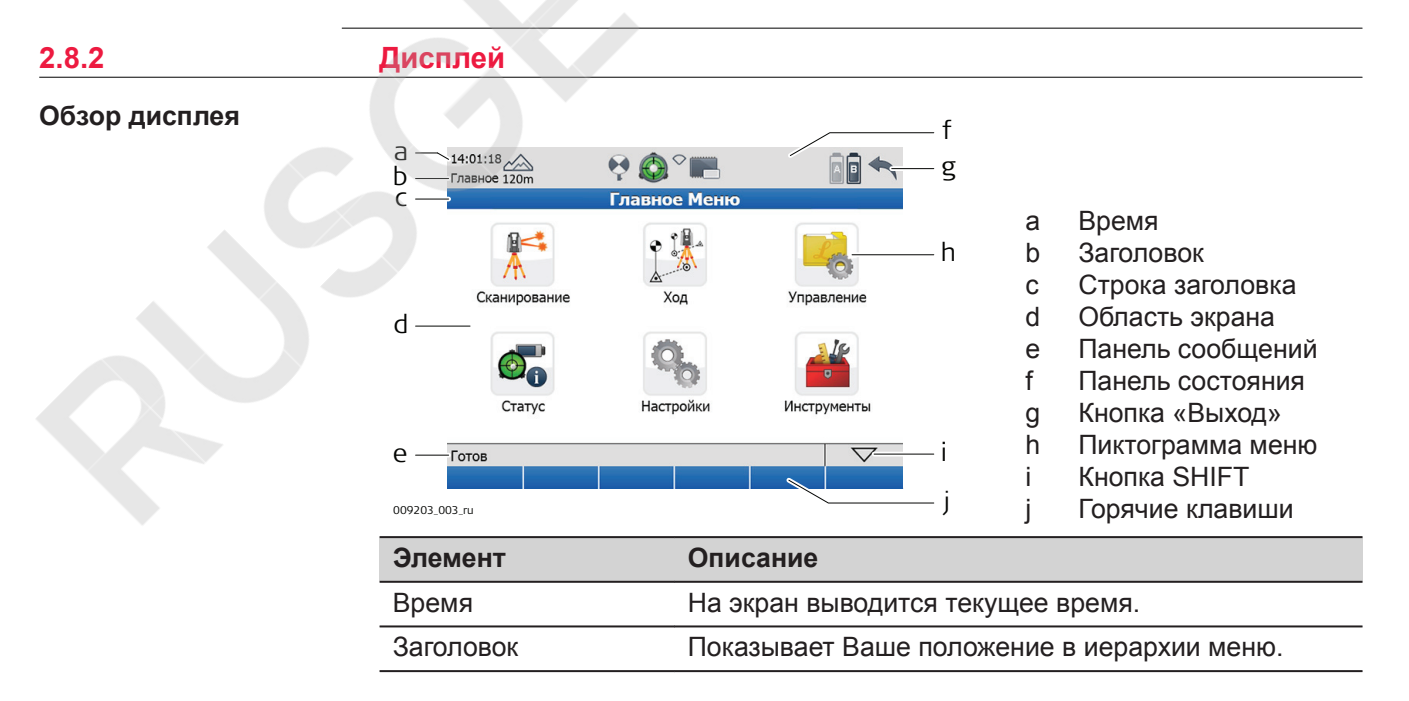

<span id="page-27-0"></span>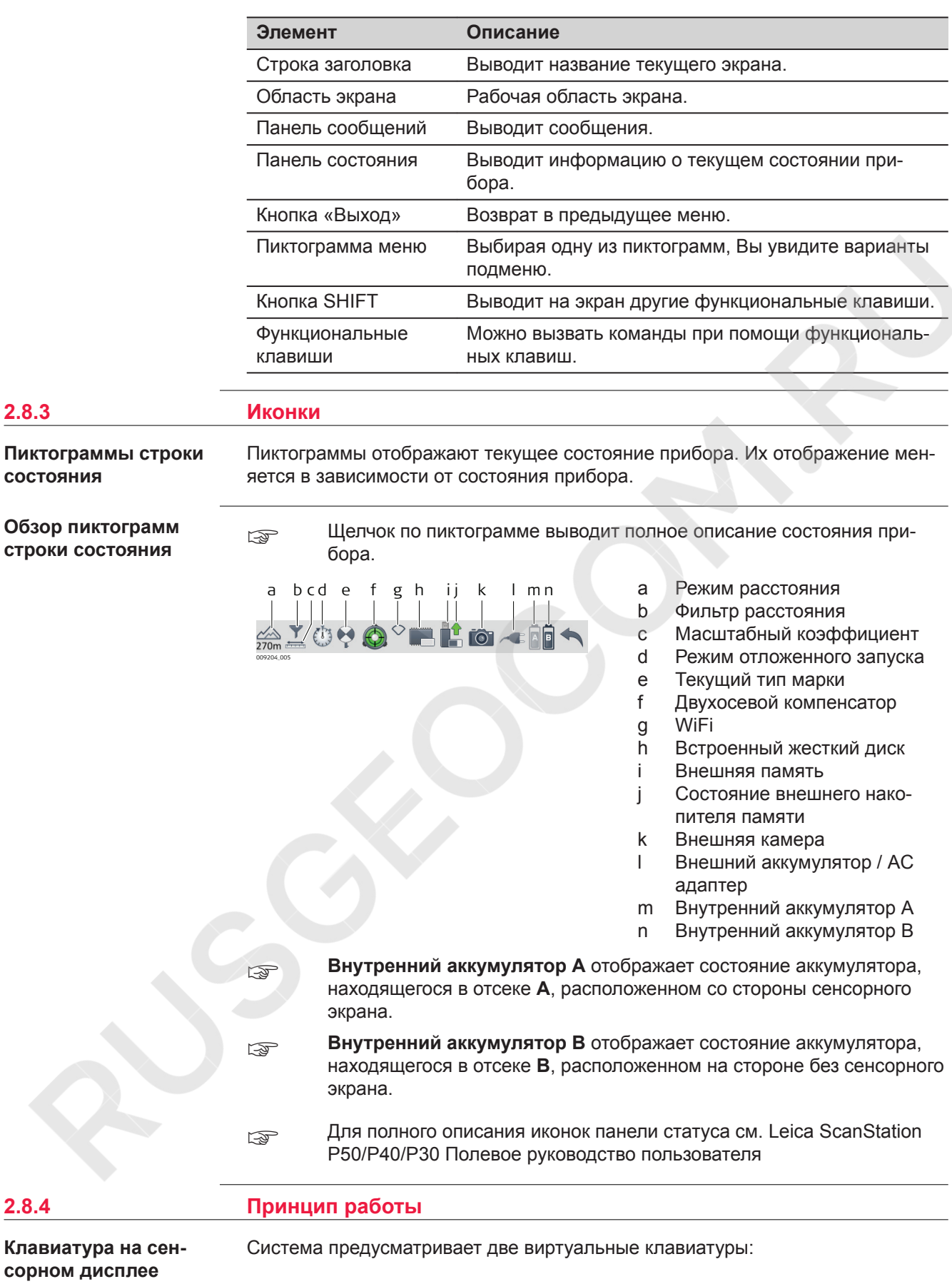

- При выборе **полей введения информации** появляется стандартная клавиатура. Эта клавиатура позволяет вводить буквы, цифры и специальные символы.
- При выборе **полей введения цифровой информации** появляется числовая клавиатура. Эта клавиатура позволяет вводить цифры и специальные символы.
- **Для полного описания виртуальных клавиатур см. Leica ScanStation** P50/P40/P30 Полевое Руководство пользователя.

<span id="page-29-0"></span>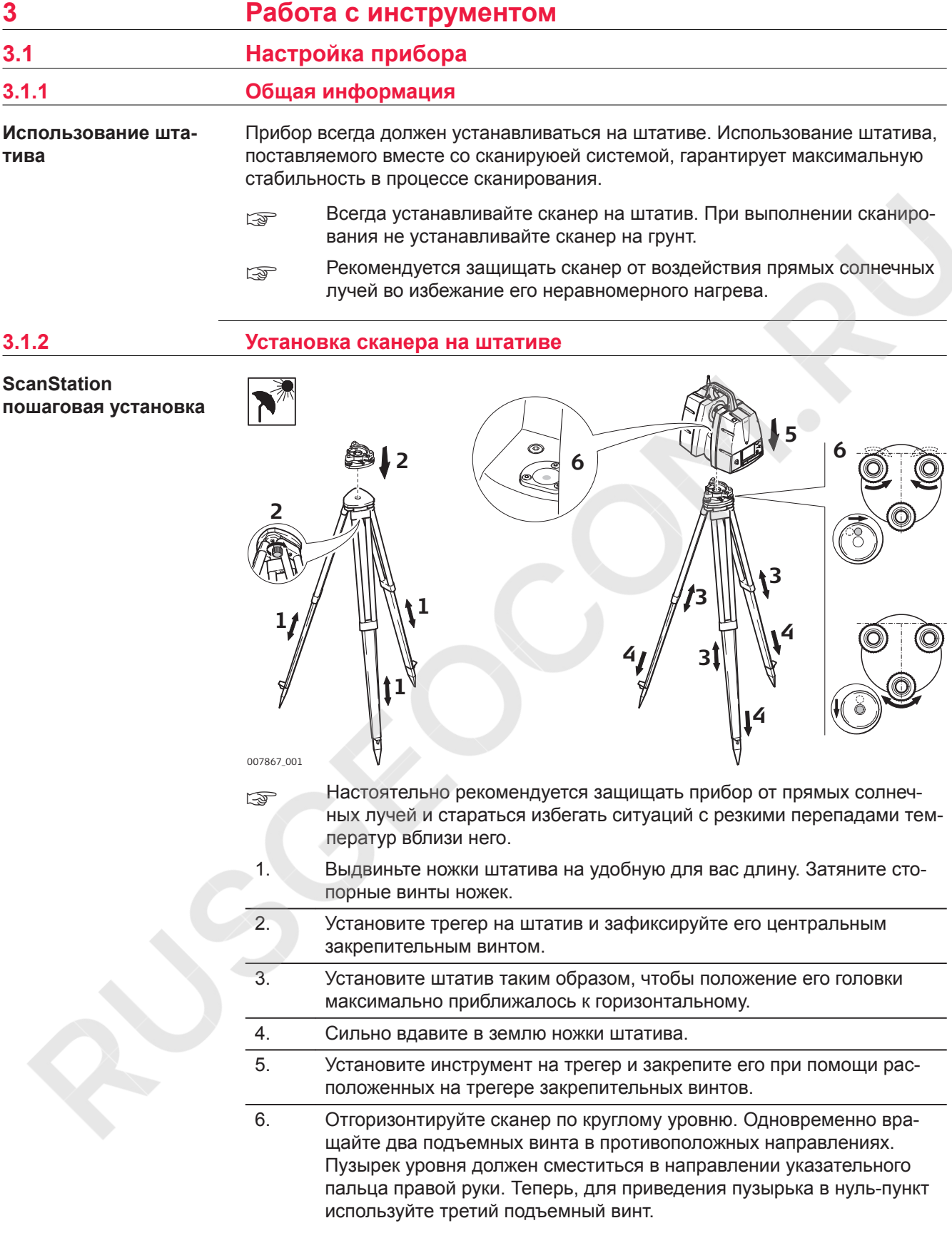

<span id="page-30-0"></span>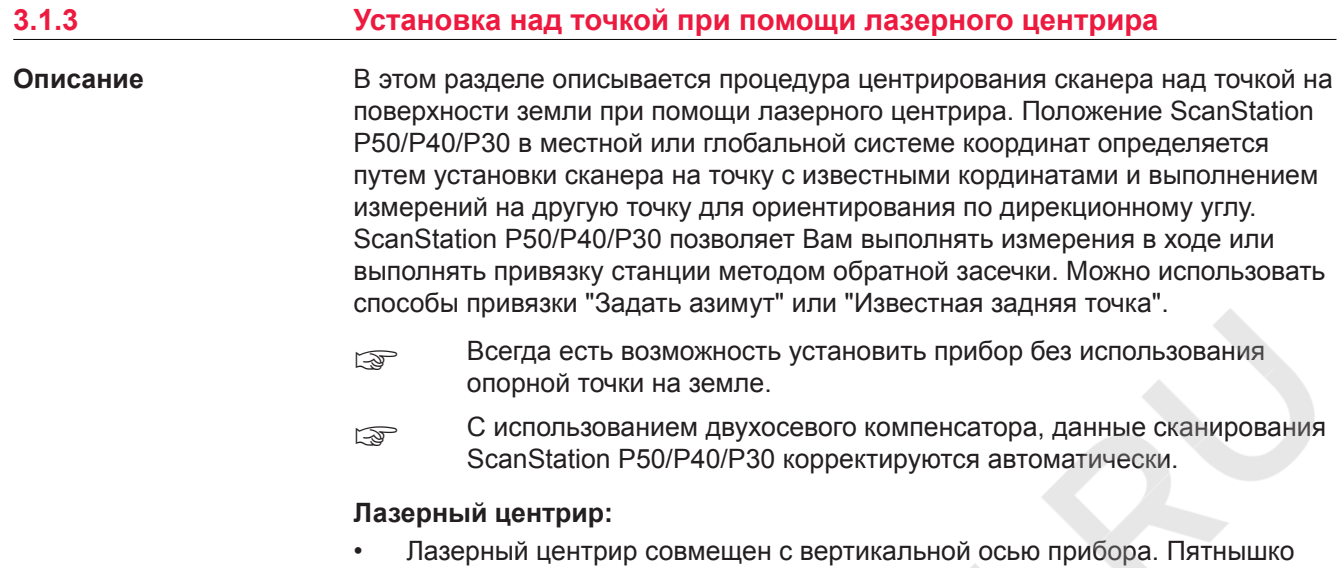

центрира на поверхности земли является проекцией этой оси. • Лазерный центрир не может использоваться, если сканер установлен на трегер с оптической системой центрирования.

![](_page_30_Picture_2.jpeg)

![](_page_30_Figure_3.jpeg)

- **Элерания солнечных лучей во избежание его** дащищайте прибор от прямых солнечных лучей во избежание его одностороннего нагрева.
- 1. Выдвиньте ножки штатива на удобную для вас длину (**a**). Приблизительно установите штатив над точкой (**b**).
- 2. Установите трегер на штатив (**c**) и зафиксируйте его центральным закрепительным винтом (**d**).
- 3. Установите инструмент на трегер (**e**) и закрепите его при помощи закрепительного винта.
- 4. Включите сканер, нажав на кнопку ON/OFF (**f**). Зайдите в меню **Статус, Уровень & Лаз. Отвес, Отвес** и активируйте лазерный центрир.
- <span id="page-31-0"></span>5. При помощи ножек штатива (**a**) и подъемных винтов трегера (**h**) отценрируйте (**i**) прибор над точкой.
- 6. С помощью ножек штатива (**j**) приведите в нуль-пункт пузырек круглого уровня (**k**).
- 7. Вращая подъемные винты трегера (**h**) отгоризонтируйте сканер по электронному уровню (**Статус, Уровень&Лаз.Отвес, Отвес**).
- 8. Точно отцентрируйте сканер над точкой (**i**), смещая трегер на штативе.
- 9. Повторяйте шаги 7. и 8. до достижения наивысшей точности.

# **3.1.4 Высота инструмента**

007870\_001

#### **ScanStation измерение высоты**

![](_page_31_Figure_7.jpeg)

Для корректного и точного измерения высоты, воспользуйтесь инструментом GHM008 и его держателем GHT196. Оба находятся в комплекте со сканером.

1. Установите штатив над точкой, отгоризонтируйте его.

![](_page_31_Picture_126.jpeg)

![](_page_31_Picture_127.jpeg)

Примечание:

- <span id="page-32-0"></span>• Подробную информацию о GHM008 измерителе высоты инструмента и GHT196 держателе измерителя высоты ищите в GHM008GHT196 руководстве пользователя
- Высота оси наклона ScanStation P50/P40/P30 составляет 250 мм. Постарайтесь использовать GHM008, которая имеет специальную шкалу для измерения высоты инструмента с высотой оси наклона 250 мм. Не используйте рулетку с любым другим масштабом.
- Также высоту сканера можно измерить обычной рулеткой масштаба 1:1, если измерять высоту от точки расположенной под красным логотипом Leica. Это расстояние будет расстоянием от точки на поверхности земли до оси вращения зеркала.

![](_page_32_Picture_159.jpeg)

<span id="page-33-0"></span>![](_page_33_Picture_155.jpeg)

- a Техника безопасности
- b Степень заряда
- c Кнопка выбора
- d Индикатор ошибки

Индикаторы показывают степень заряженности аккумуляторов или сообщают о вознишей ошибке. Индикаторы в процессе зарядки аккумуляторов показывают текущий статус.

Если идет разрядка аккумуляторов или включен режим ожидания - статус будет показан в течение 10 сек после нажатия кнопки выбора.

![](_page_34_Picture_130.jpeg)

![](_page_35_Picture_165.jpeg)
#### **3.2.4 Внутренний аккумулятор**

**Установка и извлечение внутреннего аккумулятора**

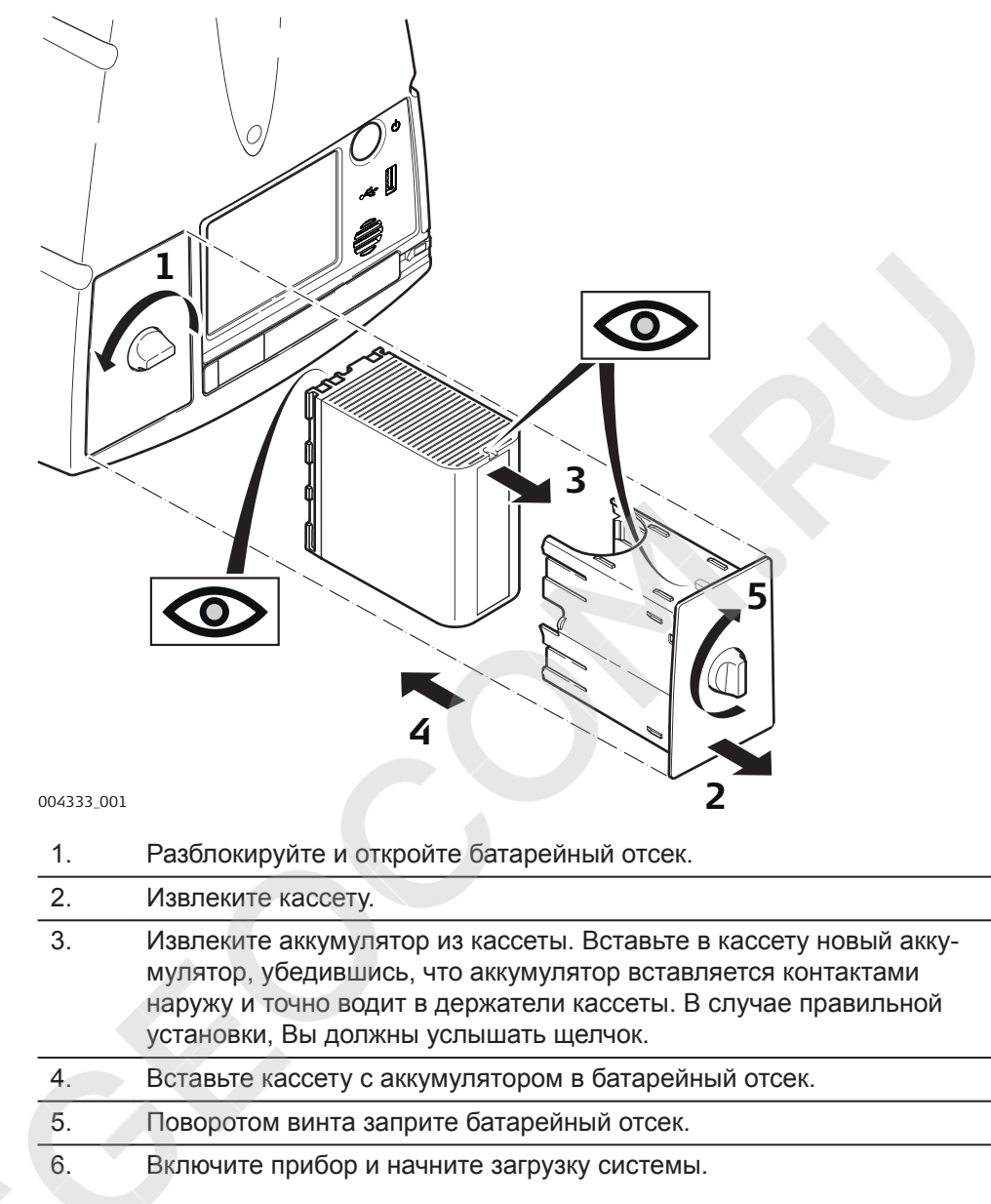

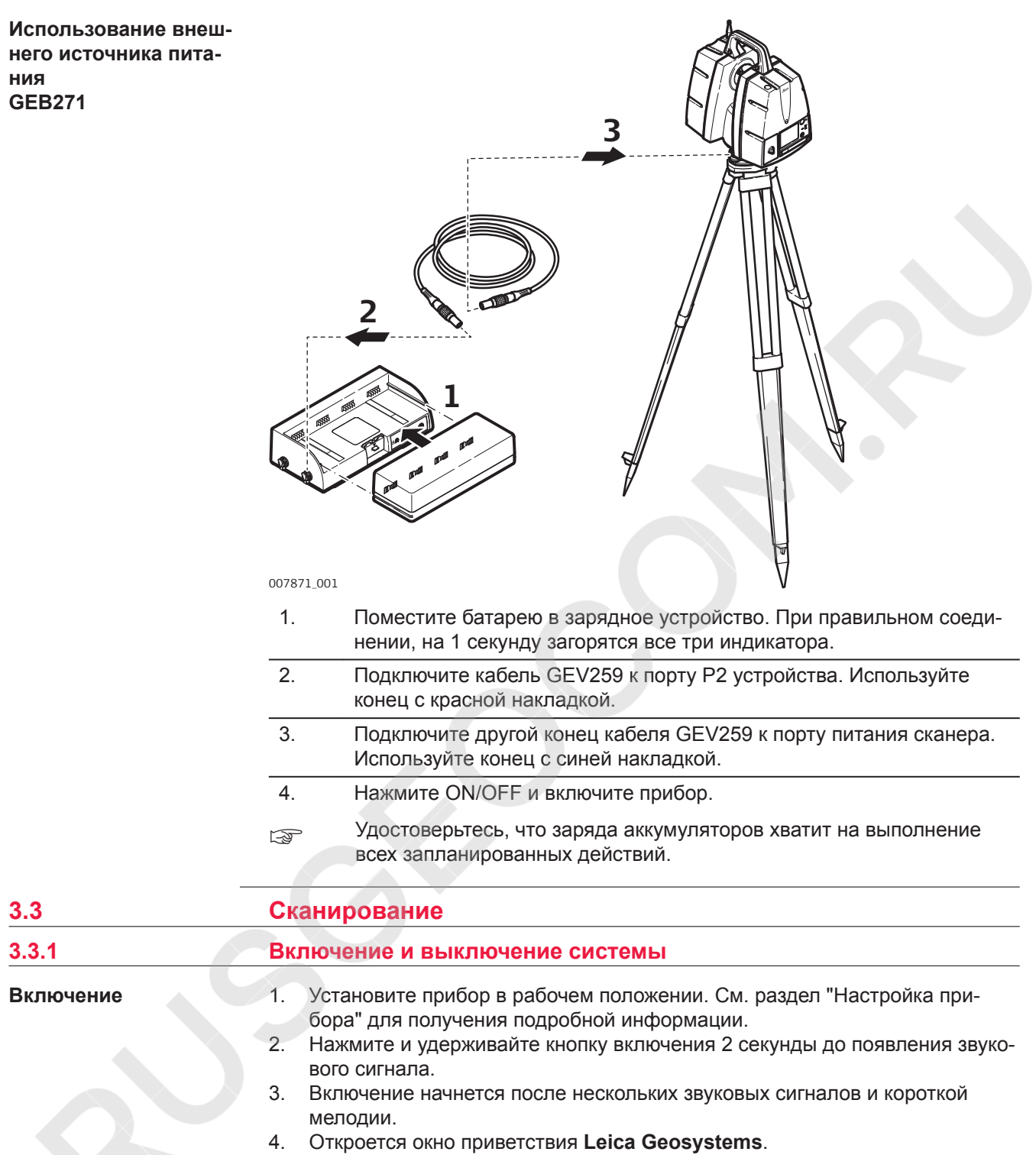

5. Дождитесь появления **Главного меню**.

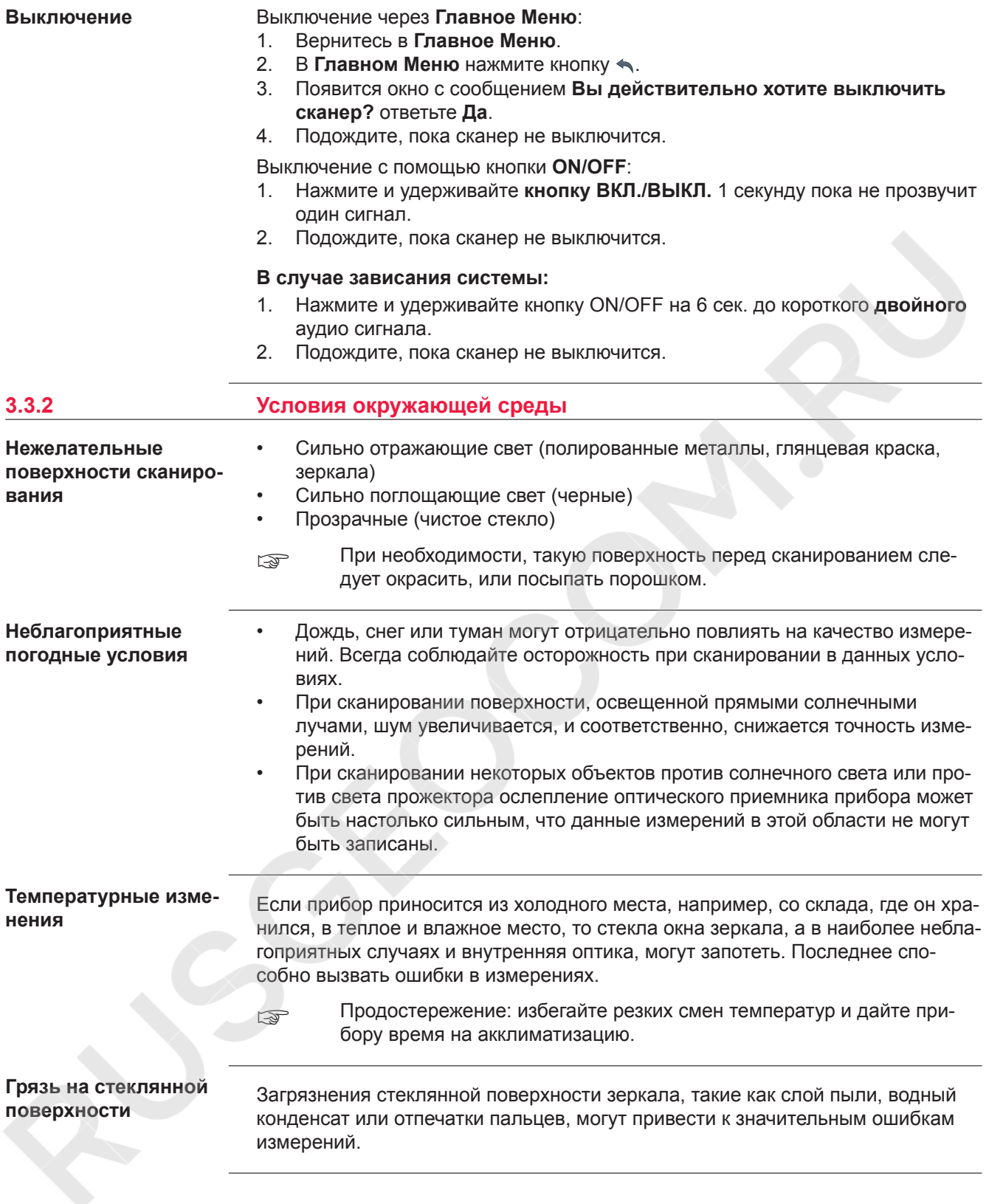

### **3.3.3 Внутренние управление**

**Описание Главного меню**

После загрузки системы, появится экран **Главного меню**. **Готов** (Готов к работе) обозначает готовность к сканированию.

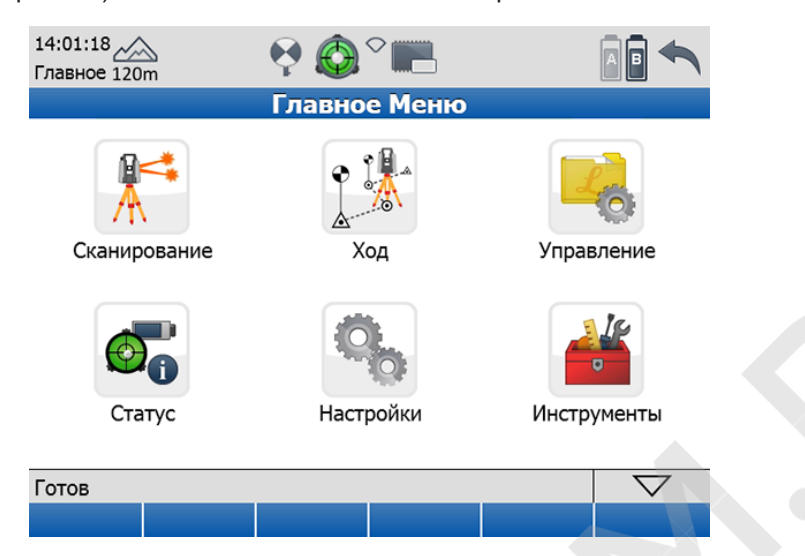

☞ Для полного описания всех меню и команд см. полевое руководство Leica ScanStation P50/P40/P30.

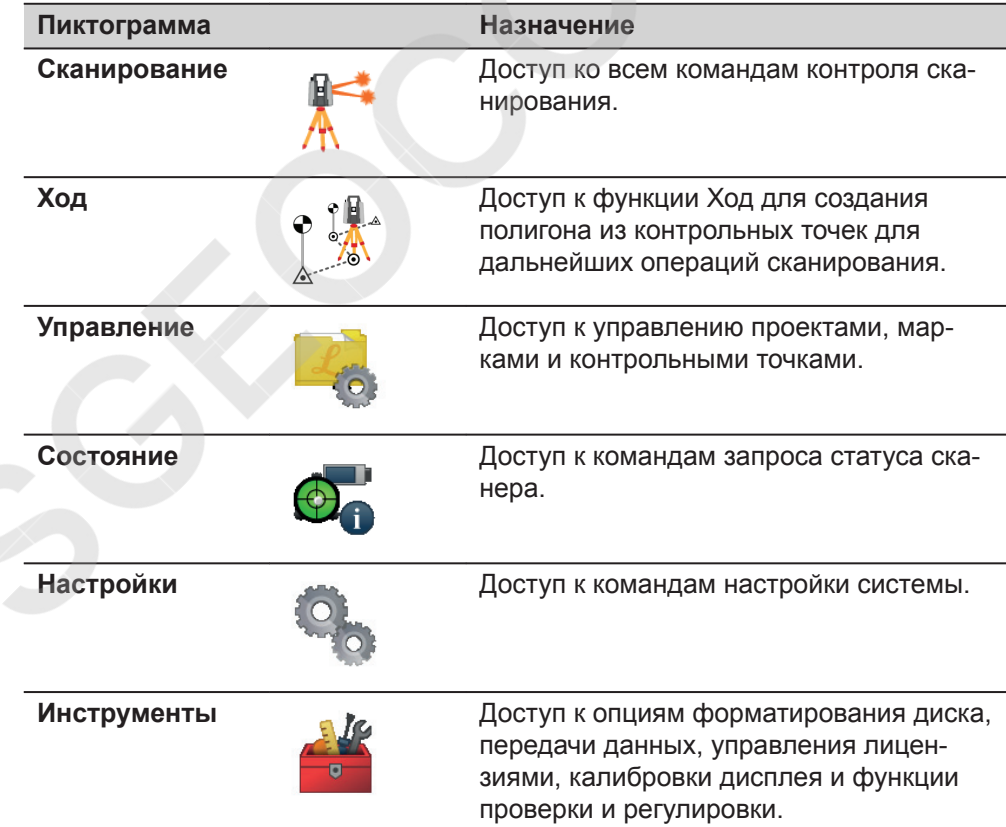

#### **Независимые команды меню:**

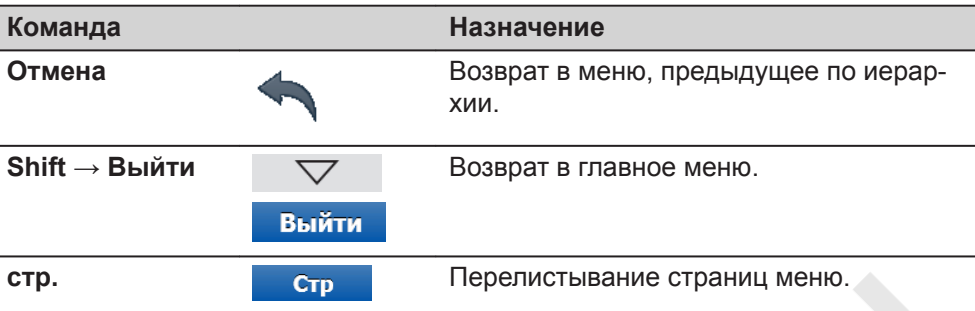

# **3.3.4 Неисправности**

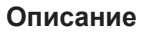

**Дополнительные затруднения**

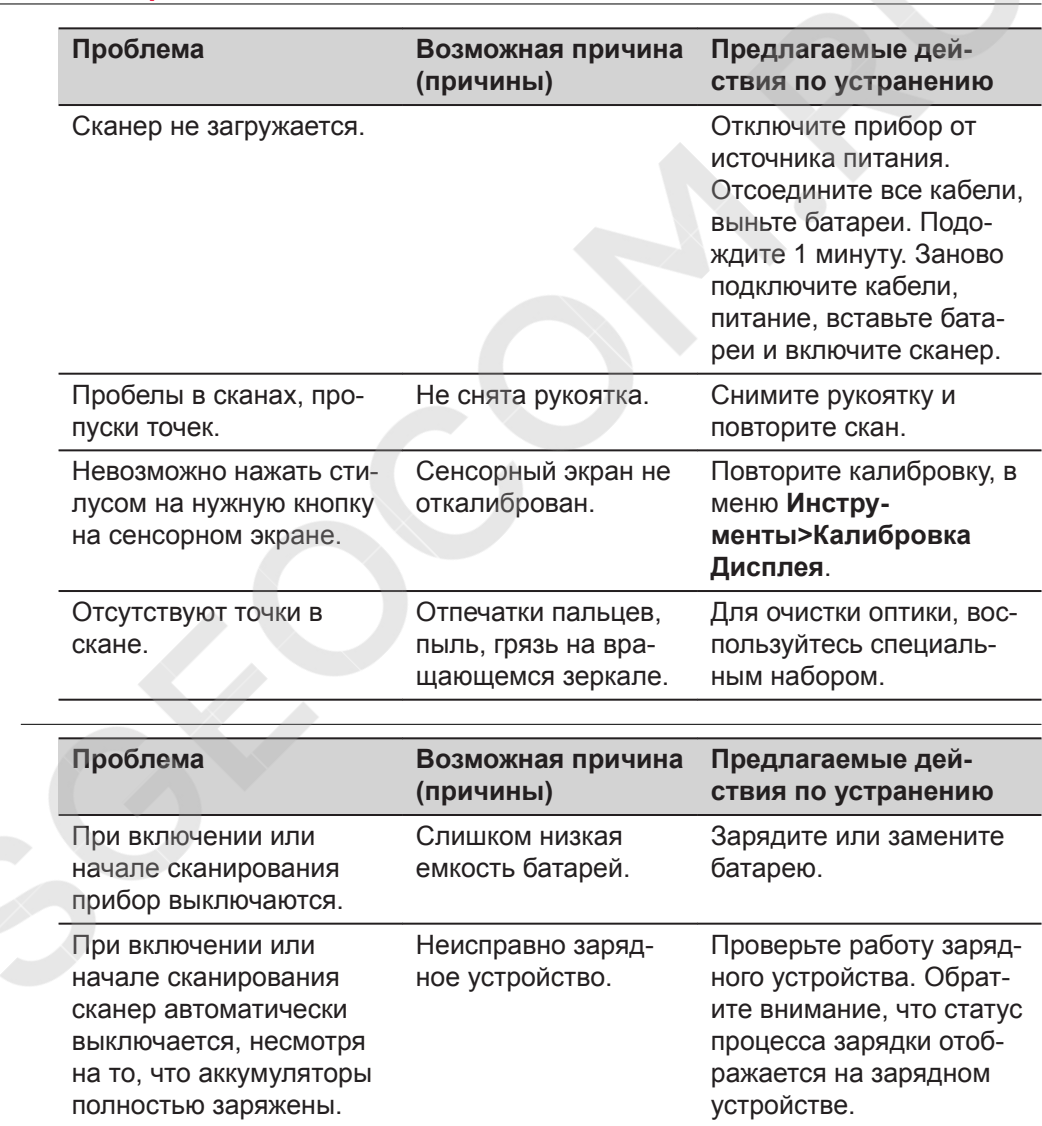

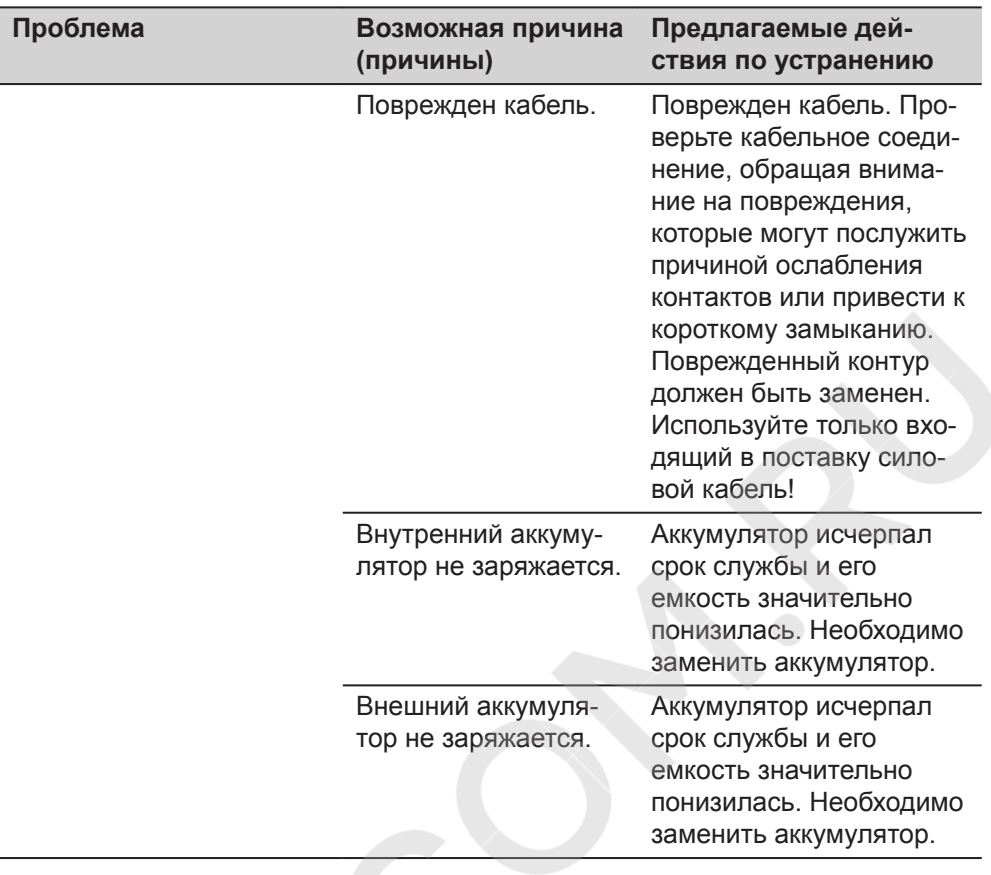

#### **Процедура диагностики**

Процедура диагностики позволяет создавать файлы отчетов, через интерфейс ScanStation P50/P40/P30 в случае, когда прибор неисправен. Для создания отчетов, необходимо выполнить следующие шаги:

- 1. В **Главном Меню** перейти в меню **Инструменты**, **Передача Файлов**, **Проекты**.
- 2. Подключите накопитель USB к порту USB сканера.
- 3. Нажмите кнопку **Отчеты**.
- 4. В корневой папке USB накопителя будет создана директория Logs (Отчеты), в которую будут записаны все отчеты:
	- Pxx\_1851234\_20140805.log: файл отчета с серийным номером сканера (1851234) и датой скана (год, месяц, день), вставленной в имя файла.
	- Pxx\_1851234\_20140805.log.gz: архивный файл отчета с серийным номером сканера (1851234) и датой скана (год, месяц, день), вставленной в имя файла.
	- UpgraderLog.txt,
	- POSTLog.txt.
- 5. В случае возникновения проблем, для более быстрого решения, перешлите в техническую поддержку содержимое папки с отчетами: Logs (Отчеты), а также описание возникшей проблемы и данные сканера: его тип, серийный номер.

#### **Контакты технической поддержки**

Если у вас возникли проблемы со сканером:

- Отправьте диагностический отчет поставщику Вашего сканера в службу технической поддержки:
	- В **США**: us-support@hds.leica-geosystems.com
	- Для **Южной Америки** : suporte@leica-geosystems.com.br
	- Для **Европы**, **Ближнего Востока** и **Африки**: euro-support@hds.leica-geosystems.com
	- В **Азии**: asia-support@hds.leica-geosystems.com
- Файлы отчетов сохраняются на флеш-накопителе USB в папке Logs (Отчеты).

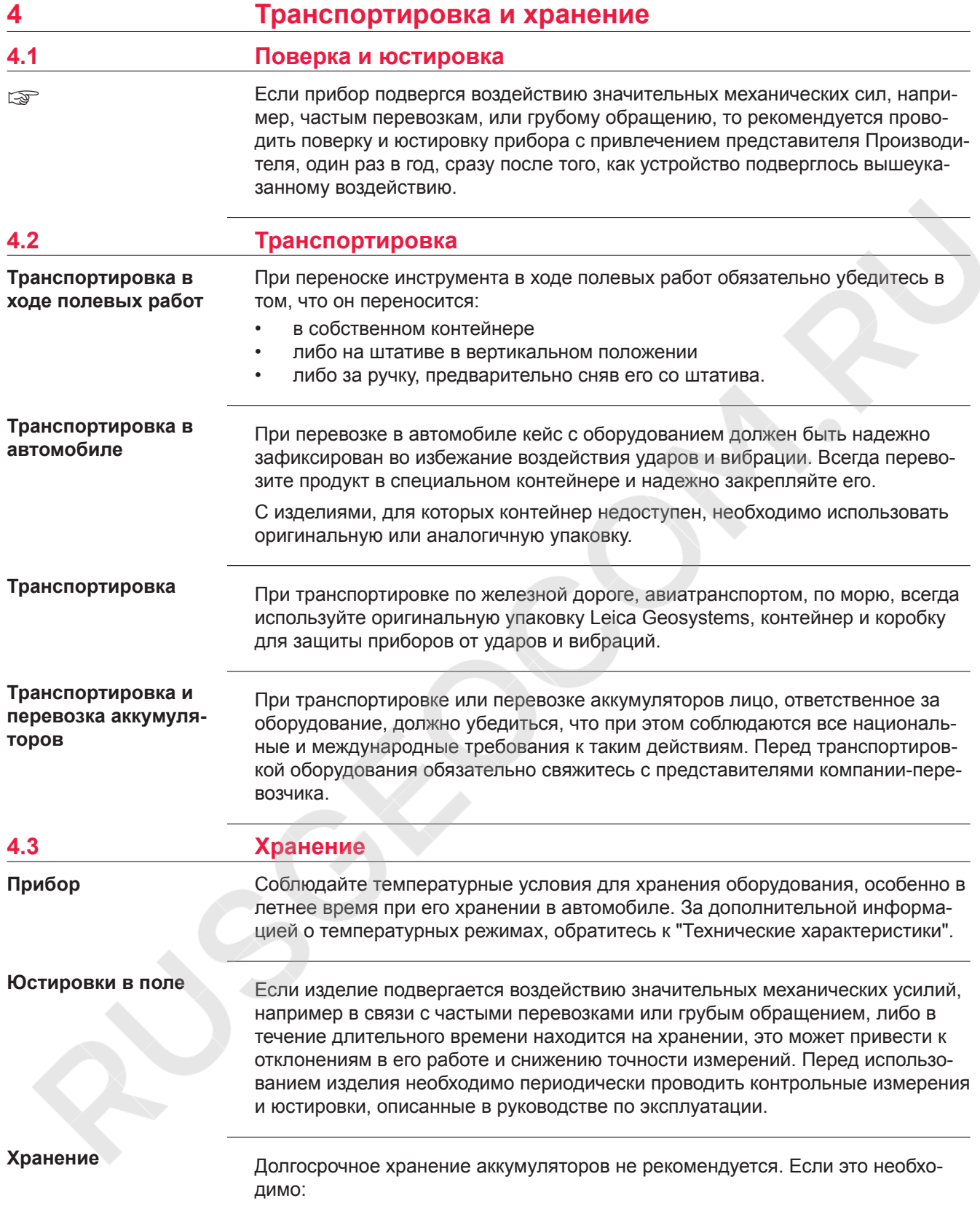

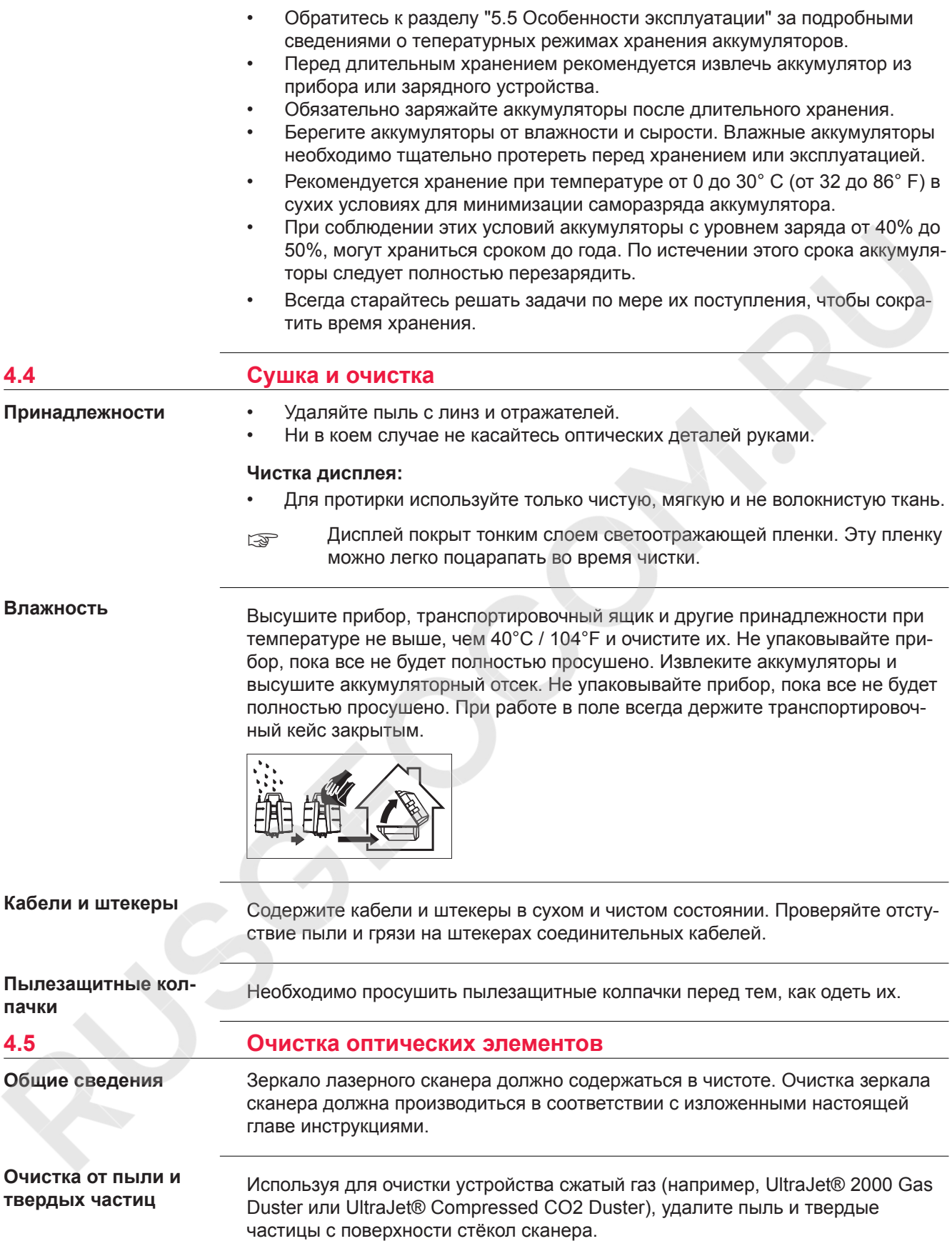

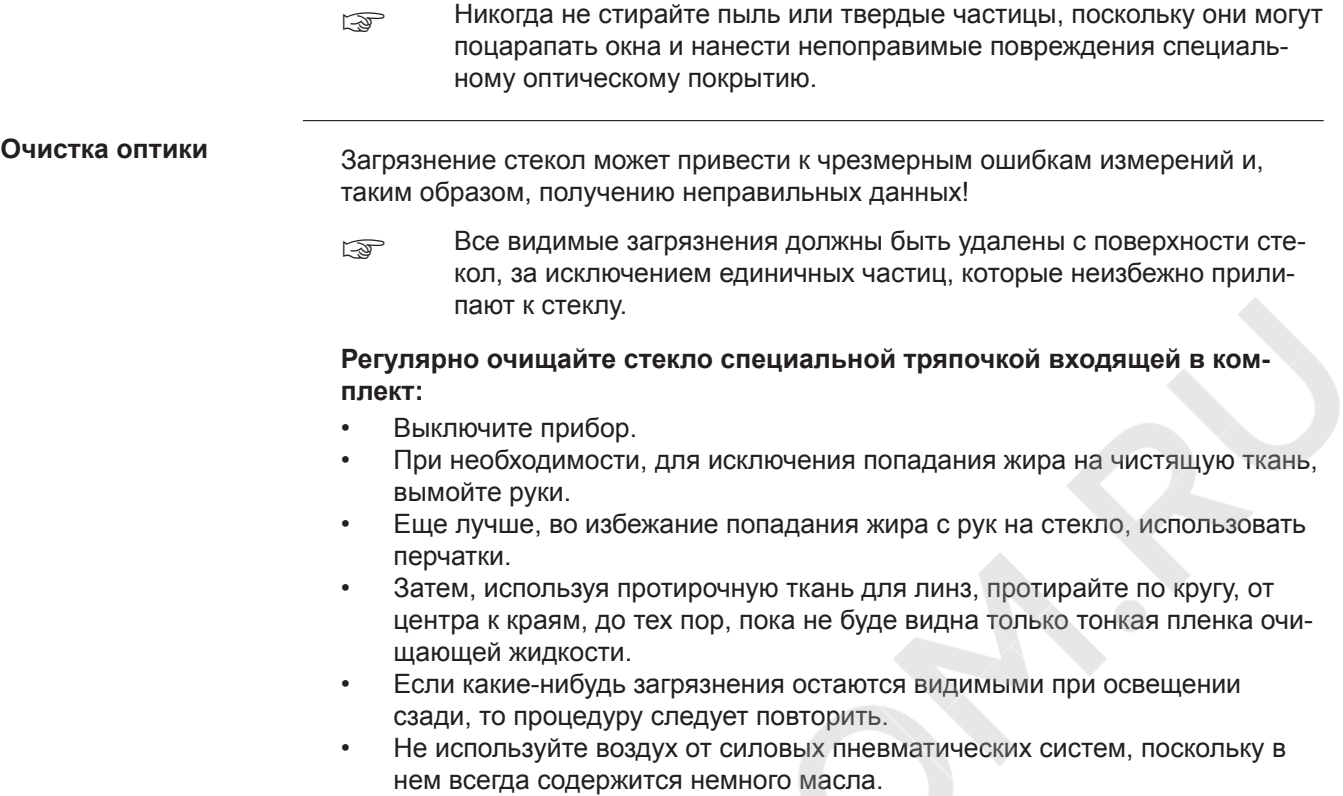

# **4.6 Поверка и юстировка круглого уровня трегера**

#### **Юстировка круглого уровня**

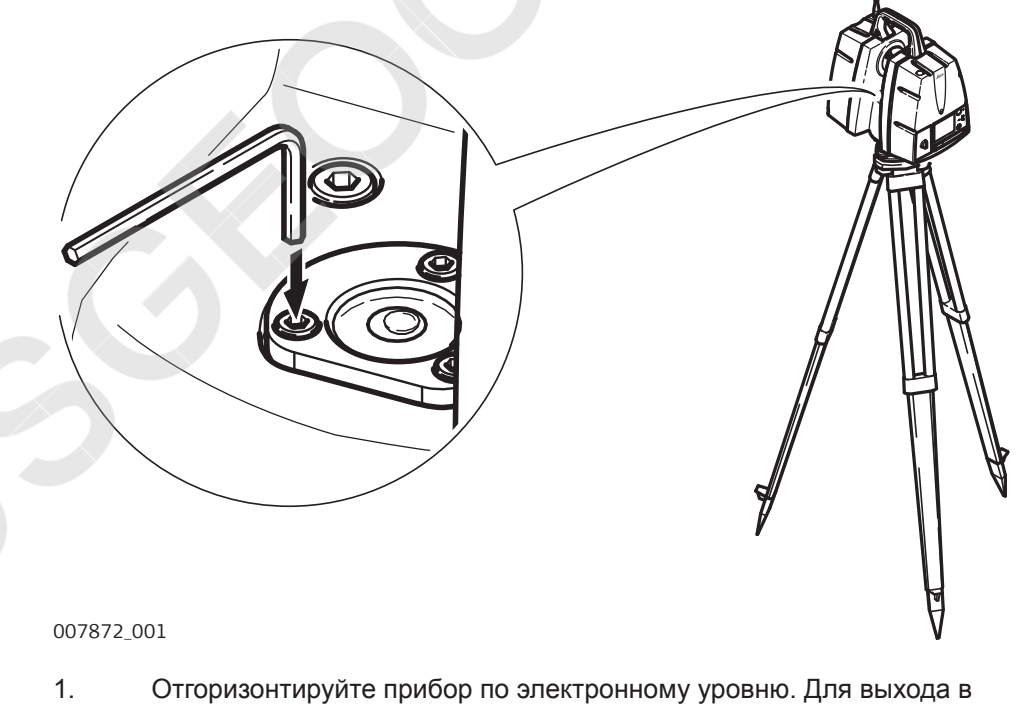

меню электронного уровня, нажмите **Главное меню**, **Статус**, **Уровень & Лаз. Отвес**, **Уровень**.

- 2. Пузырек круглого уровня должен быть в нуль-пункте. Если пузырек находится вне круга, то, используя торцевой ключ Аллена, при помощи юстировочного винта, приведите его в нуль-пункт. Медленно поверните сканер на 180° и повторите операцию. Юстировка заканчивается, когда пузырек круглого уровня не выходит из нульпункта в процессе поворота.
- **SEPTEM** По завершении юстировки винты не затягивать.

#### **Юстировка круглого уровня трегера**

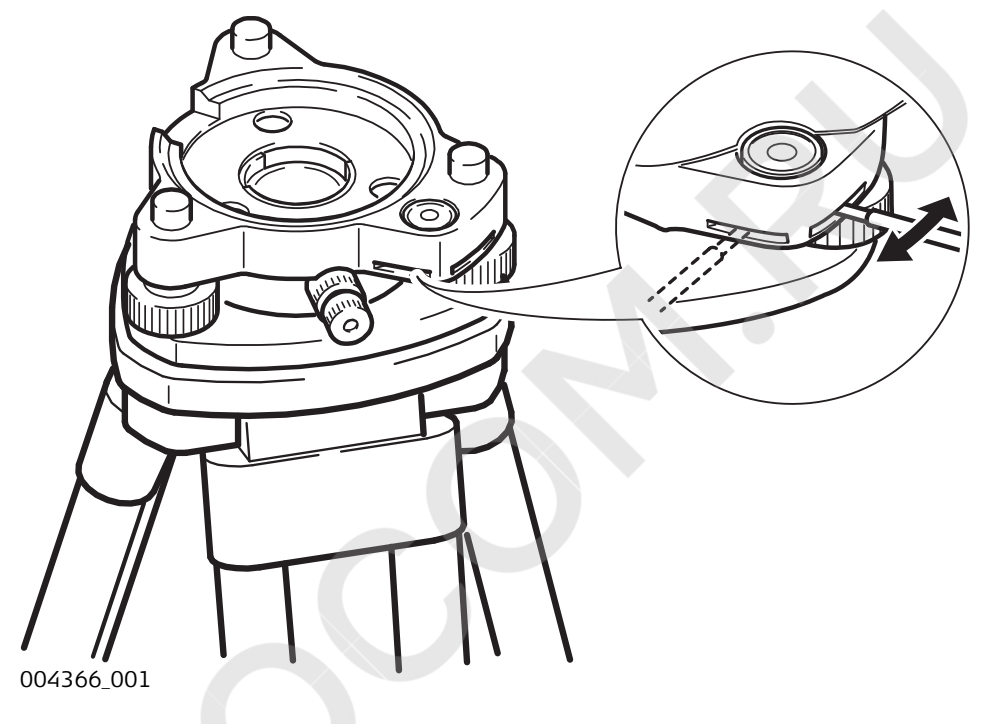

- 1. Отгоризонтируйте прибор по электронному уровню. Для выхода в меню электронного уровня, нажмите **Главное меню**, **Статус**, **Уровень & Лаз. Отвес**, **Уровень**.
- 2. Пузырек круглого уровня трегера должен быть в нуль-пункте. Если пузырек находится вне круга, то, используя юстировочную шпильку совместно с двумя юстировочными винтами приведите пузырек в нуль-пункт.
- **Гедария По завершении юстировки винты не затягивать.**

## **4.7 Уход за штативом**

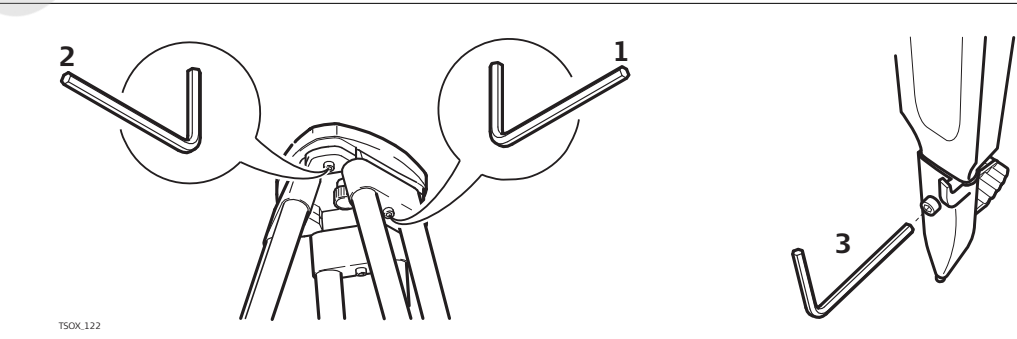

# **Уход за штативом**

- ☞ Контакты между металлическими и деревянными частями штатива всегда должны быть плотными.
- 1. С помощью торцевого ключа слегка затяните винты крепления ножек к головке штатива.
- 2. Затяните винты головки штатива так, чтобы при его снятии с точки ножки оставались раздвинутыми.
- 3. Плотно затяните винты ножек штатива.

#### **4.8 Юстировка лазерного центрира**

☞

Ось лазерного отвеса должна совпадать с осью вращения тахеометра. В обычных условиях это условие жестко соблюдается и не требует выполнения каких-либо поверок или юстировок. Если же, по каким-либо причинам у Вас возникнет необходимость поверки этого условия, то тахеометр следует передать в авторизованный сервисный центр Leica Geosystems.

#### **Поверки лазерного центрира**

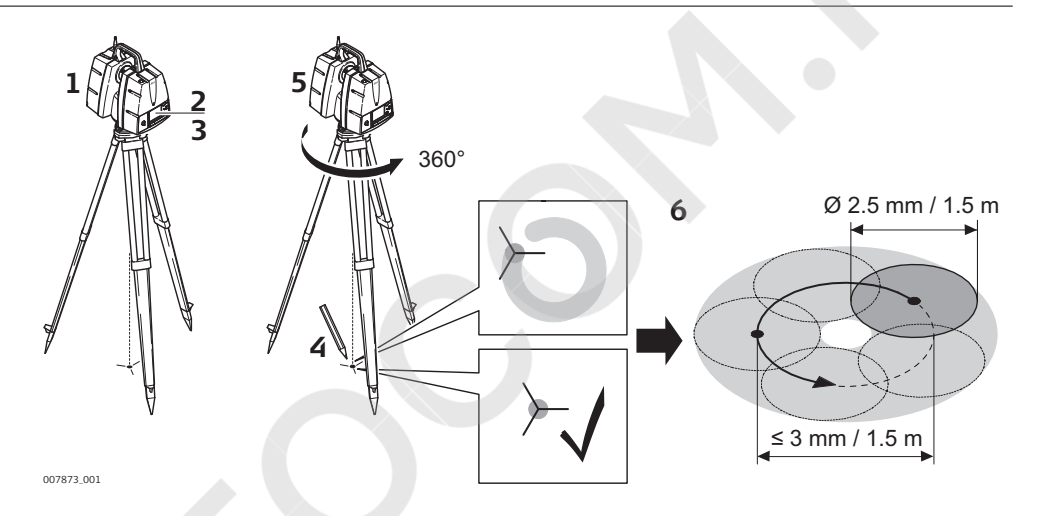

В данной таблице описаны основные действия при работе с лазерным центриром.

- 1. Закрепите трегер на штативе, а сканер на трегере.
- 2. При помощи подъемных винтов трегера отгоризонтируйте прибор по электронному уровню. Для выхода в меню электронного уровня, нажмите **Главное меню**, **Статус**, **Уровень & Лаз. Отвес**, **Уровень**.
- 3. Нажмите **Стр.** чтобы получить доступ к разделу Отвес. Включите отвес. Поверка лазерного отвеса должна проводиться с использованием хорошо освещенного и горизонтально размещенного объекта, например, листа белой бумаги.
- 4. Обозначьте точку, на которую указывает пятно центрира.
- 5. Медленно поворачивайте сканер на 360°, следя за положением пятна.
	- ☞ Максимальные вариации траектории пятна не должны превышать 3 мм при высоте установки 1,5 м.

6. Если пятно отклоняется от первой отметки больше, чем на 3 мм, требуется юстировка лазерного центрира. В этом случае, свяжитесь с региональным представителем Leica Geosystems. В зависимости от поверхности, на которой производится поверка - диаметр пятна может различаться. При высоте установки сканера 1.5 м он составляет около 2.5 мм.

<span id="page-49-0"></span>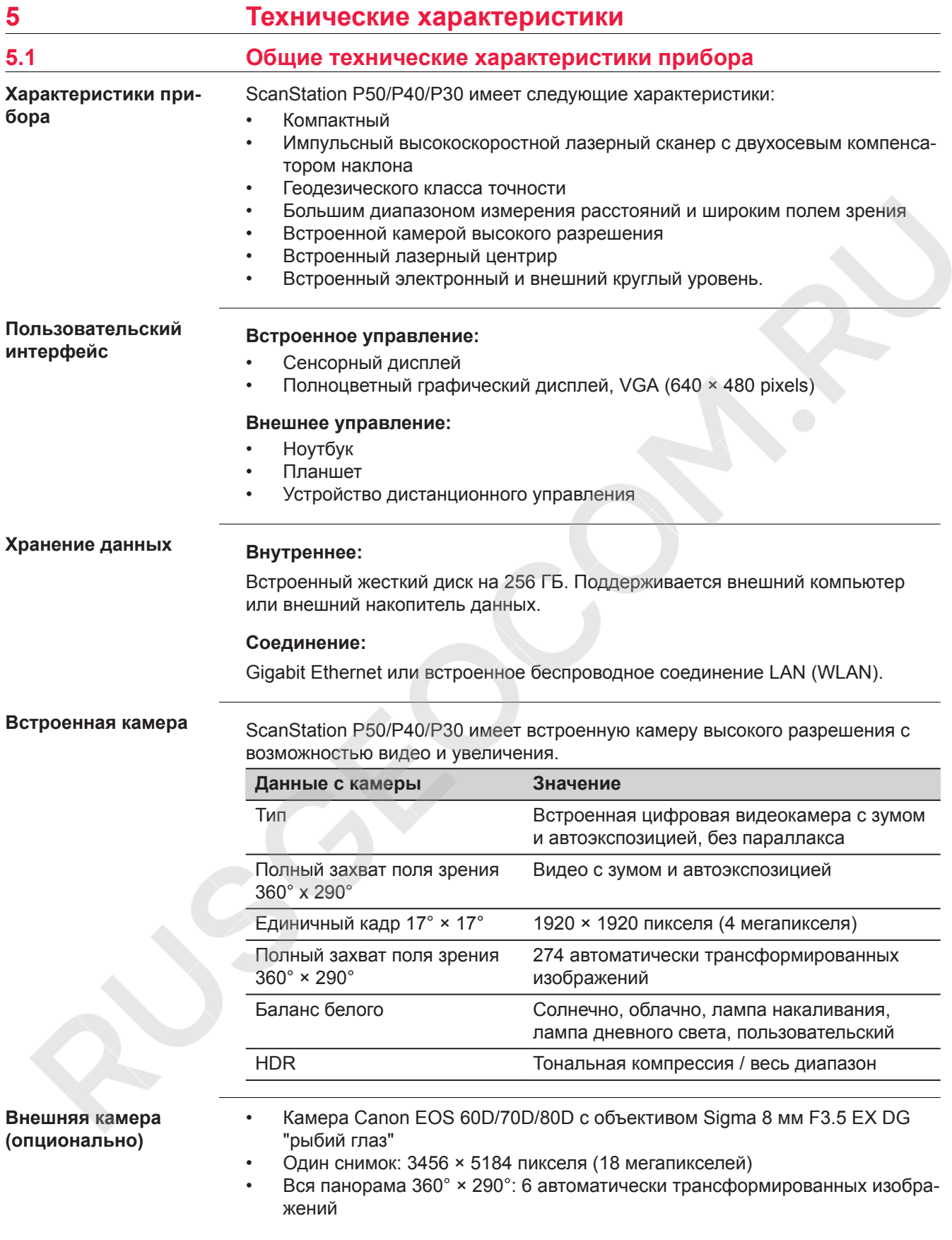

За дополнительной информацией обращайтесь к инструкции для внешней камеры.

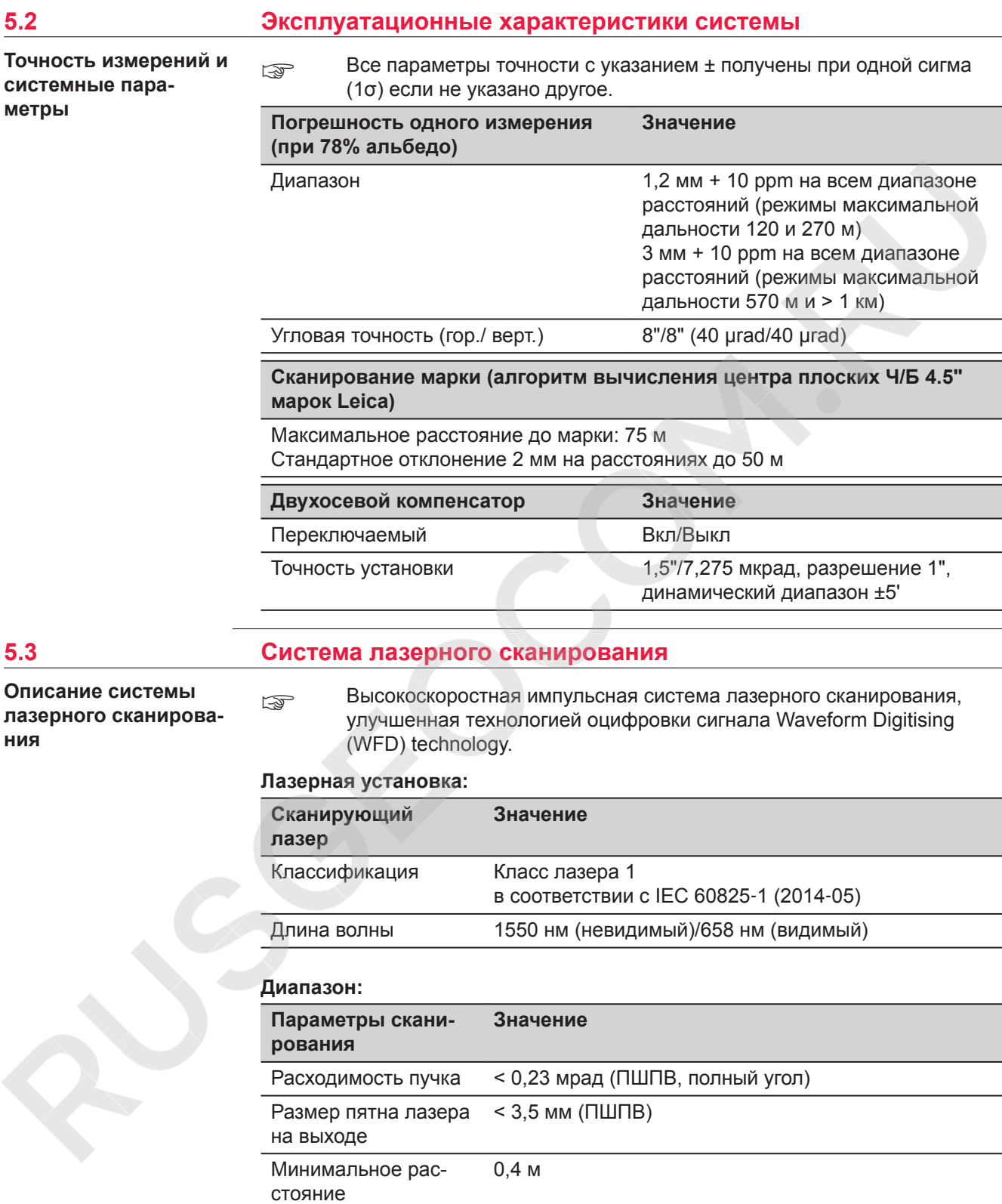

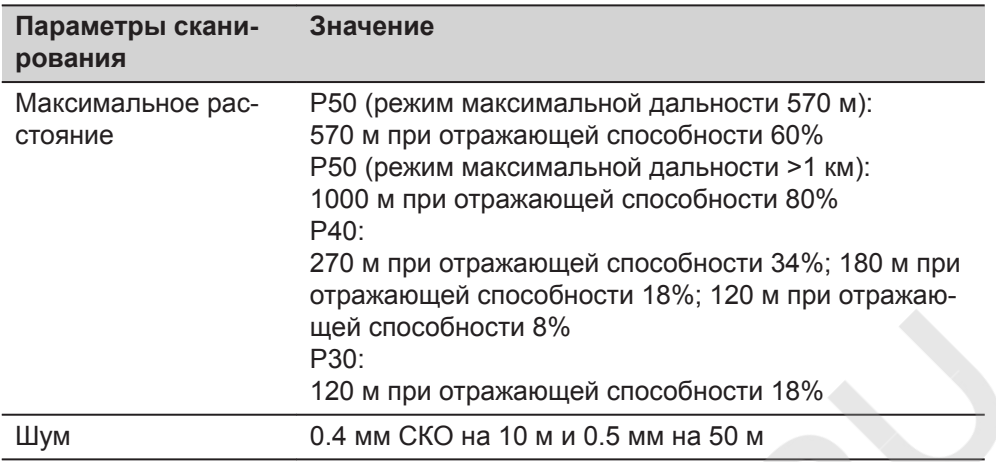

#### **Поле зрения (для каждого скана):**

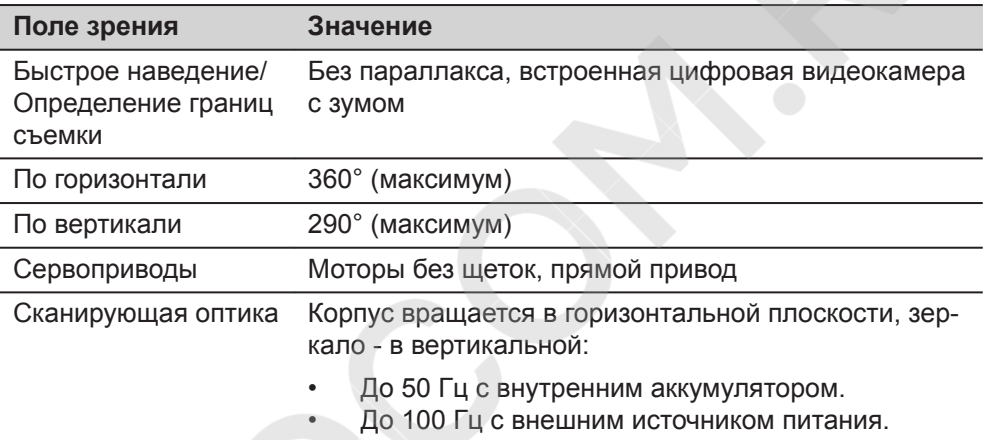

#### **Оценочная продолжительность сканирования [ЧЧ:ММ:СС]: ScanStation P50, режим максимальной дальности 570 м**

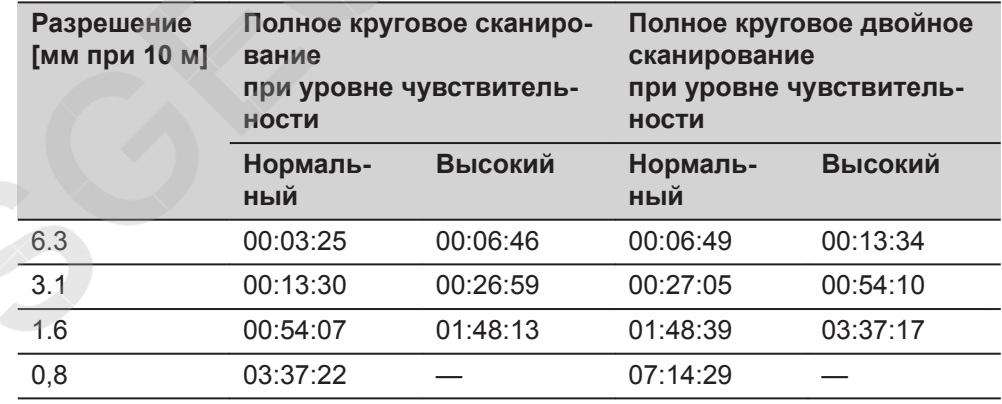

<sub>< जु</sub> Когда объект, сильно отражающий свет (например, призма), обнаруживается в диапазоне 30 метров, сканирование останавливается для защиты приемной электронной аппаратуры.

X

#### **Оценочная продолжительность сканирования [ЧЧ:ММ:СС]: ScanStation P50, режим максимальной дальности > 1 км**

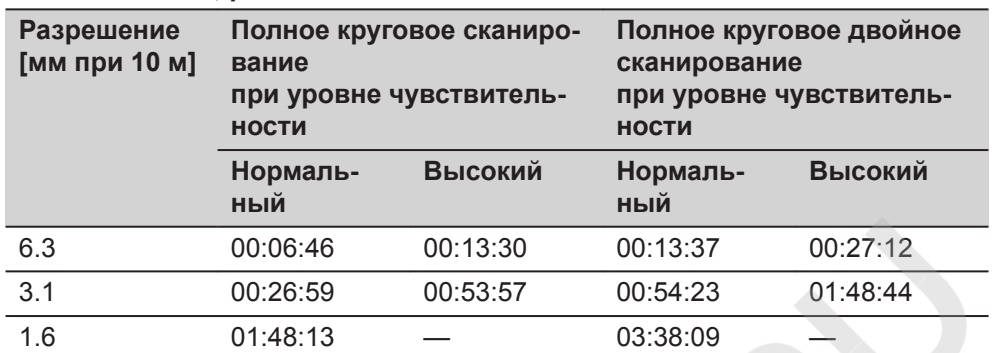

☞ Когда объект, сильно отражающий свет (например, призма), обнаруживается в диапазоне 30 метров, сканирование останавливается для защиты приемной электронной аппаратуры.

#### **Оценочная продолжительность сканирования [ЧЧ:ММ:СС]: ScanStation P40, режим максимальной дальности 120 м**

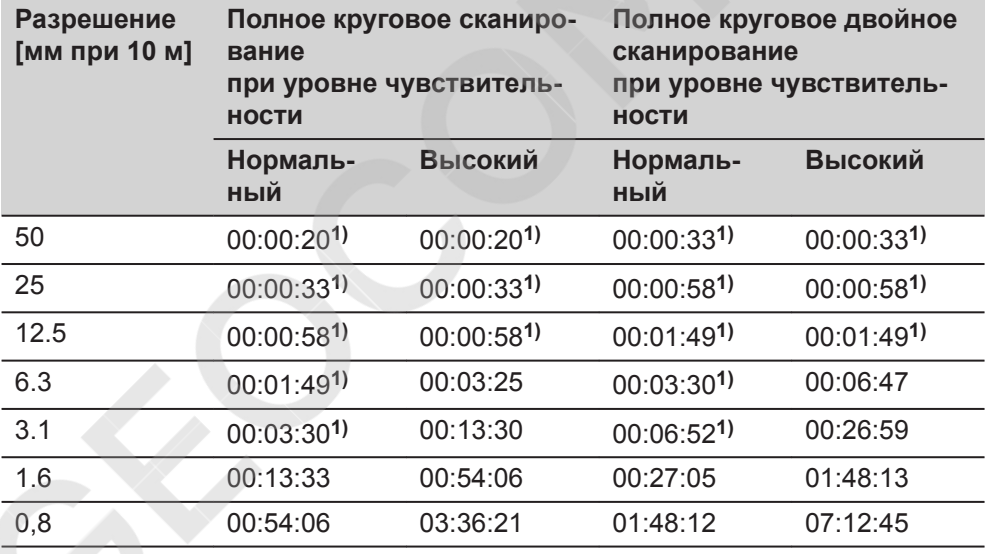

#### **Оценочная продолжительность сканирования [ЧЧ:ММ:СС]: ScanStation P40, режим максимальной дальности 270 м**

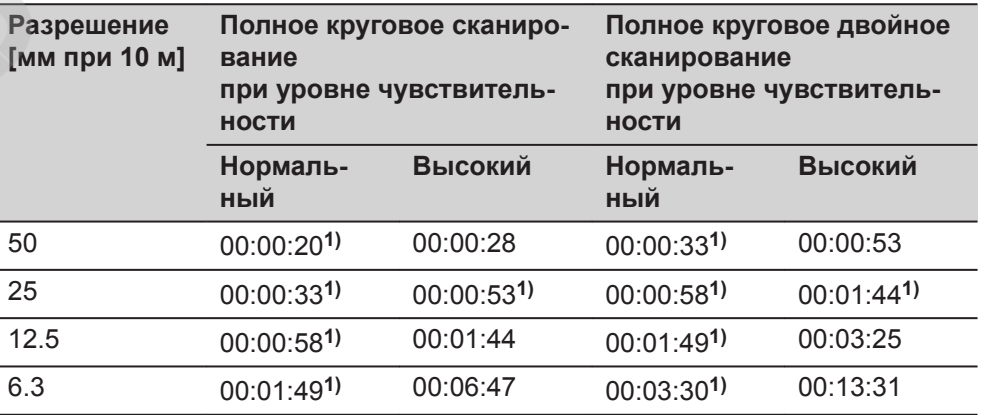

**1)** Пониженная скорость в режиме управления аккумуляторами при низкой температуре.

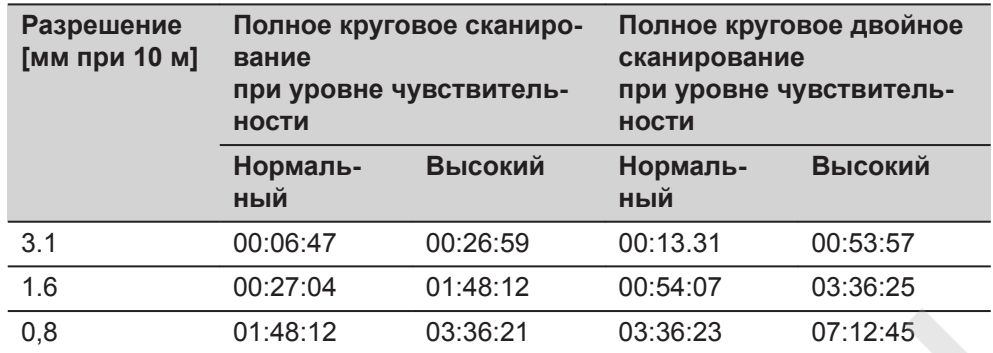

**Оценочная продолжительность сканирования [ЧЧ:ММ:СС]: ScanStation P30**

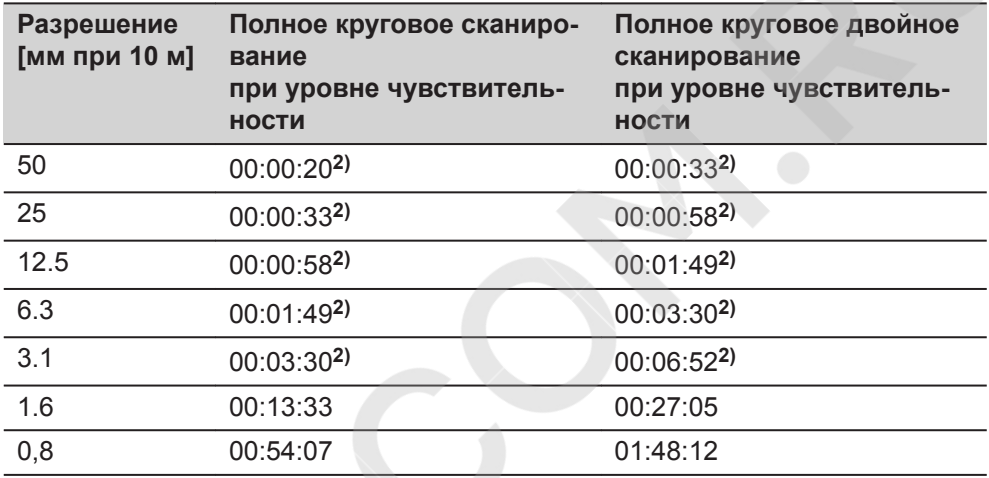

### **Оценочный размер результата сканирования:**

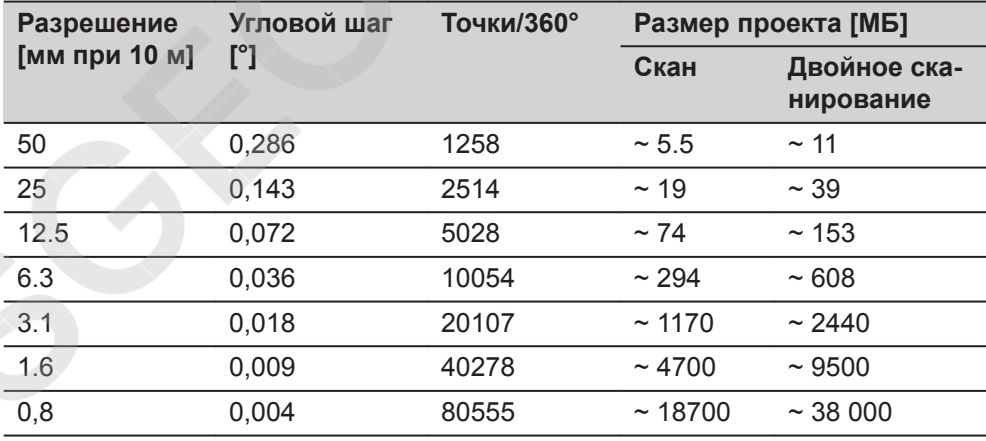

# **Характеристика лазерного центрира**

#### **Лазерный центрир:**

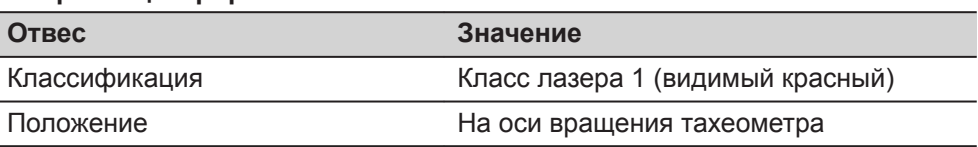

**2)** Пониженная скорость в режиме управления аккумуляторами при низкой температуре.

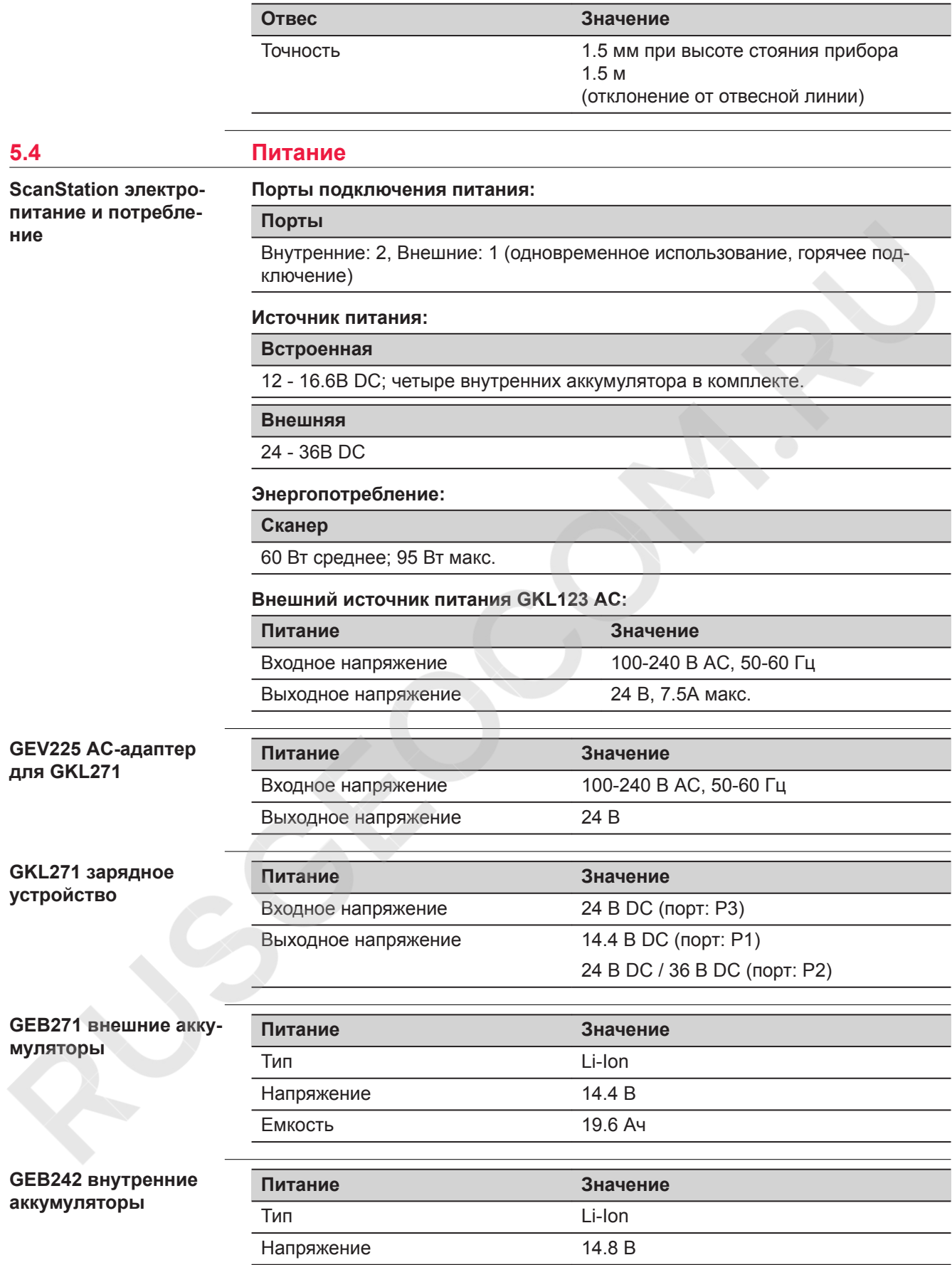

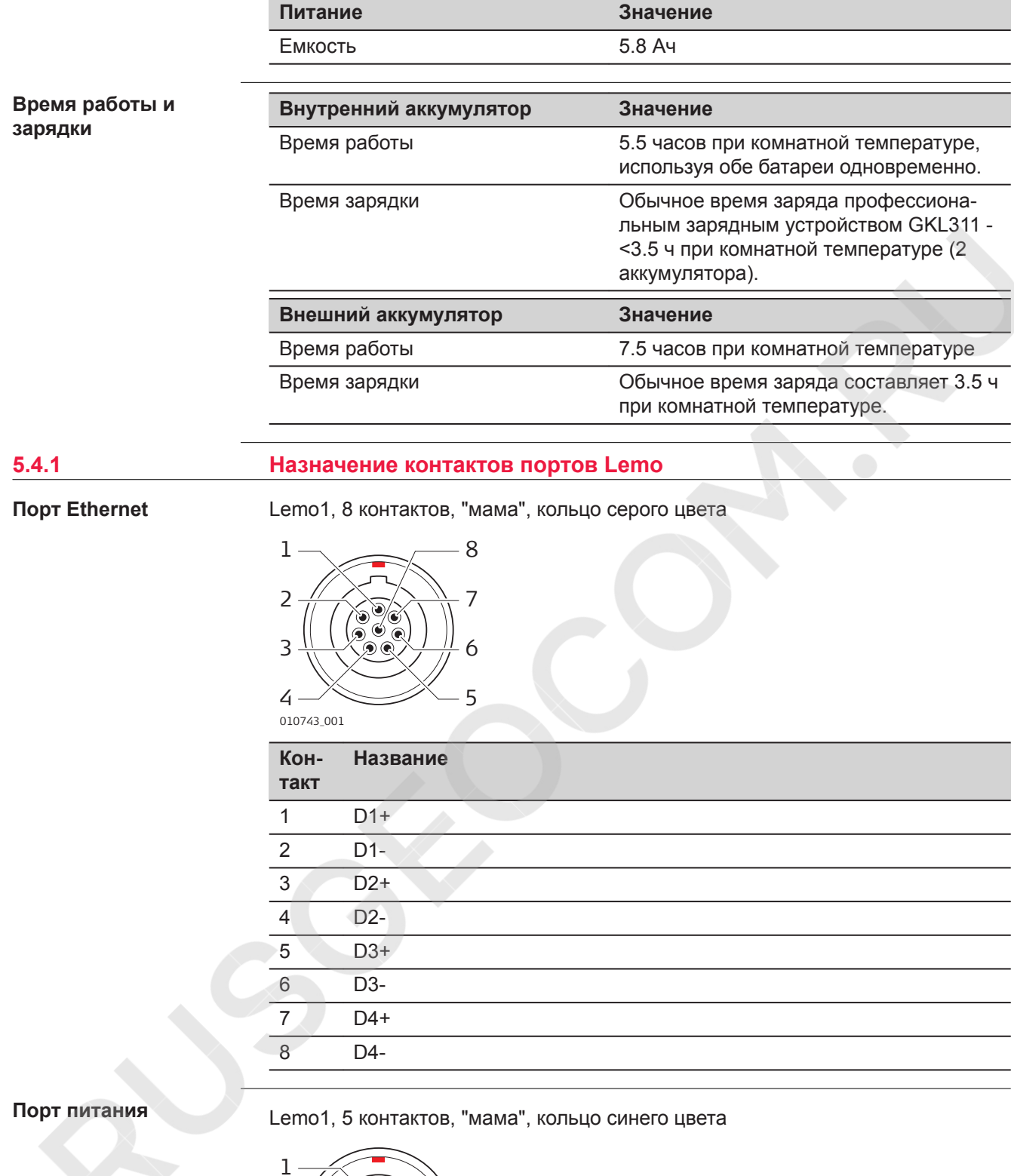

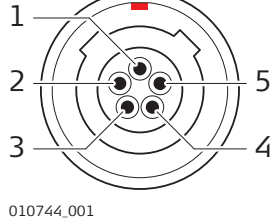

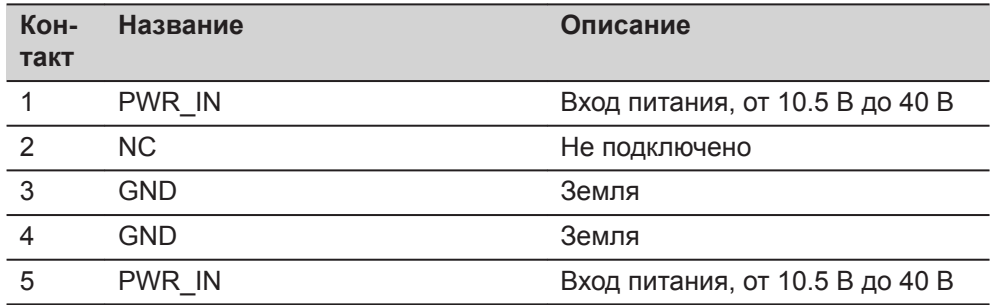

# <span id="page-56-0"></span>**Порт синхронизации**

# Lemo0, 9 контактов, "мама"

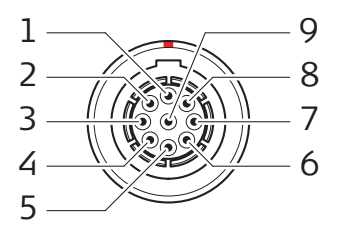

010745\_001

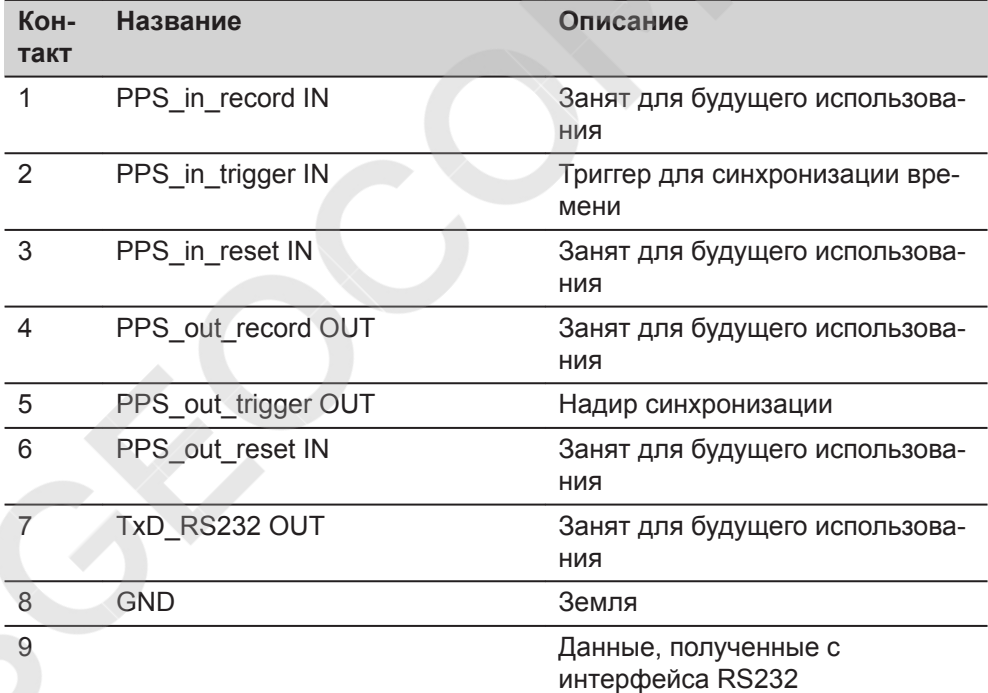

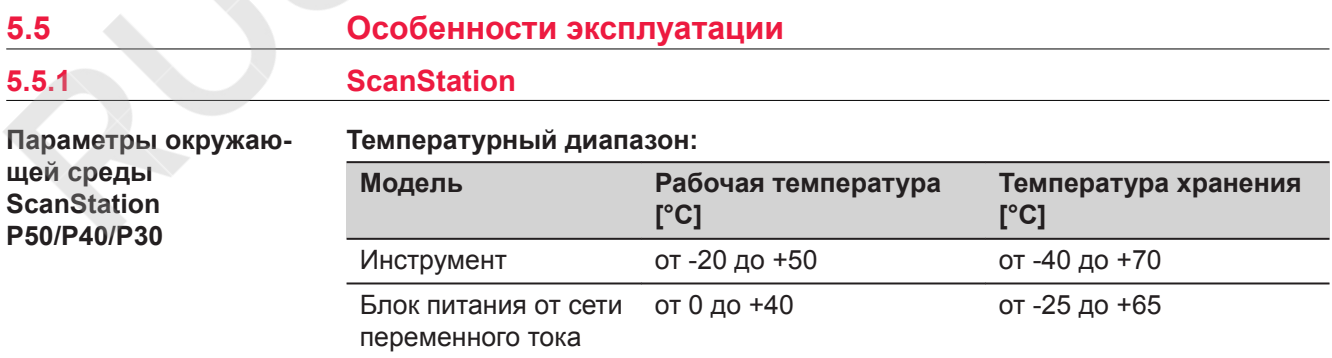

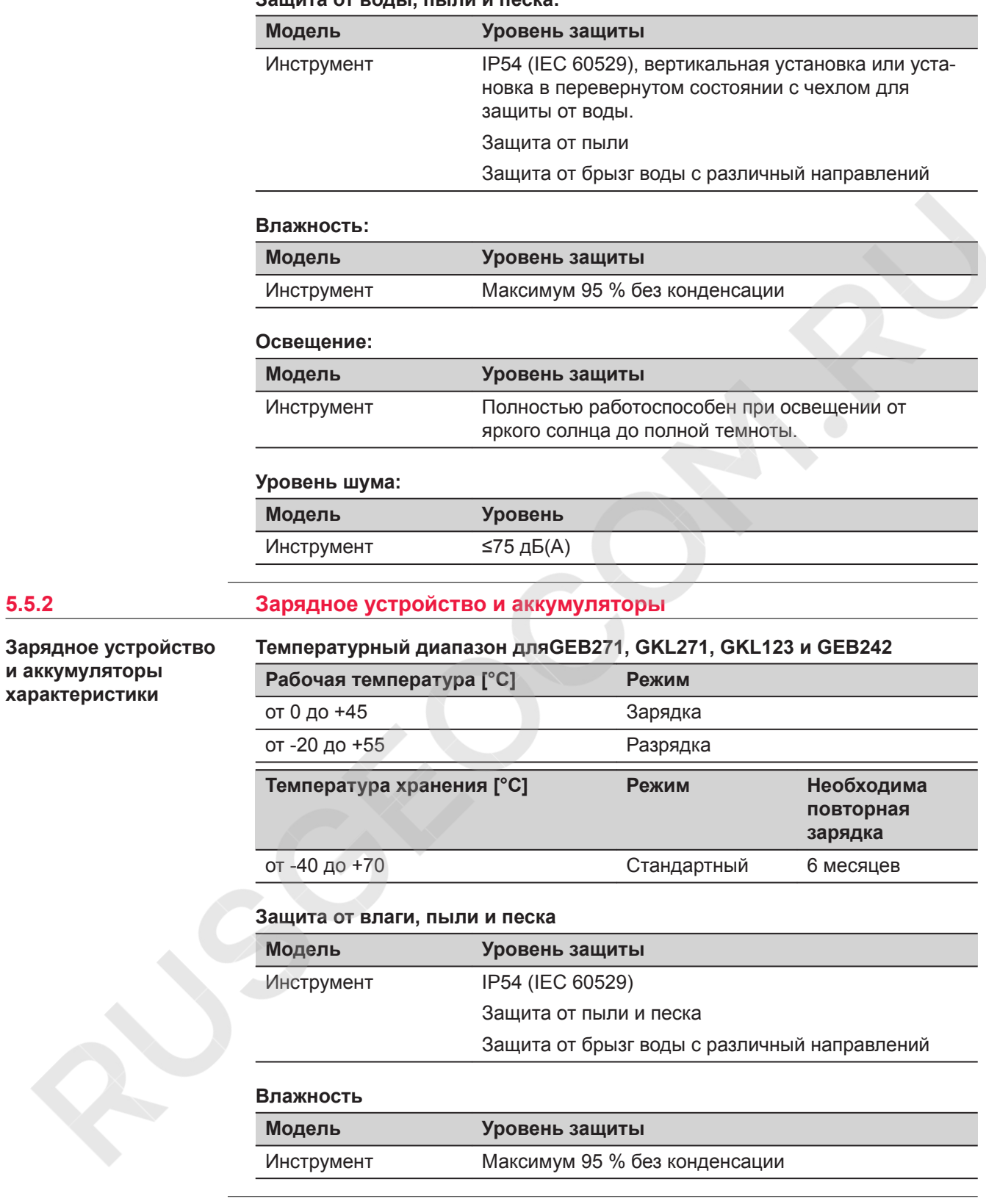

# **Защита от воды, пыли и песка:**

# **5.6 Размеры**

**Размеры**

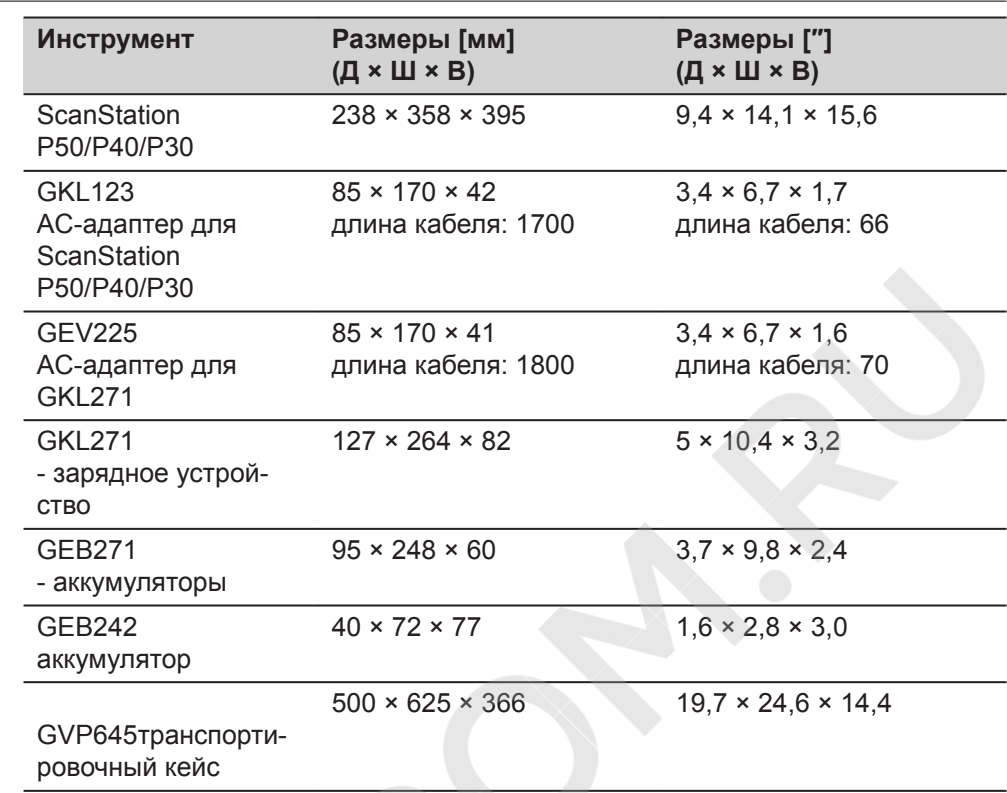

# **5.7 Высота и Поправки**

**Разность высоты от плоскости основания сканера до точки отчета, а также разность высот для прочих комплектующих TPS/GNSS**

ScanStation P50/P40/P30 с GRZ122 призмой (с держателем GAD110 и адаптером GAD112)

ScanStation P50/P40/P30 c GS15 антенной (с держателем GAD110)

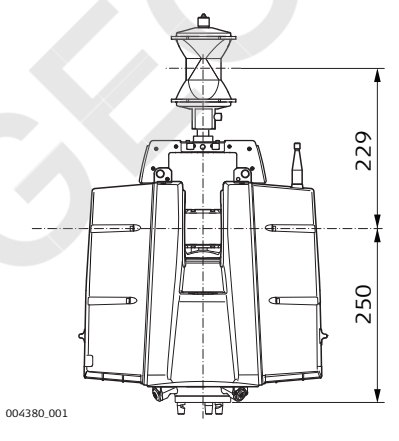

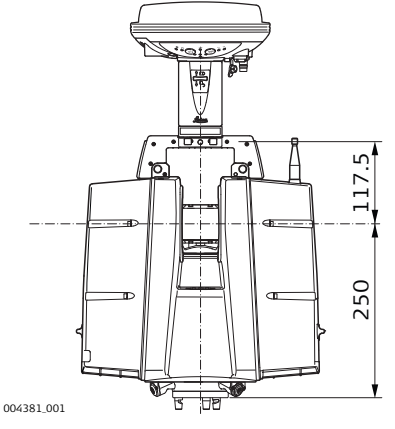

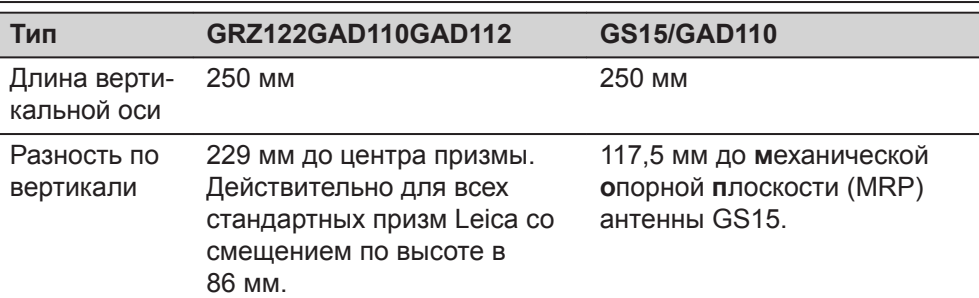

ScanStation P50/P40/P30 с GRZ122 призмой (с держателем GAD104 и адаптером GAD111)

ScanStation P50/P40/P30 с ATX1230+ антенной (с держателем GAD104)

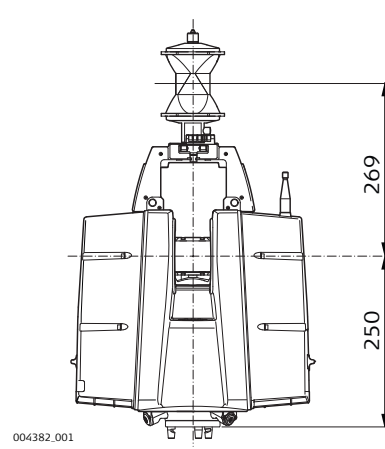

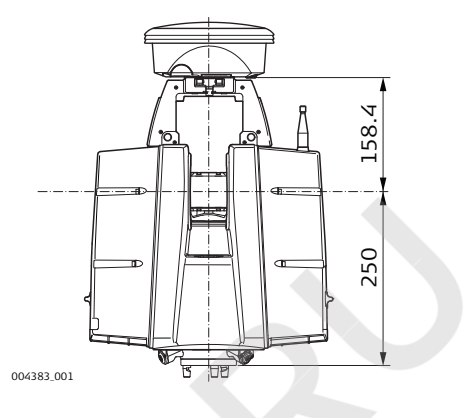

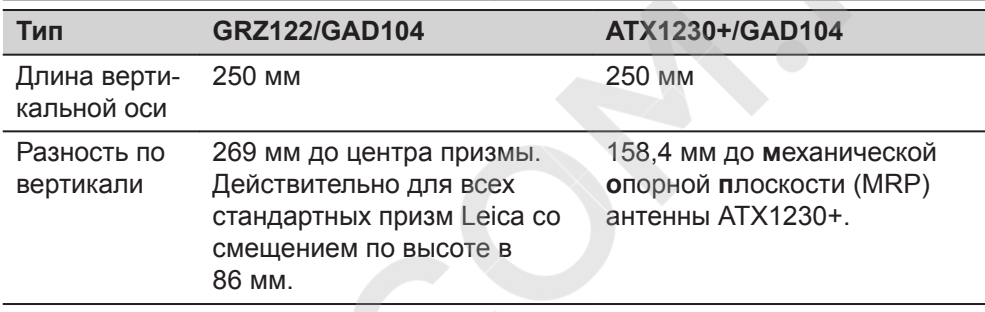

ScanStation P50/P40/P30 с указателем Ч/Б 4,5" Leica (с держателем

#### **Длина вертикальной оси и разность по вертикали**

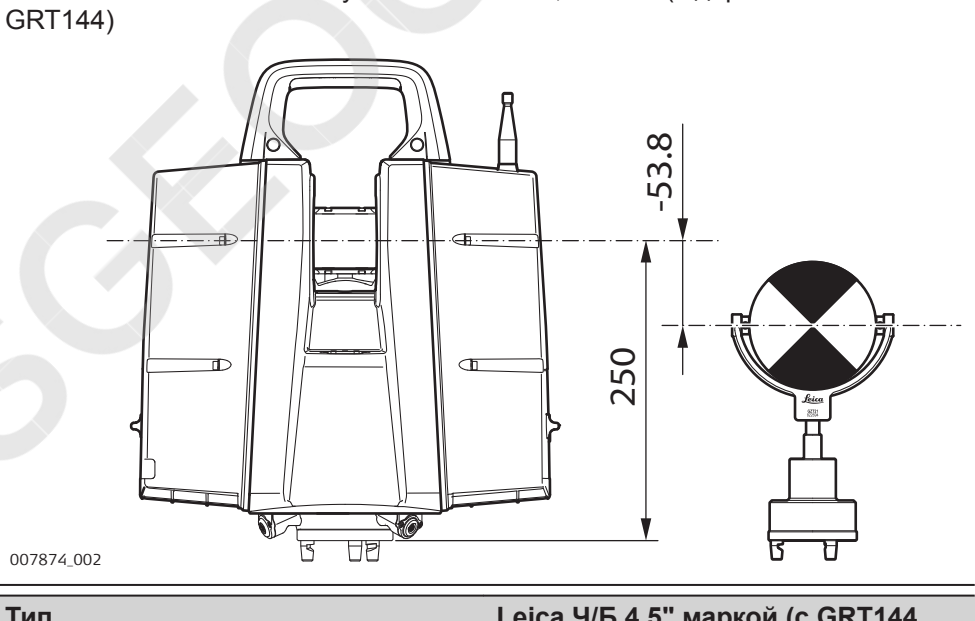

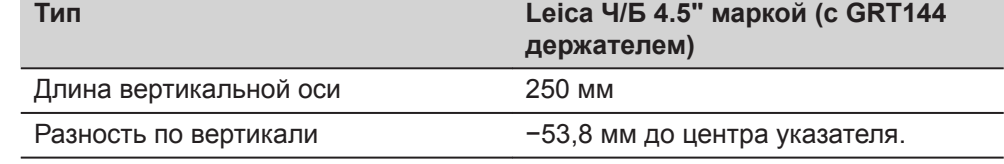

ScanStation P50/P40/P30 с указателем Ч/Б 4,5" Leica (с адаптером GAD50 на держателе GRT146)

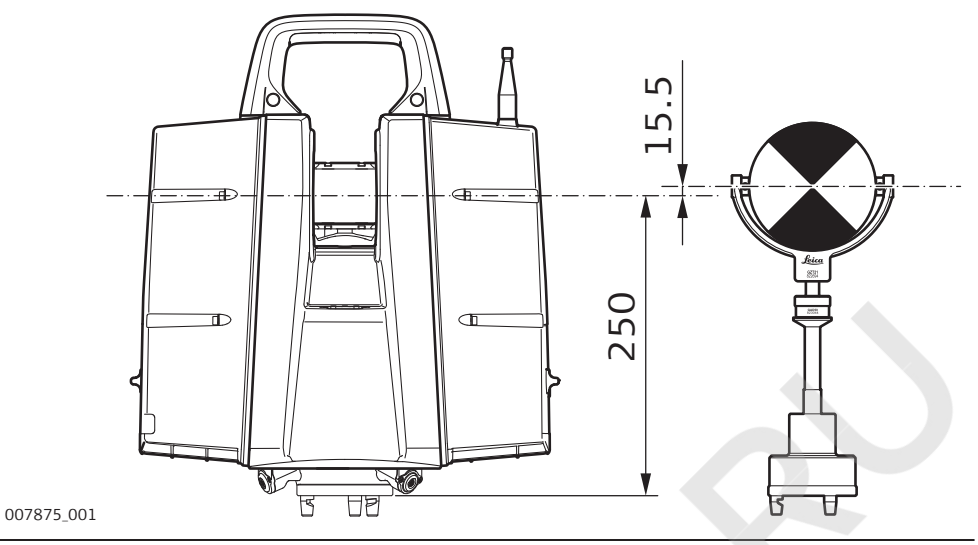

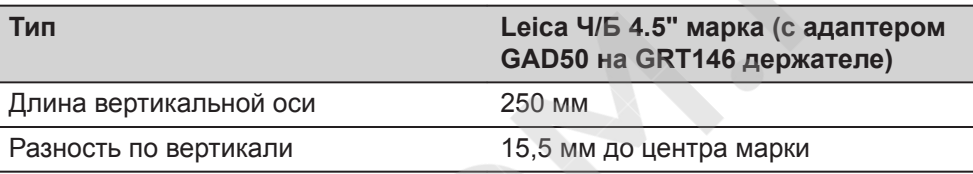

ScanStation P50/P40/P30 с указателем Ч/Б 4,5" Leica (с адаптером GAD50 на держателе GRT247)

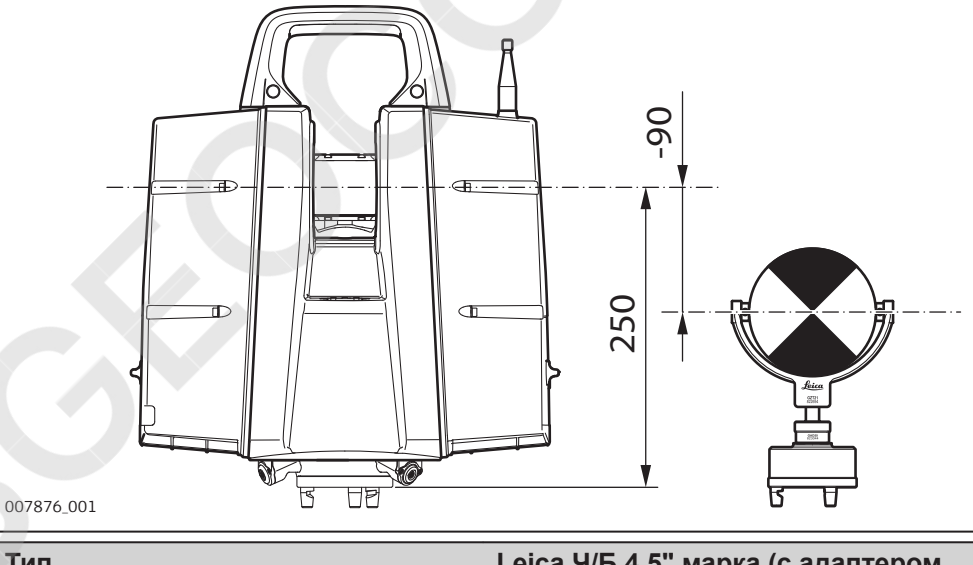

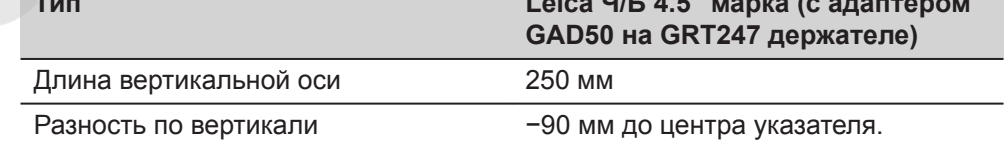

ScanStation P50/P40/P30 с указателем Ч/Б Leica (с адаптером GAD51 на держателе GRT247)

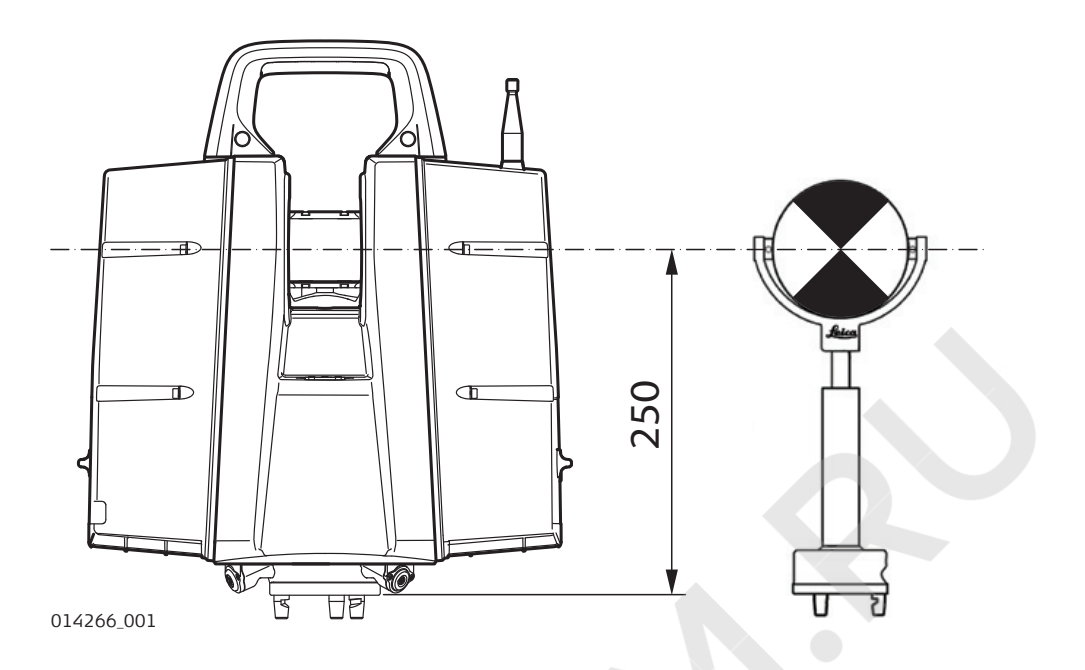

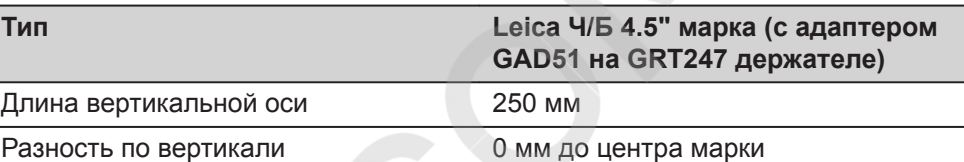

ScanStation P50/P40/P30 с указателем Ч/Б HDS 6" (с держателем GRT146)

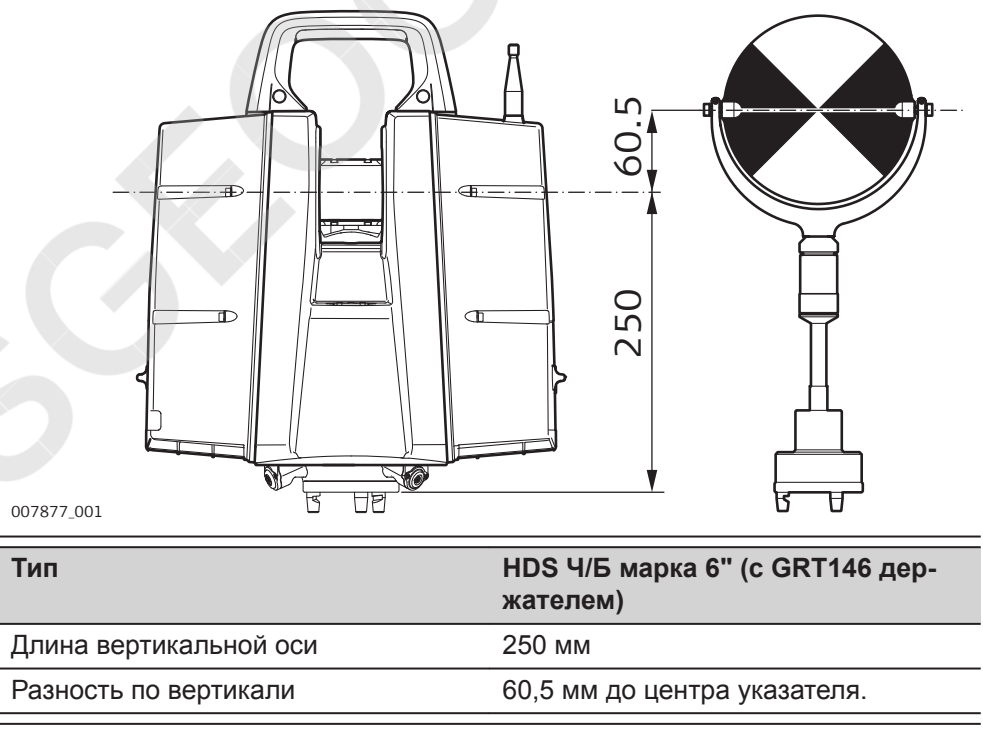

ScanStation P50/P40/P30 с указателем Ч/Б HDS 6" (с держателем GRT247)

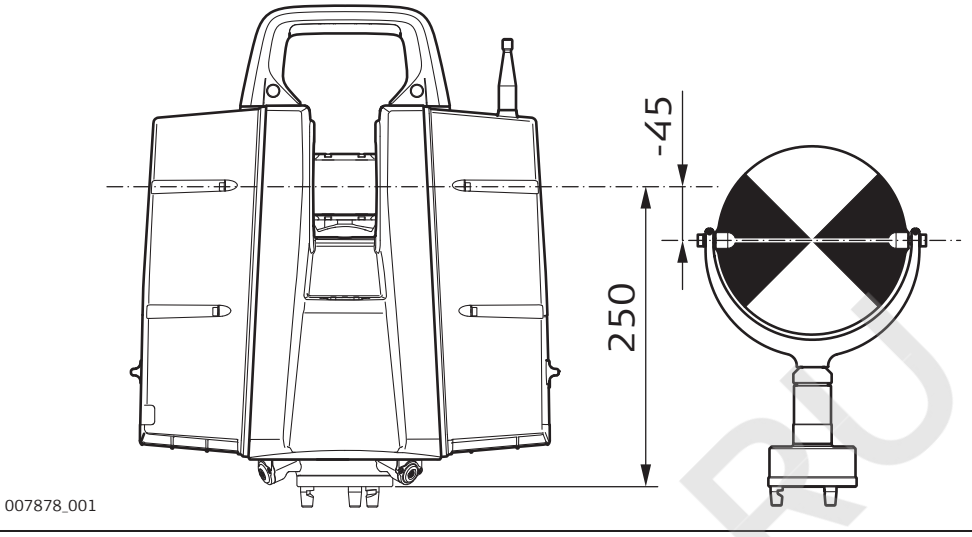

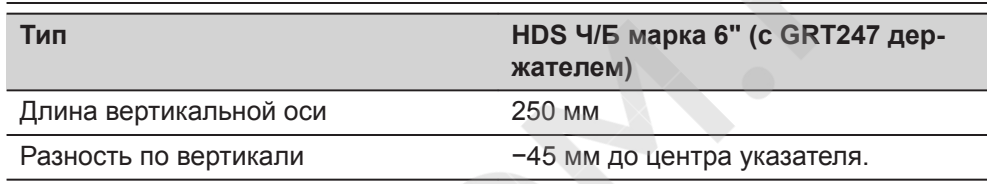

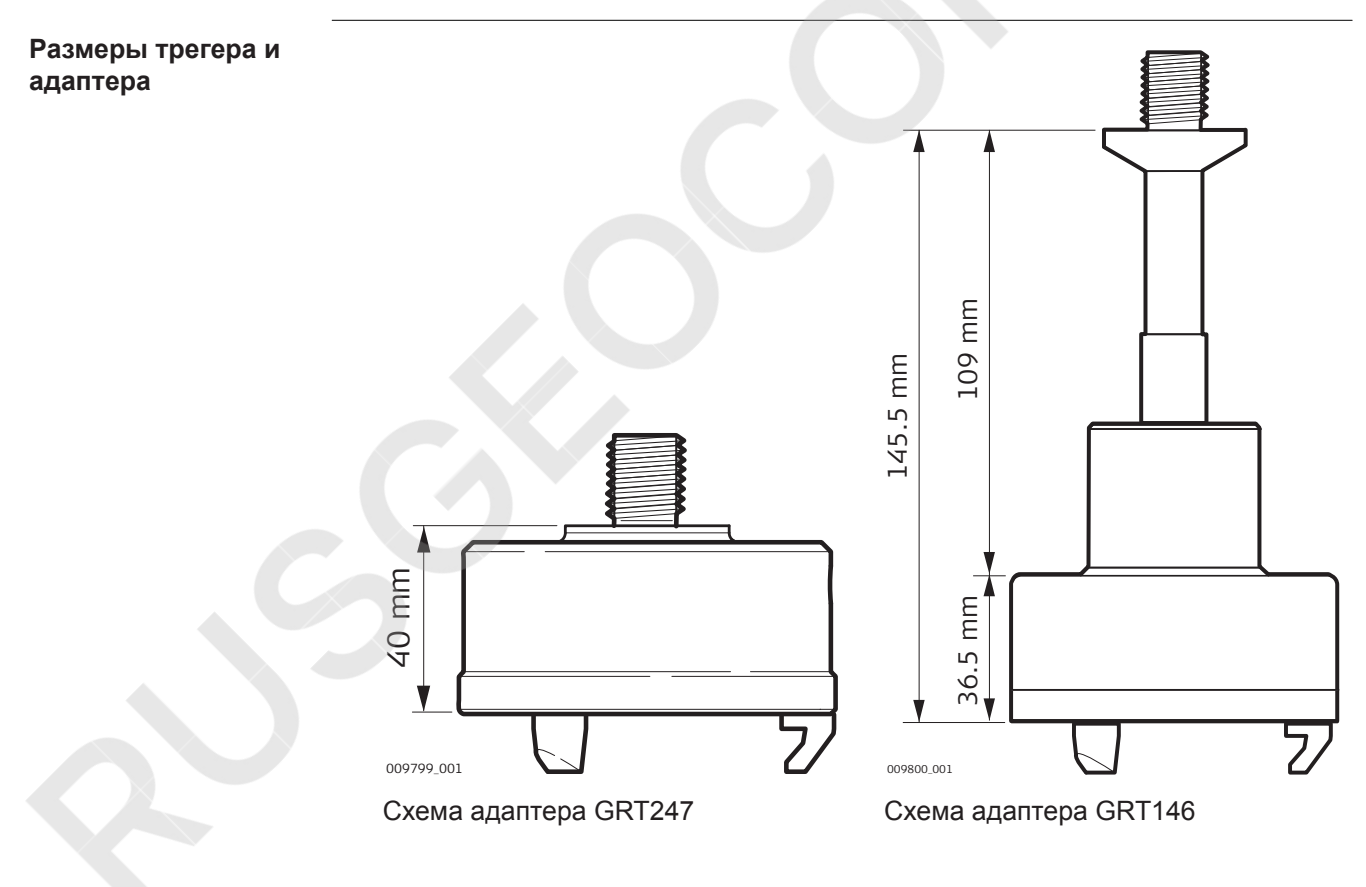

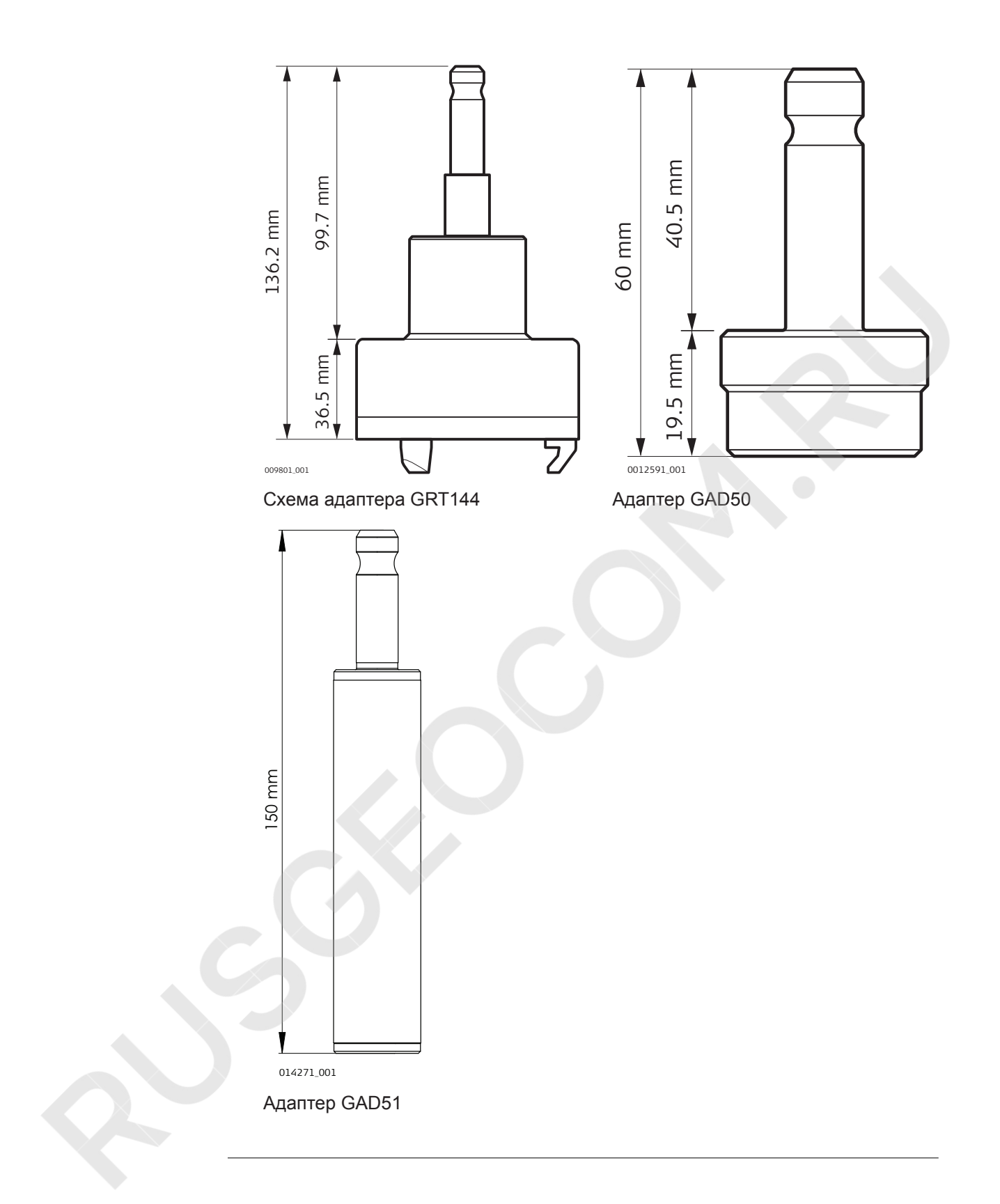

**Размеры марок**

**Размеры стойки для марки с маркой и**

**адаптера**

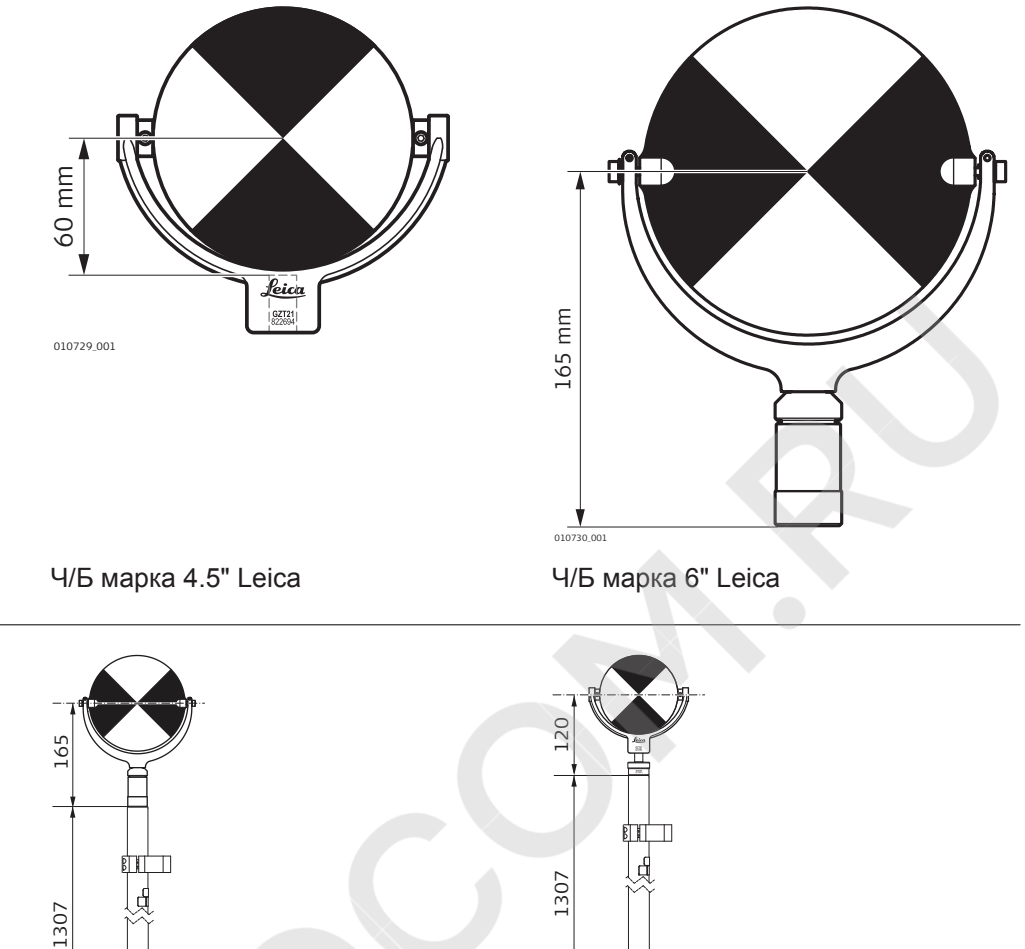

014273\_001

Фиксированная стойка для марки с Ч/Б 6" маркой HDS

014272\_001

 Фиксированная стойка для марки с адаптером GAD50 и Ч/Б 4,5" маркой HDS

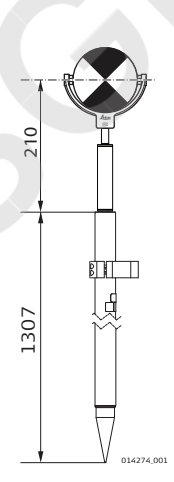

Фиксированная стойка для марки с адаптером GAD51 и Ч/Б 4,5" маркой HDS

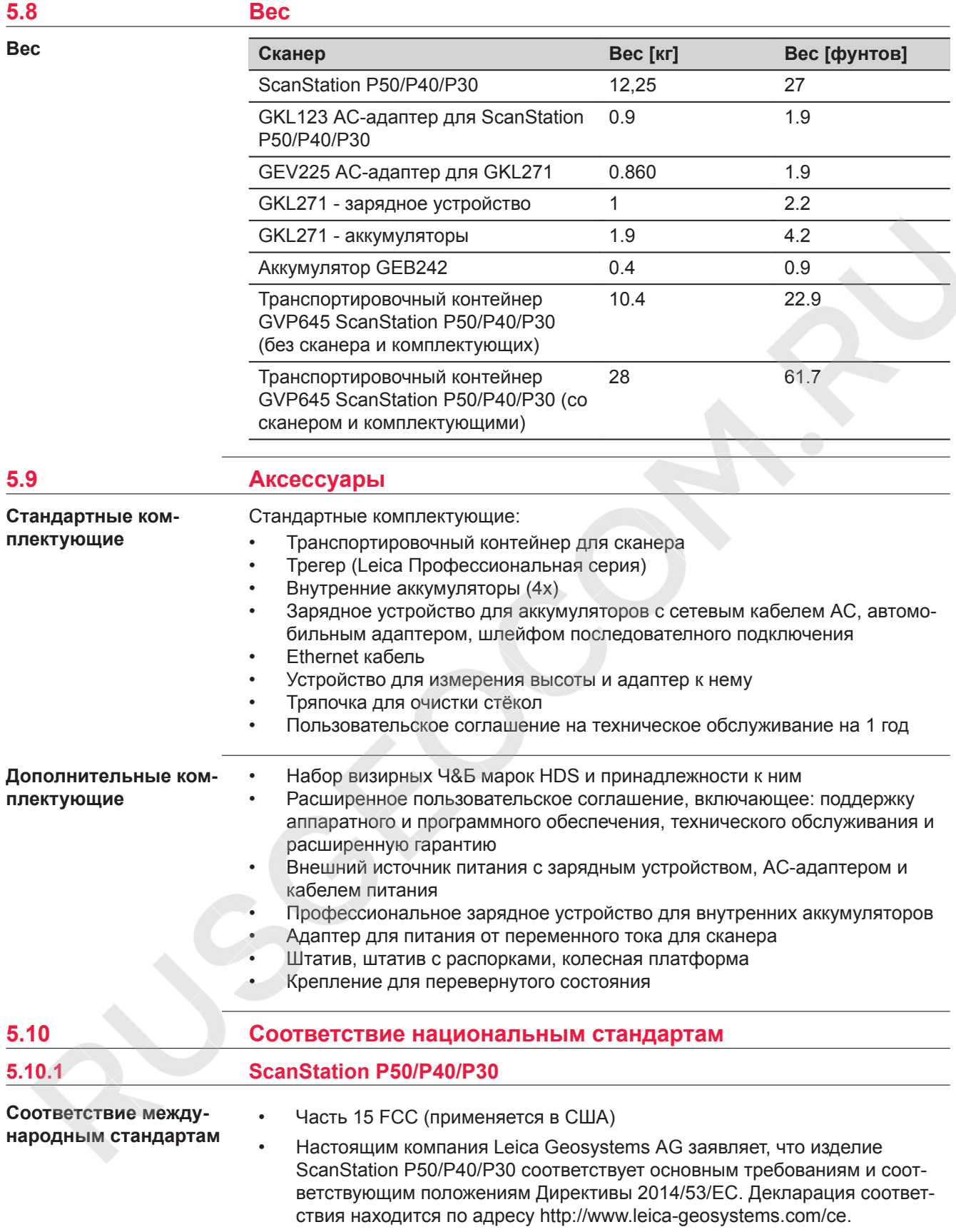

# $\epsilon$

Оборудование класса 1 в соответствии с Европейской директивой 2014/53 / EU (RED) может быть размещено на рынке и введено в эксплуатацию без каких-либо ограничений во всех странах ЕЭЗ.

- Соответствие нормам других стран, отличающимся от указанных в части 15 норм FCC или Европейской директивы 2014/53/EC, должно быть обеспечено до начала эксплуатации.
- Соответствие японскому законодательству о радиосвязи и торговому праву об электросвязи.
	- Настоящее устройство признано соответствующим японскому законодательству о радиосвязи ( 電波法 ) и телекоммуникациях ( 電気通信事業法 ).
	- Устройство не подлежит модификации (в противном случае выданный номер будет признан недействительным).

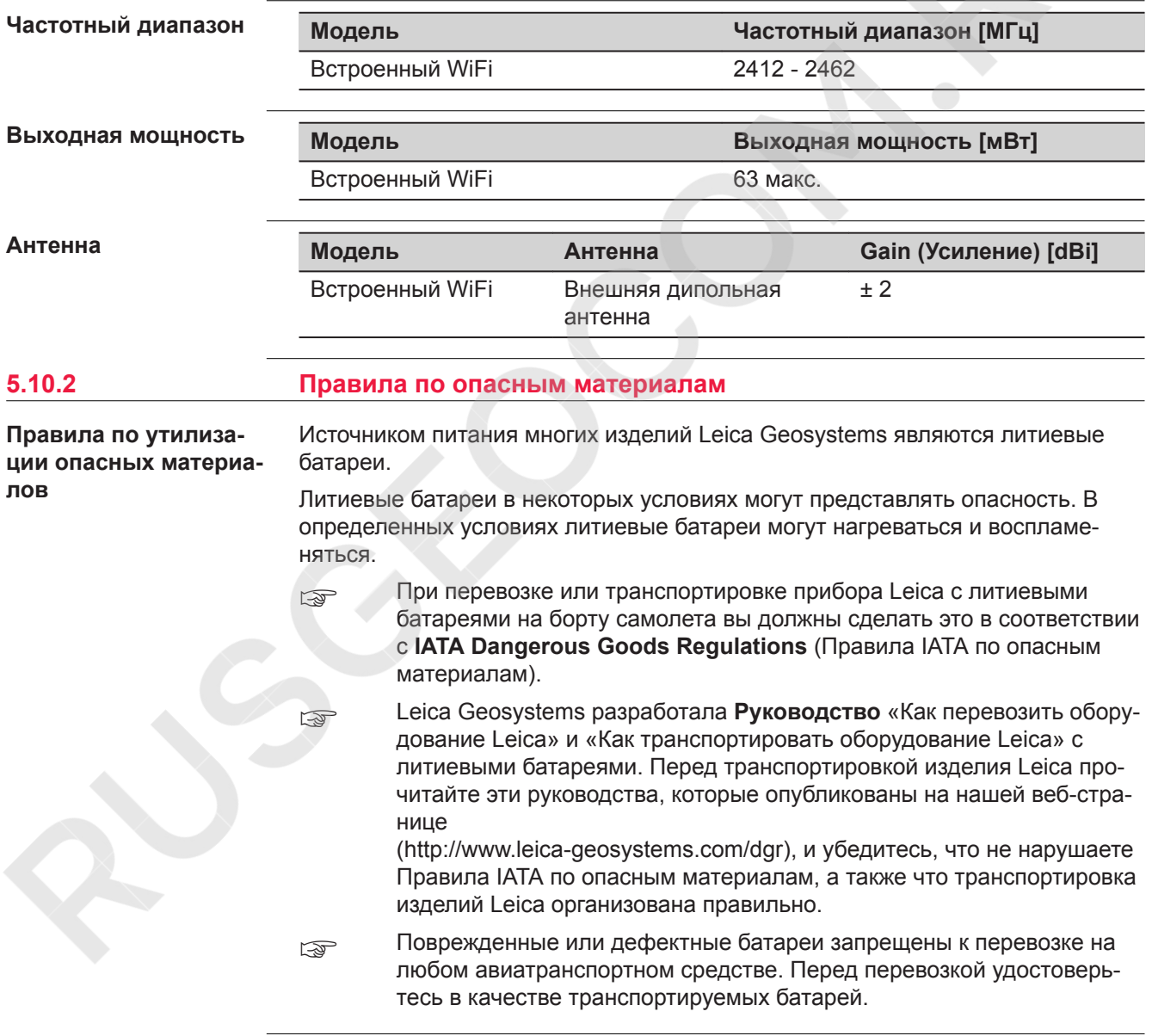

# **6 Лицензионное соглашение о программном обеспечении**

**Лицензионное соглашение на право использования программного обеспечения**

Прибор поставляется с предварительно установленным программным обеспечением (ПО) либо в комплекте с носителем данных, на котором данное ПО записано. ПО можно также загрузить из интернета с предварительного разрешения Leica Geosystems. Это программное обеспечение защищено авторскими и другими правами на интеллектуальную собственность; его использование осуществляется в соответствии с лицензионным соглашением Leica Geosystems, которое охватывает помимо прочего такие аспекты, как рамки действия этого соглашения, гарантии, права на интеллектуальную собственность, ограничение ответственности, исключение других гарантий, регулирующее право и место разрешения споров. Ваша деятельность должна полностью соответствовать условиям лицензионного соглашения Leica Geosystems.

Такое соглашение поставляется вместе со всеми изделиями, его можно также прочитать и загрузить на главной странице Leica Geosystems по адресу <http://leica-geosystems.com/about-us/compliance-standards/legal-documents> или получить у дистрибьютора Leica Geosystems.

Вы не должны устанавливать или использовать программное обеспечение, если вы не прочитали и не приняли условия лицензионного соглашения о программном обеспечении с компанией Leica Geosystems. Установка или использование программного обеспечения и других упомянутых продуктов подразумевает соблюдение условий Лицензионного соглашения. Если Вы не согласны со всеми положениями Лицензионного соглашения или его отдельными частями, Вы не должны устанавливать или использовать программное обеспечение и должны вернуть неиспользованное программное обеспечение вместе с документацией и квитанцией дистрибьютору, у которого приобретен продукт, в течение 10 (десяти) дней после покупки для получения полного возмещения его стоимости.

#### **Информация из открытых источников**

Программное обеспечение прибора может содержать элементы, относящиеся к интеллектуальной собственности, требующей лицензирования из различных источников.

Копии соответствующих лицензий предоставляются вместе с продуктом (например, в Описании).

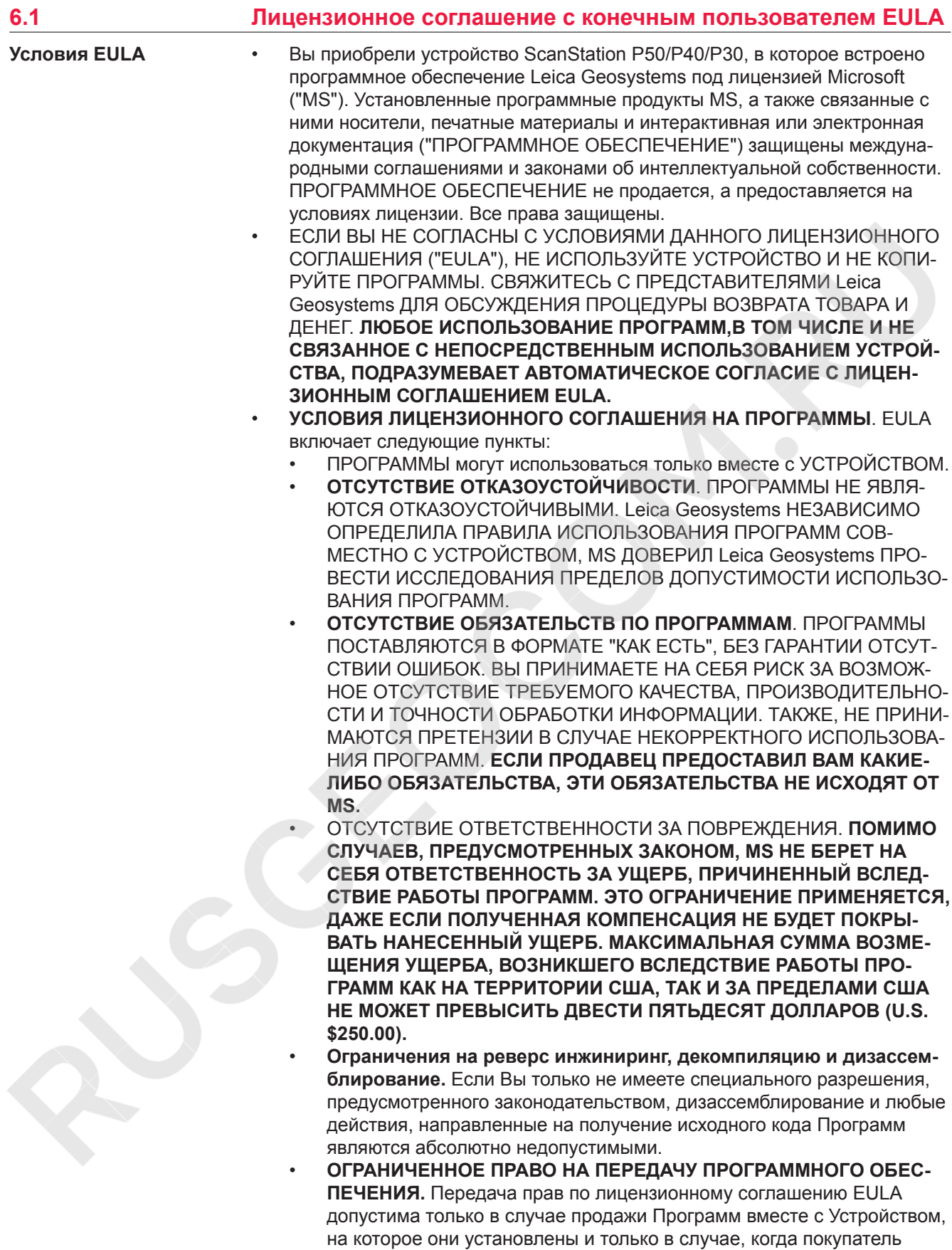

согласен с правилами EULA. В случае обновления Программ, также должны передаваться и более ранние версии Программ.

• **ЭКСПОРТНЫЕ ОГРАНИЧЕНИЯ.** Экспорт Программ регулируется законодательством США и ЕС. При экспорте Вы соглашаетесь на все международные и национальные ограничения законодательства (в том числе законодательства США). Также ограничения представлены в законодательстве стран вывоза и ввоза. За дополнительной информацией обращайтесь

[http://www.microsoft.com/exporting/.](http://www.microsoft.com/exporting/)

Для более детальной информации:

[http://www.microsoft.com/About/Legal/EN/US/IntellectualProperty/UseTerms/](http://www.microsoft.com/About/Legal/EN/US/IntellectualProperty/UseTerms/Default.aspx) [Default.aspx](http://www.microsoft.com/About/Legal/EN/US/IntellectualProperty/UseTerms/Default.aspx)

Nusckocon, Ru

#### **835851-6.1.0ru**

Перевод исходного текста (827780-6.1.0en) Напечатано в Швейцарии © 2019 Leica Geosystems AG, Хербруг, Швейцария

#### **Leica Geosystems AG**

Heinrich-Wild-Strasse CH-9435 Heerbrugg Switzerland Phone +41 71 727 31 31

**www.leica-geosystems.com**

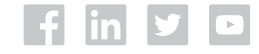

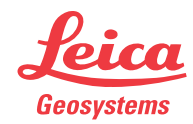